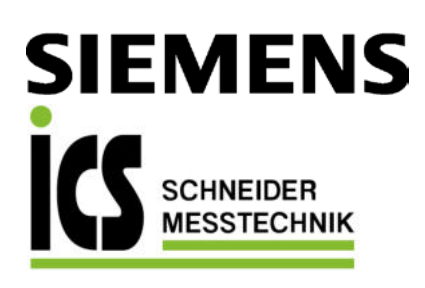

# SITRANS L

# Radar-Messumformer SITRANS Probe LR mit mA/HART

Betriebsanleitung

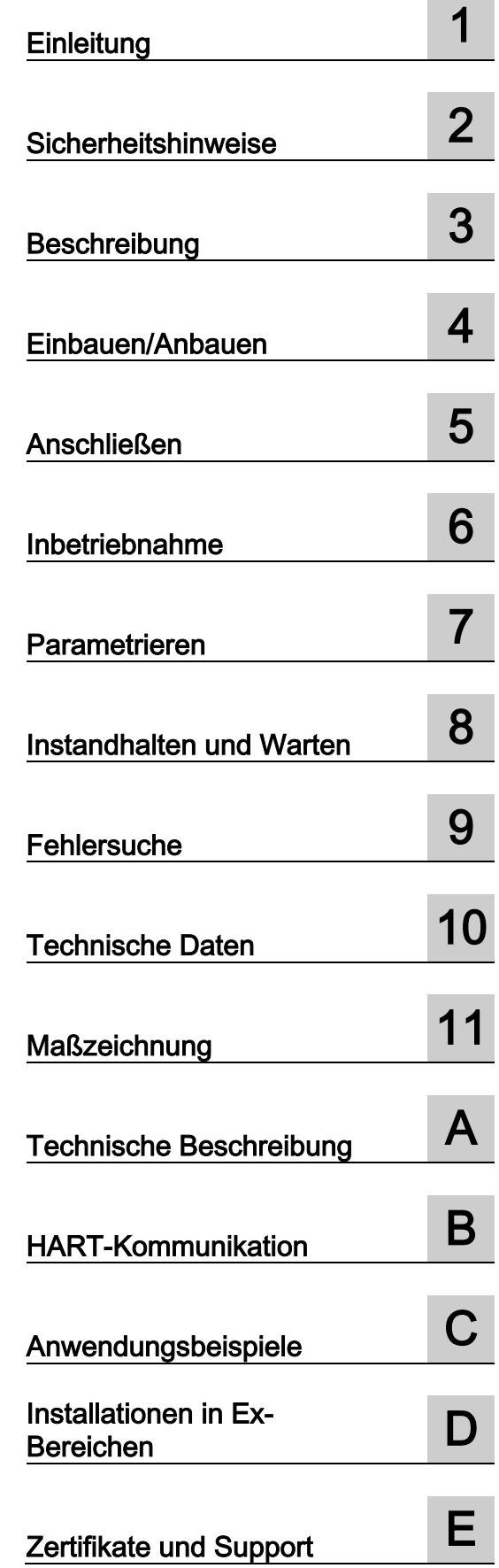

05/2019 A5E34957879-AC

7ML5430 (SITRANS Probe LR mit mA/HART)

Tel.: 03303 / 504066 Fax: 03303 / 504068

#### Rechtliche Hinweise

#### **Warnhinweiskonzept**

Dieses Handbuch enthält Hinweise, die Sie zu Ihrer persönlichen Sicherheit sowie zur Vermeidung von Sachschäden beachten müssen. Die Hinweise zu Ihrer persönlichen Sicherheit sind durch ein Warndreieck hervorgehoben, Hinweise zu alleinigen Sachschäden stehen ohne Warndreieck. Je nach Gefährdungsstufe werden die Warnhinweise in abnehmender Reihenfolge wie folgt dargestellt.

# GEFAHR

bedeutet, dass Tod oder schwere Körperverletzung eintreten wird, wenn die entsprechenden Vorsichtsmaßnahmen nicht getroffen werden.

# **AWARNUNG**

bedeutet, dass Tod oder schwere Körperverletzung eintreten kann, wenn die entsprechenden Vorsichtsmaßnahmen nicht getroffen werden.

# **NVORSICHT**

bedeutet, dass eine leichte Körperverletzung eintreten kann, wenn die entsprechenden Vorsichtsmaßnahmen nicht getroffen werden.

## ACHTUNG

bedeutet, dass Sachschaden eintreten kann, wenn die entsprechenden Vorsichtsmaßnahmen nicht getroffen werden.

Beim Auftreten mehrerer Gefährdungsstufen wird immer der Warnhinweis zur jeweils höchsten Stufe verwendet. Wenn in einem Warnhinweis mit dem Warndreieck vor Personenschäden gewarnt wird, dann kann im selben Warnhinweis zusätzlich eine Warnung vor Sachschäden angefügt sein.

#### Qualifiziertes Personal

Das zu dieser Dokumentation zugehörige Produkt/System darf nur von für die jeweilige Aufgabenstellung qualifiziertem Personal gehandhabt werden unter Beachtung der für die jeweilige Aufgabenstellung zugehörigen Dokumentation, insbesondere der darin enthaltenen Sicherheits- und Warnhinweise. Qualifiziertes Personal ist auf Grund seiner Ausbildung und Erfahrung befähigt, im Umgang mit diesen Produkten/Systemen Risiken zu erkennen und mögliche Gefährdungen zu vermeiden.

#### Bestimmungsgemäßer Gebrauch von Siemens-Produkten

Beachten Sie Folgendes:

#### **AWARNUNG**

Siemens-Produkte dürfen nur für die im Katalog und in der zugehörigen technischen Dokumentation vorgesehenen Einsatzfälle verwendet werden. Falls Fremdprodukte und -komponenten zum Einsatz kommen, müssen diese von Siemens empfohlen bzw. zugelassen sein. Der einwandfreie und sichere Betrieb der Produkte setzt sachgemäßen Transport, sachgemäße Lagerung, Aufstellung, Montage, Installation, Inbetriebnahme, Bedienung und Instandhaltung voraus. Die zulässigen Umgebungsbedingungen müssen eingehalten werden. Hinweise in den zugehörigen Dokumentationen müssen beachtet werden.

#### **Marken**

Alle mit dem Schutzrechtsvermerk ® gekennzeichneten Bezeichnungen sind eingetragene Marken der Siemens AG. Die übrigen Bezeichnungen in dieser Schrift können Marken sein, deren Benutzung durch Dritte für deren Zwecke die Rechte der Inhaber verletzen kann.

#### **Haftungsausschluss**

Wir haben den Inhalt der Druckschrift auf Übereinstimmung mit der beschriebenen Hard- und Software geprüft. Dennoch können Abweichungen nicht ausgeschlossen werden, so dass wir für die vollständige Übereinstimmung keine Gewähr übernehmen. Die Angaben in dieser Druckschrift werden regelmäßig überprüft, notwendige Korrekturen sind in den nachfolgenden Auflagen enthalten.

# Inhaltsverzeichnis

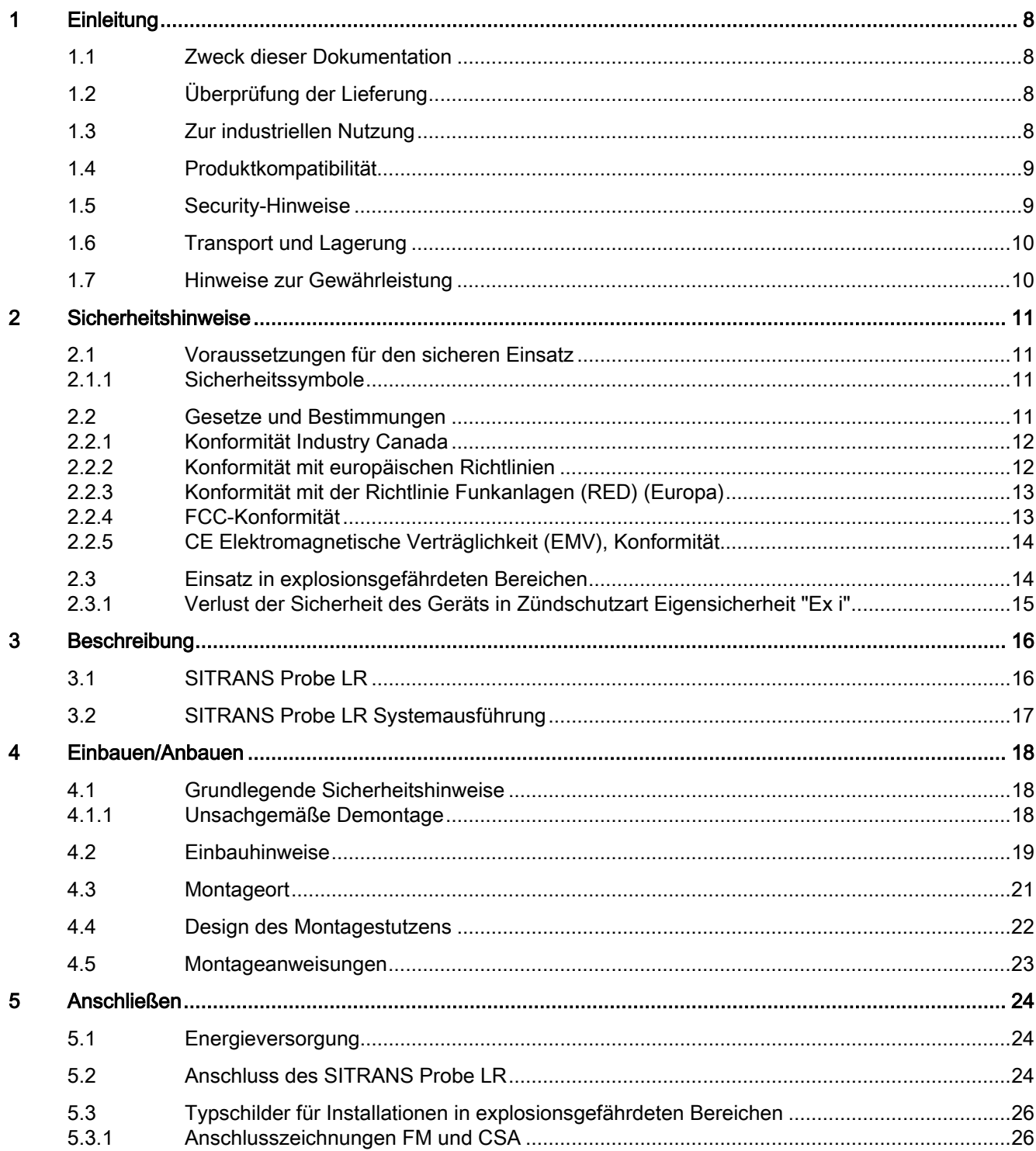

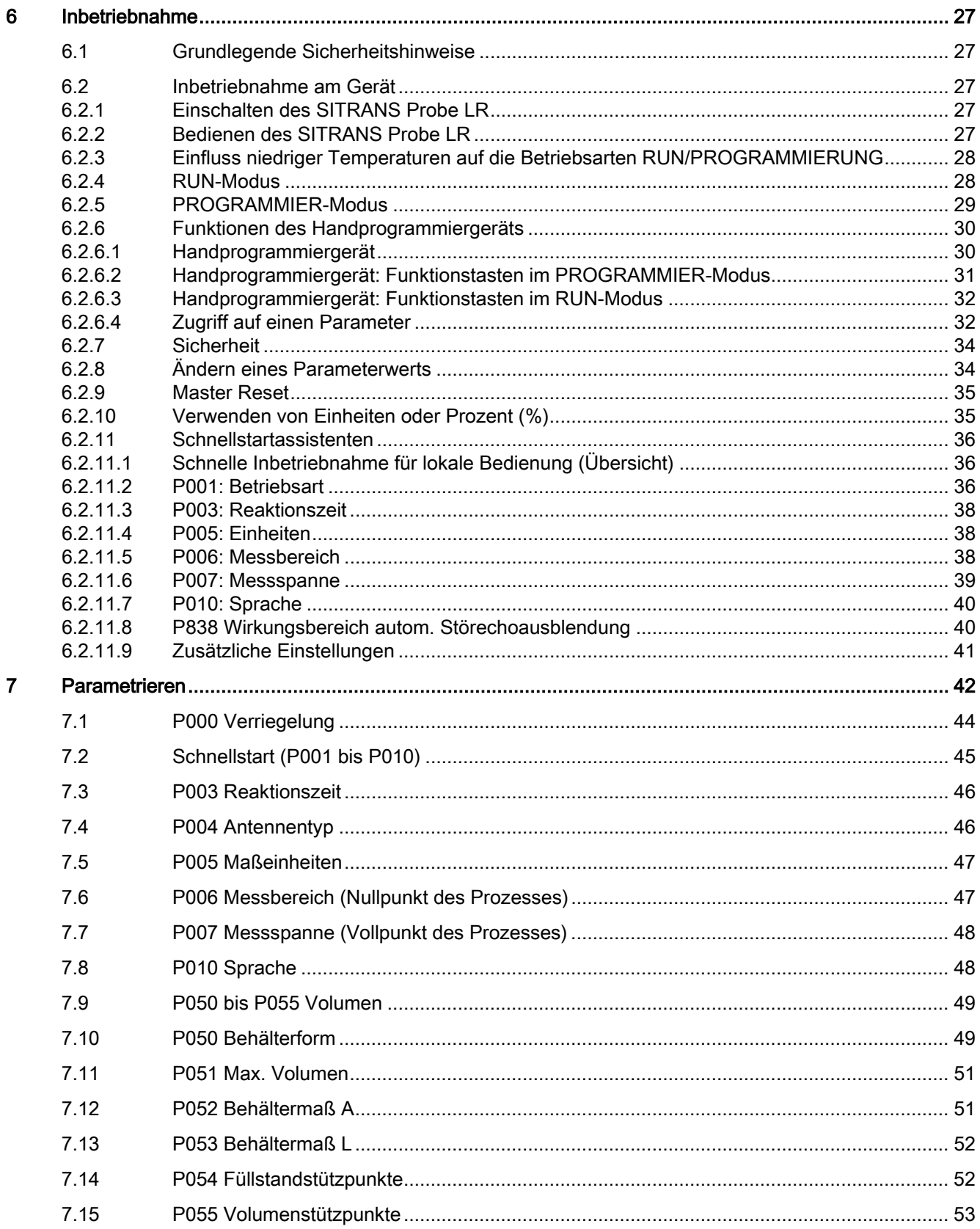

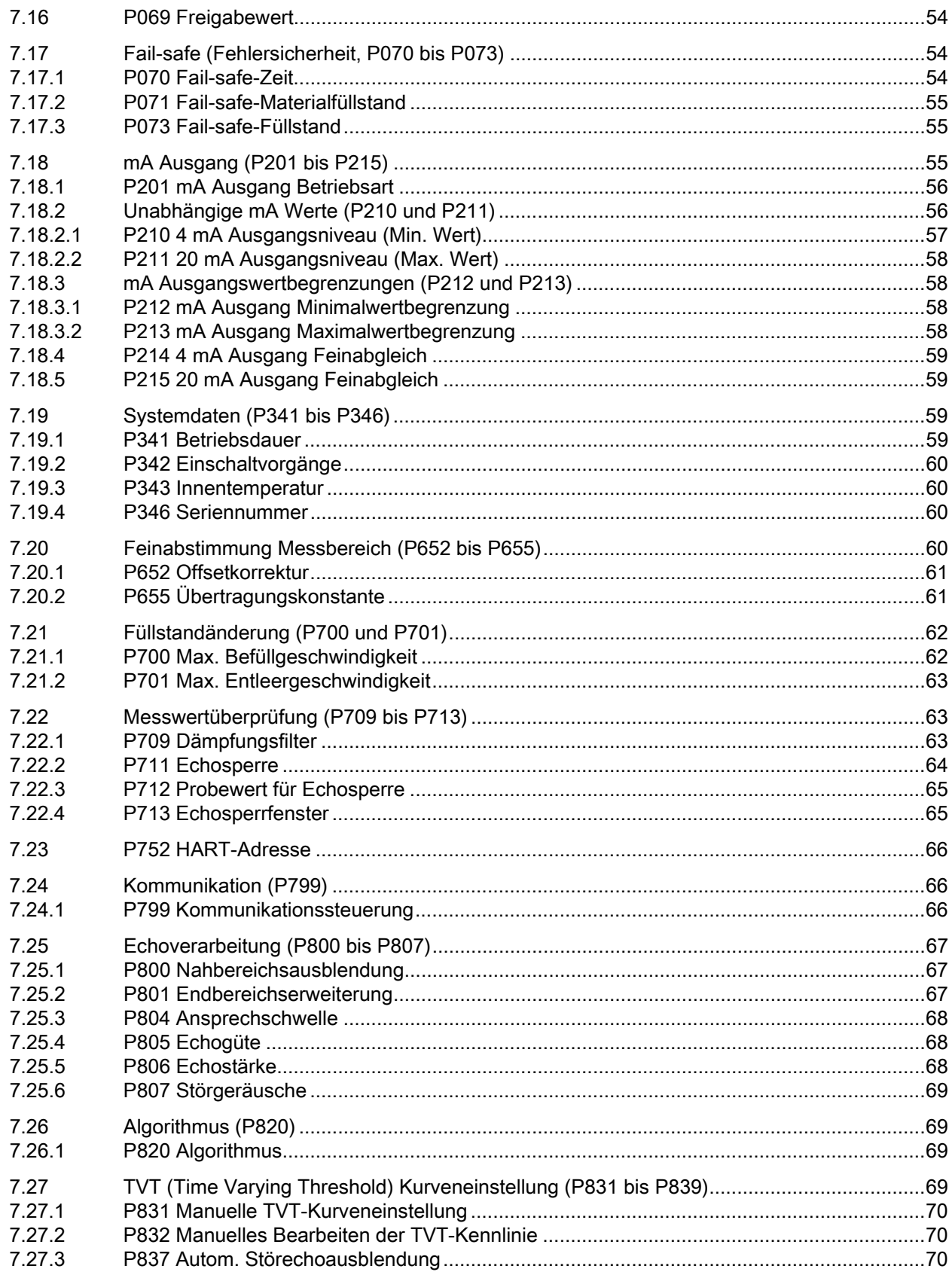

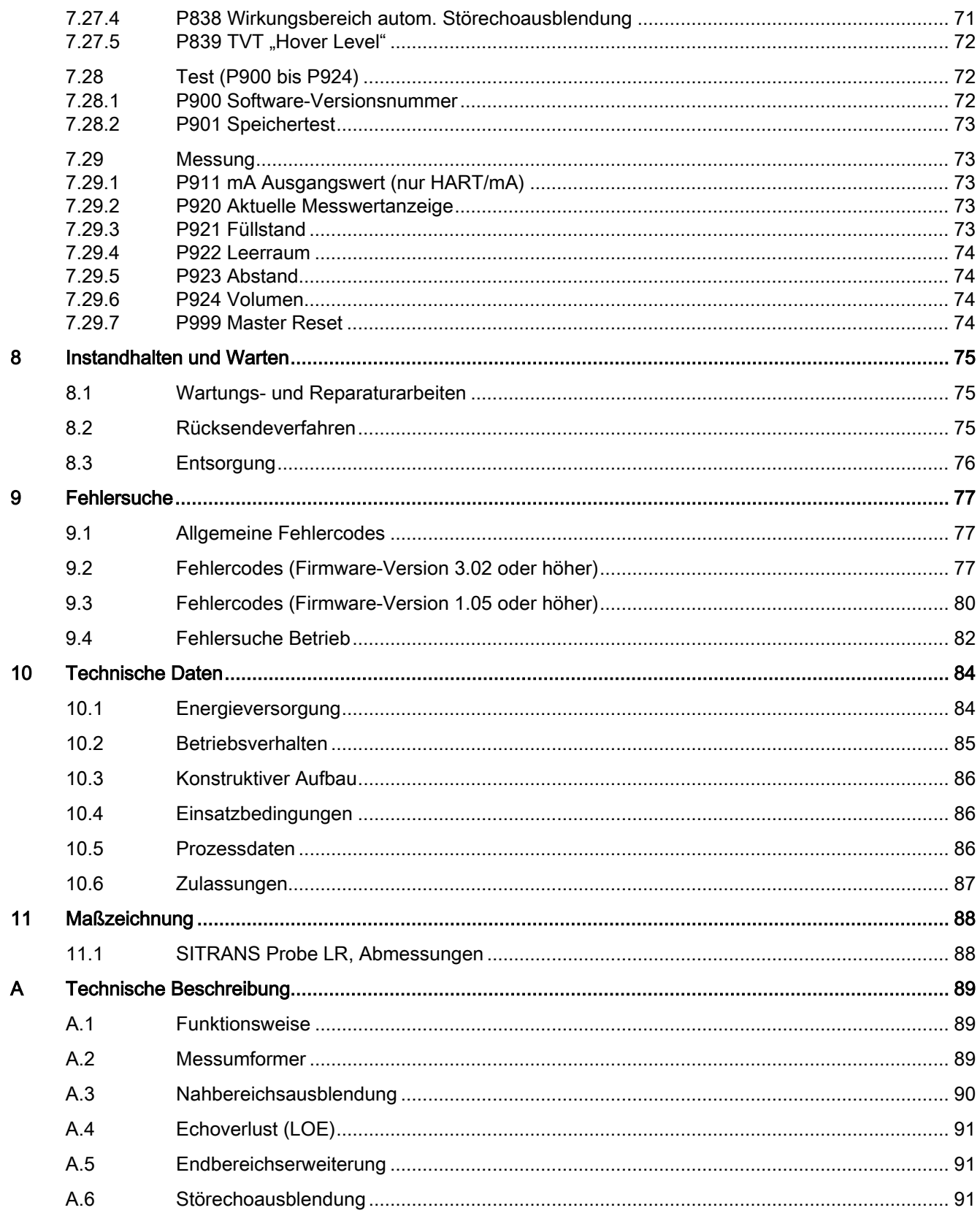

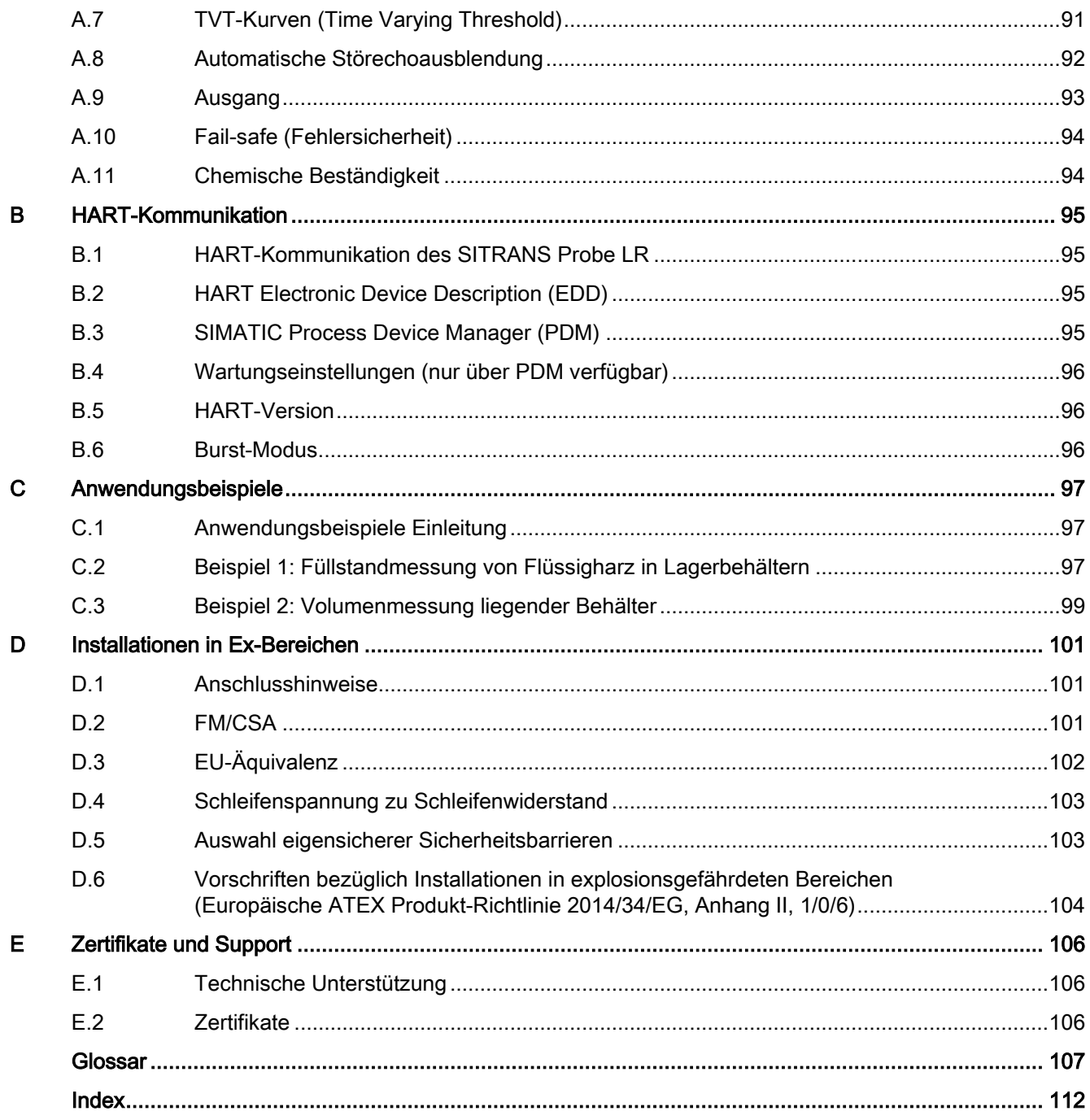

# <span id="page-7-4"></span><span id="page-7-0"></span>Einleitung 1

# <span id="page-7-1"></span>1.1 Zweck dieser Dokumentation

Diese Anleitung enthält Informationen, die Sie für die Inbetriebnahme und die Nutzung des Geräts benötigen. Lesen Sie die Anleitung vor der Installation und Inbetriebnahme sorgfältig. Um eine sachgemäße Handhabung sicherzustellen, machen Sie sich mit der Funktionsweise des Geräts vertraut.

Die Anleitung richtet sich sowohl an Personen, die das Gerät mechanisch montieren, elektrisch anschließen, parametrieren und in Betrieb nehmen, als auch an Servicetechniker und Wartungstechniker.

# <span id="page-7-2"></span>1.2 Überprüfung der Lieferung

- 1. Prüfen Sie die Verpackung und die gelieferten Artikel auf sichtbare Schäden.
- 2. Melden Sie alle Schadenersatzansprüche unverzüglich dem Spediteur.
- 3. Bewahren Sie beschädigte Teile bis zur Klärung auf.
- 4. Prüfen Sie den Lieferumfang durch Vergleichen Ihrer Bestellung mit den Lieferpapieren auf Richtigkeit und Vollständigkeit.

# WARNUNG

#### Einsatz eines beschädigten oder unvollständigen Geräts

Explosionsgefahr in explosionsgefährdeten Bereichen.

• Benutzen Sie keine beschädigten oder unvollständigen Geräte.

# <span id="page-7-3"></span>1.3 Zur industriellen Nutzung

## ACHTUNG

## Nutzung in häuslicher Umgebung

Dieses Betriebsmittel der Klasse B Gruppe 1 ist vorgesehen zum Gebrauch in Industrieumgebungen.

In häuslicher Umgebung kann das Gerät Funkstörungen verursachen.

# <span id="page-8-1"></span>1.4 Produktkompatibilität

Die nachstehende Tabelle beschreibt die Kompatibilität zwischen Ausgabe des Dokuments, Geräterevision, Engineering System und zugehöriger Electronic Device Description (EDD).

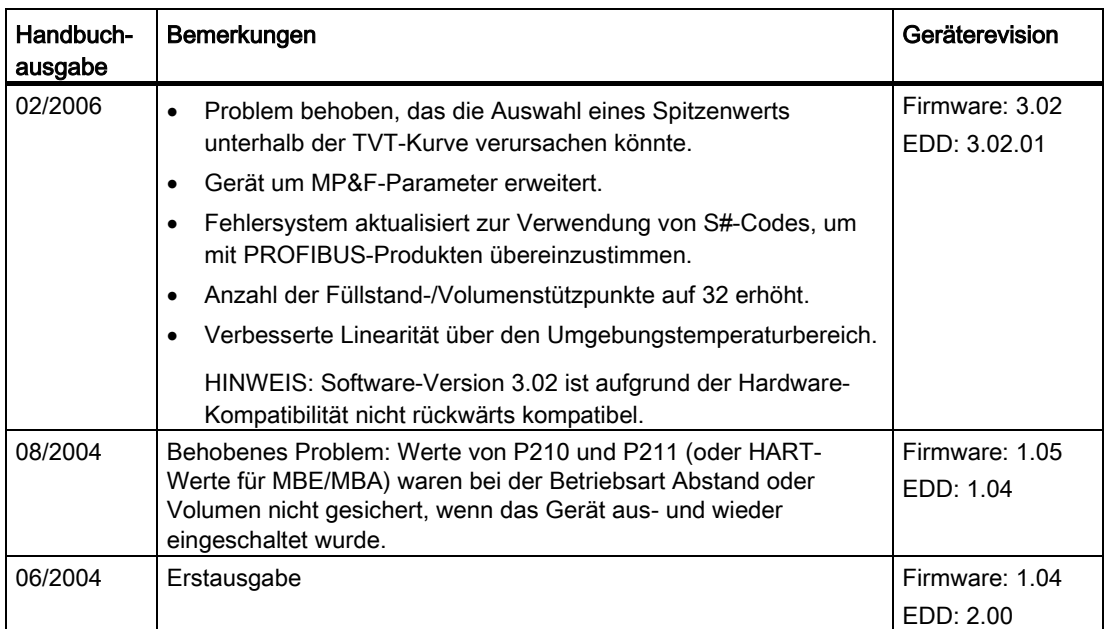

# <span id="page-8-0"></span>1.5 Security-Hinweise

Siemens bietet Produkte und Lösungen mit Industrial Security-Funktionen an, die den sicheren Betrieb von Anlagen, Systemen, Maschinen und Netzwerken unterstützen.

Um Anlagen, Systeme, Maschinen und Netzwerke gegen Cyber-Bedrohungen zu sichern, ist es erforderlich, ein ganzheitliches Industrial Security-Konzept zu implementieren (und kontinuierlich aufrechtzuerhalten), das dem aktuellen Stand der Technik entspricht. Die Produkte und Lösungen von Siemens formen nur einen Bestandteil eines solchen Konzepts.

Der Kunde ist dafür verantwortlich, unbefugten Zugriff auf seine Anlagen, Systeme, Maschinen und Netzwerke zu verhindern. Systeme, Maschinen und Komponenten sollten nur mit dem Unternehmensnetzwerk oder dem Internet verbunden werden, wenn und soweit dies notwendig ist und entsprechende Schutzmaßnahmen (z. B. Nutzung von Firewalls und Netzwerksegmentierung) ergriffen wurden.

Zusätzlich sollten die Empfehlungen von Siemens zu entsprechenden Schutzmaßnahmen beachtet werden. Weiterführende Informationen über Industrial Security finden Sie unter: https://www.siemens.com/industrialsecurity

Die Produkte und Lösungen von Siemens werden ständig weiterentwickelt, um sie noch sicherer zu machen. Siemens empfiehlt ausdrücklich, Aktualisierungen durchzuführen, sobald die entsprechenden Updates zur Verfügung stehen, und immer nur die aktuellen Produktversionen zu verwenden. Die Verwendung veralteter oder nicht mehr unterstützter Versionen kann das Risiko von Cyber-Bedrohungen erhöhen.

Um stets über Produkt-Updates informiert zu sein, abonnieren Sie den Siemens Industrial Security RSS Feed unter:

https://www.siemens.com/industrialsecurity

# 1.6 Transport und Lagerung

Um einen ausreichenden Schutz während des Transports und der Lagerung zu gewährleisten, beachten Sie Folgendes:

- Bewahren Sie die Originalverpackung für den Weitertransport auf.
- Senden Sie Geräte und Ersatzteile in der Originalverpackung zurück.
- Wenn die Originalverpackung nicht mehr vorhanden ist, sorgen Sie dafür, dass alle Sendungen durch die Ersatzverpackung während des Transports ausreichend geschützt sind. Für zusätzliche Kosten aufgrund von Transportschäden haftet Siemens nicht.

# ACHTUNG

#### Unzureichender Schutz bei Lagerung

Die Verpackung bietet nur eingeschränkten Schutz gegen Feuchtigkeit und Infiltration.

• Sorgen Sie gegebenenfalls für zusätzliche Verpackung.

Hinweise zu besonderen Bedingungen für Lagerung und Transport des Geräts finden Sie im Kapitel [Technische Daten](#page-83-0) (Seite [84\)](#page-83-0).

# <span id="page-9-0"></span>1.7 Hinweise zur Gewährleistung

Der Inhalt dieser Anleitung ist weder Teil einer früheren oder bestehenden Vereinbarung, Zusage oder eines früheren oder bestehenden Rechtverhältnisses noch soll er diese abändern. Sämtliche Verpflichtungen der Siemens AG ergeben sich aus dem jeweiligen Kaufvertrag, der auch die vollständige und alleingültige Gewährleistungsregelung enthält. Diese vertraglichen Gewährleistungsbestimmungen werden durch die Ausführungen der Anleitung weder erweitert noch beschränkt.

Der Inhalt spiegelt den technischen Stand zum Zeitpunkt der Veröffentlichung wider. Technische Änderungen sind im Zuge der Weiterentwicklung vorbehalten.

# <span id="page-10-4"></span><span id="page-10-1"></span><span id="page-10-0"></span>2.1 Voraussetzungen für den sicheren Einsatz

Dieses Gerät hat das Werk in sicherheitstechnisch einwandfreiem Zustand verlassen. Um diesen Zustand zu erhalten und um einen gefahrlosen Betrieb des Geräts sicherzustellen, beachten Sie diese Anleitung und alle sicherheitsrelevanten Informationen.

Beachten Sie die Hinweise und Symbole am Gerät. Entfernen Sie keine Hinweise und Symbole vom Gerät. Halten Sie die Hinweise und Symbole stets in vollständig lesbarem Zustand.

# <span id="page-10-2"></span>2.1.1 Sicherheitssymbole

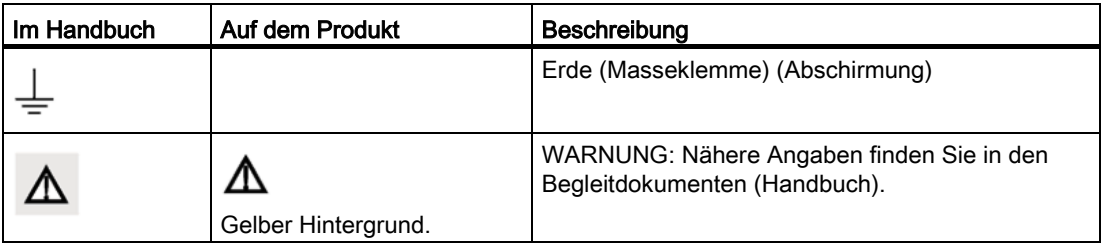

# <span id="page-10-3"></span>2.2 Gesetze und Bestimmungen

Beachten Sie bei Anschluss, Montage und Betrieb die für Ihr Land gültigen Sicherheitsvorschriften, Bestimmungen und Gesetze. Dies sind zum Beispiel:

- National Electrical Code (NEC NFPA 70) (USA)
- Canadian Electrical Code (CEC) (Kanada)

Weitere Bestimmungen für Anwendungen in explosionsgefährdeten Bereichen sind z. B.:

- IEC 60079-14 (international)
- EN 60079-14 (EU)

<span id="page-11-1"></span>2.2 Gesetze und Bestimmungen

# 2.2.1 Konformität Industry Canada

## Nur für Installationen in Kanada: Richtlinien der IC (Industry Canada)

## **ACHTUNG**

## Einsatz auf der Basis "keine Störung, kein Schutz"

Dieses Gerät sollte in einem völlig geschlossenen Behälter eingebaut und betrieben werden, um HF-Emissionen zu vermeiden, welche Störungen bei der Flugnavigation verursachen können. Die Installation darf nur durch geschulte Installateure, in strenger Übereinstimmung mit den Anweisungen des Herstellers vorgenommen werden.

Der Einsatz des Geräts erfolgt auf der Basis "keine Störung, kein Schutz".

- Das heißt, der Benutzer muss den Betrieb leistungsstarker Radargeräte im gleichen Frequenzband akzeptieren, auch jene, die dieses Gerät stören oder beschädigen können.
- Der Benutzer ist dafür verantwortlich, auf eigene Kosten jegliches Gerät zu entfernen, das als für den Betrieb von Erstlizenzierungen störend erkannt wird.

# <span id="page-11-0"></span>2.2.2 Konformität mit europäischen Richtlinien

Die CE-Kennzeichnung auf dem Gerät zeigt die Konformität mit folgenden europäischen Richtlinien:

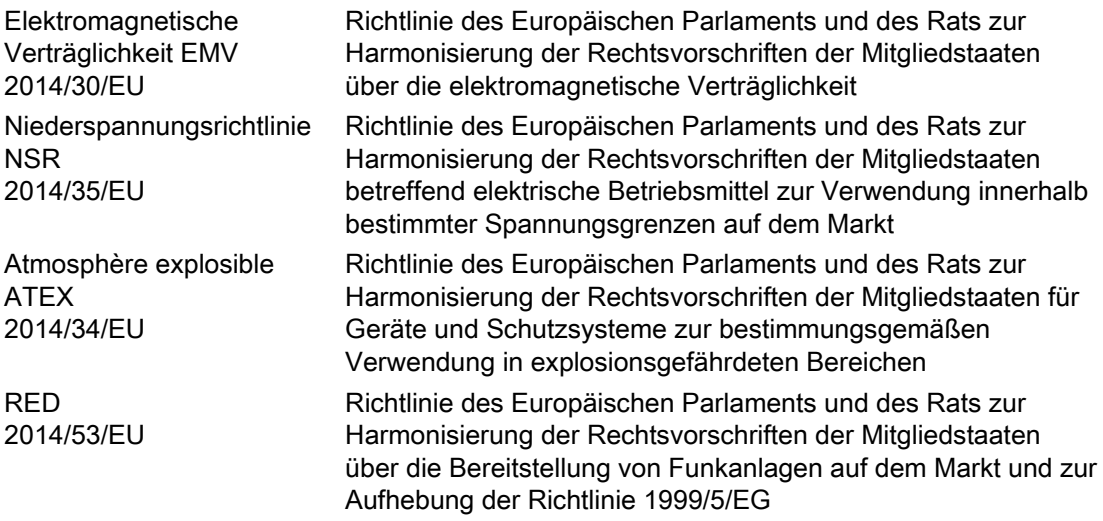

Die angewandten Richtlinien finden Sie in der EG-Konformitätserklärung des betreffenden Geräts.

# <span id="page-12-1"></span>2.2.3 Konformität mit der Richtlinie Funkanlagen (RED) (Europa)

Hiermit erklärt Siemens, dass der SITRANS Probe LR mit den grundlegenden Anforderungen und anderen, wichtigen Vorschriften der Richtlinie 2014/53/EU konform ist. Der Probe LR erfüllt die EN 302 372 zum Einsatz in geschlossenen Lagerbehältern, wenn er entsprechend der Installationsanforderungen der EN 302 372 installiert wurde, und kann in allen EU-Ländern verwendet werden. Für den Empfängertest, der den Einfluss eines Störsignals auf das Gerät abdeckt, besitzt das Leistungskriterium mindestens folgendes Leistungsniveau gemäß ETSI TS 103 361 [6]:

- Leistungskriterium: Messwertabweichung ∆d im Zeitablauf während einer Abstandsmessung
- Leistungsniveau: ∆d ≤ ±50 mm

# <span id="page-12-0"></span>2.2.4 FCC-Konformität

## Nur für Installationen in den USA: Richtlinien der FCC (Federal Communications Commission)

# WARNUNG

# Berechtigung für den Betrieb des Geräts

Durch Änderungen oder Modifikationen, die nicht ausdrücklich von Siemens genehmigt wurden, kann die Berechtigung für den Betrieb dieses Geräts erlöschen.

## Hinweis

- Dieses Gerät wurde getestet und entspricht den Grenzwerten für ein digitales Gerät der Klasse B, gemäß Teil 15 der FCC-Bestimmungen. Diese Grenzwerte sollen einen angemessenen Schutz vor Störungen gewährleisten, wenn das Gerät in einem gewerblichen Umfeld betrieben wird.
- Das Gerät erzeugt und verwendet Funkfrequenzen und kann sie ausstrahlen. Wenn es nicht gemäß der Betriebsanleitung installiert und betrieben wird, können Funkstörungen auftreten. Der Betrieb des Geräts in Wohngebieten kann Störungen verursachen. In diesem Fall ist der Benutzer angehalten, die Störung auf eigene Kosten zu beheben.

<span id="page-13-1"></span>2.3 Einsatz in explosionsgefährdeten Bereichen

# 2.2.5 CE Elektromagnetische Verträglichkeit (EMV), Konformität

Dieses Gerät wurde getestet und mit den folgenden EMV-Normen für konform erklärt:

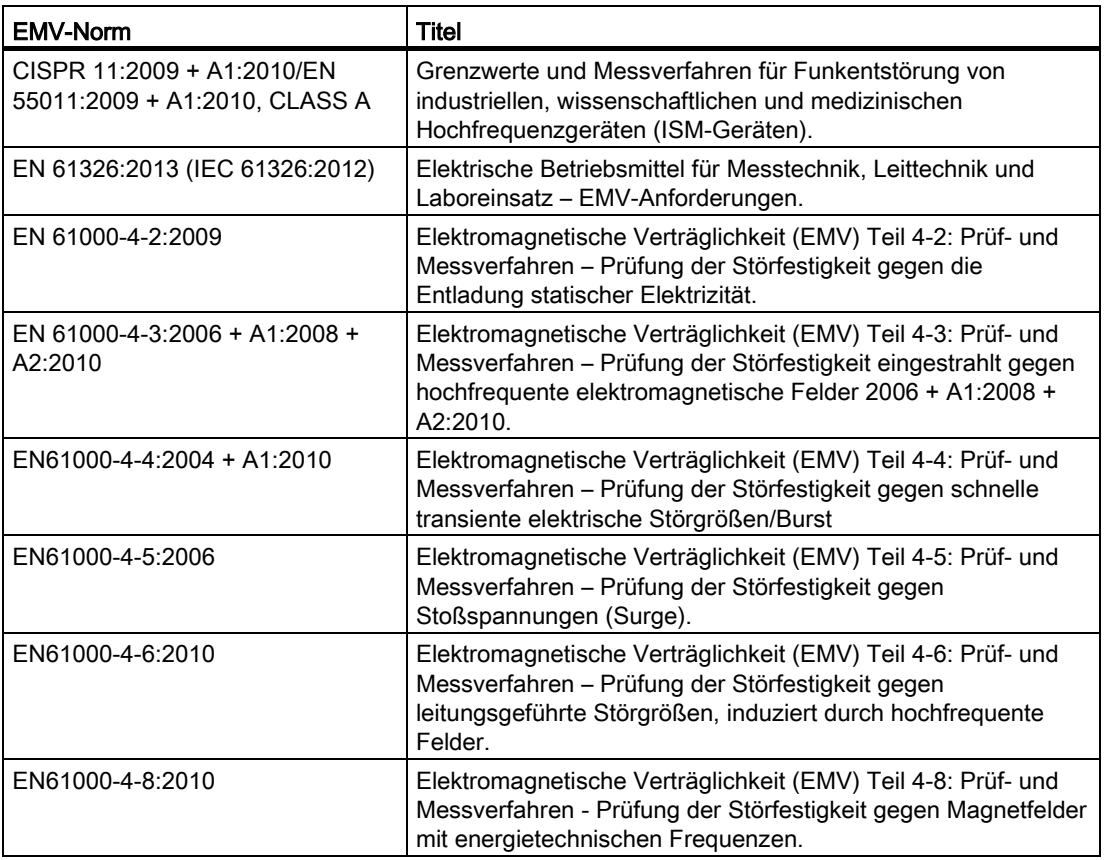

# <span id="page-13-0"></span>2.3 Einsatz in explosionsgefährdeten Bereichen

#### Qualifiziertes Personal für Anwendungen in explosionsgefährdeten Bereichen

Personen, die das Gerät im explosionsgefährdeten Bereich einbauen, anschließen, in Betrieb nehmen, bedienen und warten, müssen über folgende besondere Qualifikationen verfügen:

- Sie sind berechtigt und ausgebildet bzw. unterwiesen, Geräte und Systeme gemäß den Sicherheitsbestimmungen für elektrische Stromkreise, hohe Drücke sowie aggressive und gefährliche Medien zu bedienen und zu warten.
- Sie sind berechtigt und darin ausgebildet bzw. unterwiesen, Arbeiten an elektrischen Stromkreisen für explosionsgefährdete Anlagen durchzuführen.
- Sie sind in Pflege und Gebrauch angemessener Sicherheitsausrüstung gemäß den einschlägigen Sicherheitsbestimmungen ausgebildet bzw. unterwiesen.

# 2.3.1 Verlust der Sicherheit des Geräts in Zündschutzart Eigensicherheit "Ex i"

# WARNUNG

# Verlust der Sicherheit des Geräts mit Zündschutzart Eigensicherheit "Ex i"

Wenn das Gerät oder seine Bauteile bereits an nicht eigensicheren Stromkreisen betrieben wurden oder die Angaben zu den elektrischen Daten nicht beachtet wurden, ist die Sicherheit des Geräts für den Einsatz in explosionsgefährdeten Bereichen nicht mehr gewährleistet. Es besteht Explosionsgefahr.

- Schließen Sie das Gerät mit der Zündschutzart Eigensicherheit ausschließlich an einen eigensicheren Stromkreis an.
- Beachten Sie die auf dem Zertifikat und/oder im Kapitel [Technische Daten](#page-83-0) (Seite [84\)](#page-83-0) spezifizierten elektrischen Daten.

# <span id="page-15-2"></span><span id="page-15-0"></span>Beschreibung 3

# <span id="page-15-1"></span>3.1 SITRANS Probe LR

SITRANS Probe LR ist ein Pulsradar-Messumformer in 2-Leiter-Technik für die kontinuierliche Füllstandmessung mit einer Betriebsfrequenz von ca. 6 GHz. Die Geräteelektronik ist mit einer Antenne und einem Prozessanschluss verbunden. Es lässt sich sehr einfach installieren und einstellen. Verwenden Sie entweder das Infrarot-Handprogrammiergerät für eine Einstellung am Gerät oder SIMATIC PDM für eine Ferneinstellung.

Die Kommunikation erfolgt über HART. Zur Signalverarbeitung wird die Software Process Intelligence verwendet, die sich in über 500.000 Applikationen (Ultraschall und Radar) weltweit bewährt hat.

SITRANS Probe LR ist in zwei Ausführungen verfügbar:

- Allgemeine Verwendung (nicht explosionsgefährdet)
- Eigensicher (mit geeigneter Barriere)

### Anwendungen

#### Hinweis

#### Angaben zu den Zulassungen

Das Prozessschild des Geräts liefert Angaben zu den Zulassungen.

SITRANS Probe LR ist für die Füllstandmessung von Flüssigkeiten in verschiedenen Applikationen konzipiert.

- Lagertanks mit Flüssigkeiten
- Einfache Prozessbehälter mit leichter Materialbewegung
- Flüssigkeiten
- Schlämme

Länge der Abschirmung 250 mm (10"): für hohe Stutzen bis max. 250 mm (10") Höhe

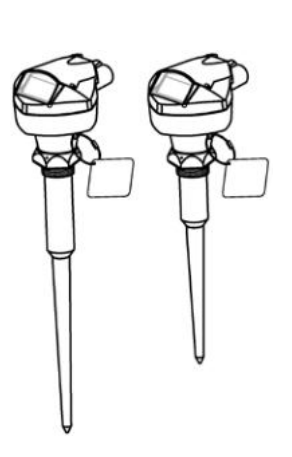

Länge der Abschirmung 100 mm (4"): für Stutzen bis max. 100 mm (4") Höhe

# 3.2 SITRANS Probe LR Systemausführung

SITRANS Probe LR unterstützt das Kommunikationsprotokoll HART und die Software SIMATIC PDM.

# Typische SPS-/mA-Konfiguration mit HART

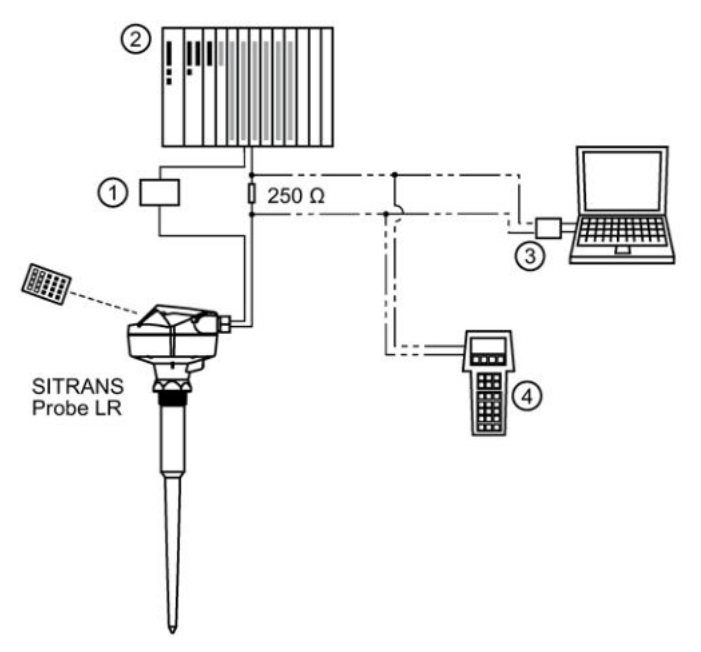

① Energieversorgung

Je nach Systemdesign hat die SPS eine separate oder integrierte Energieversorgung. Wenn der Widerstand in der Schleife weniger als 250 Ohm beträgt, kann es erforderlich sein, einen 250 Ohm Widerstand zu verwenden.

- ② Aktive SPS
- ③ HART-Modem
- ④ HART-Communicator

## Programmierung

SITRANS Probe LR führt seine Füllstandmessaufgaben entsprechend der Parametereinstellungen durch. Parameteränderungen können über das Handprogrammiergerät, einen PC mit SIMATIC PDM, oder über den HART-Communicator erfolgen.

Eine Liste der Zulassungen finden Sie unter [Zulassungen](#page-85-3) (Seite [87\)](#page-85-3) oder [Typschilder für](#page-25-0)  [Installationen in explosionsgefährdeten Bereichen](#page-25-0) (Seite [26\)](#page-25-0).

# <span id="page-17-0"></span>Einbauen/Anbauen 1988 besteht der Anti-

# <span id="page-17-2"></span><span id="page-17-1"></span>4.1 Grundlegende Sicherheitshinweise

# 4.1.1 Unsachgemäße Demontage

# WARNUNG

## Unsachgemäße Demontage

Durch unsachgemäße Demontage können folgende Gefahren entstehen:

- Verletzung durch Stromschlag

- Bei Anschluss an den Prozess Gefahr durch austretende Messstoffe
- Explosionsgefahr in explosionsgefährdetem Bereich

Für eine sachgemäße Demontage beachten Sie Folgendes:

- Stellen Sie vor Beginn der Arbeiten sicher, dass alle physikalischen Größen wie Druck, Temperatur, Elektrizität usw. abgeschaltet sind oder eine ungefährliche Größe haben.
- Wenn das Gerät gefährliche Messstoffe enthält, müssen Sie das Gerät vor der Demontage entleeren. Achten Sie darauf, dass keine umweltgefährdenden Messstoffe freigesetzt werden.
- Sichern Sie verbleibende Anschlüsse so, dass bei versehentlichem Prozessstart kein Schaden als Folge der Demontage entstehen kann.

# GEFAHR

#### Anwendungen unter Druck

Ein unsachgemäßes Zerlegen des Geräts bringt Gefahren für das Personal, das System und die Umwelt mit sich.

• Versuchen Sie niemals die Prozessdichtung zu lockern, zu entfernen oder auseinanderzubauen, während der Inhalt des Behälters unter Druck steht.

#### Hinweis

#### Produktbezeichnung

Dieses Produkt wird als druckhaltendes Ausrüstungsteil im Sinne der Richtlinie 2014/68/EU bezeichnet und ist nicht für den Einsatz als Sicherheitseinrichtung bestimmt.

#### Hinweis

### Chemische Beständigkeit

Die zum Aufbau verwendeten Werkstoffe müssen nach ihrer chemischen Verträglichkeit (Reaktionsträgheit) bei allgemeinen Einsatzzwecken ausgewählt werden. Bei Einsatz in speziellen Umgebungsbedingungen muss vor der Installation die Materialbeständigkeit mit Beständigkeitstabellen geprüft werden.

#### Hinweis

#### Werkstoffverträglichkeit

Siemens kann Sie bei der Auswahl der messstoffbenetzten Komponenten des Sensors unterstützen. Die Verantwortung für die Auswahl liegt jedoch vollständig bei Ihnen. Siemens übernimmt keine Haftung für Fehler oder Versagen aufgrund von Werkstoffunverträglichkeit.

# <span id="page-18-0"></span>4.2 Einbauhinweise

- Das Typschild des Geräts liefert Angaben zu den Zulassungen.
- Das Tag-Schild (Prozessschild) muss mit der Druckbaugruppe verbunden bleiben. Die Druckbaugruppe besteht aus allen Bauteilen, die vor einem Druckverlust aus dem Prozessbehälter schützen, d. h. der Prozessanschluss kombiniert mit dem Sender, normalerweise unter Ausschluss des Elektronikgehäuses. Falls das Gerätegehäuse ausgetauscht werden soll, muss das Tag-Schild auf das Austauschgerät übertragen werden.
- Die Geräte SITRANS Probe LR wurden einer hydrostatischen Prüfung unterzogen. Sie erfüllen oder übertreffen die Anforderungen des "ASME Boiler and Pressure Vessel Code" und der Europäischen Druckgeräterichtlinie.
- Die Seriennummer ist in jeden Prozessanschluss geprägt und liefert eine eindeutige Kennnummer mit Angabe des Herstellungsdatums.

Beispiel: MMTTJJ – XXX (mit MM = Monat, TT = Tag, JJ = Jahr und XXX = Laufnummer des Geräts).

Weitere Kennzeichnungen (wenn Platz vorhanden) stehen für Flanschkonfiguration, Größe, Druckklasse, Werkstoff und Schmelzennummer des Werkstoffs.

## Empfehlungen

- Die Umgebungstemperaturen müssen in einem Bereich von –40 bis 80 °C (–40 bis 176 °F) liegen.
- Sorgen Sie für einen einfachen Zugang zum Ablesen der Anzeige und zur Programmierung über das Handprogrammiergerät.
- Gewährleisten Sie Umgebungsbedingungen, die mit den Nennwerten des Gehäuses und dem Werkstoff kompatibel sind.

## <span id="page-19-0"></span>Vorsichtsmaßnahmen

- Vermeiden Sie Standorte in der Nähe von Hochspannungs- oder Motorleitungen, Schaltschützen oder Frequenzumrichtern.
- Vermeiden Sie Störungen des Radarkegels durch Einbauten oder durch die Befüllung.
- Vermeiden Sie eine mittige Montage auf Behältern.

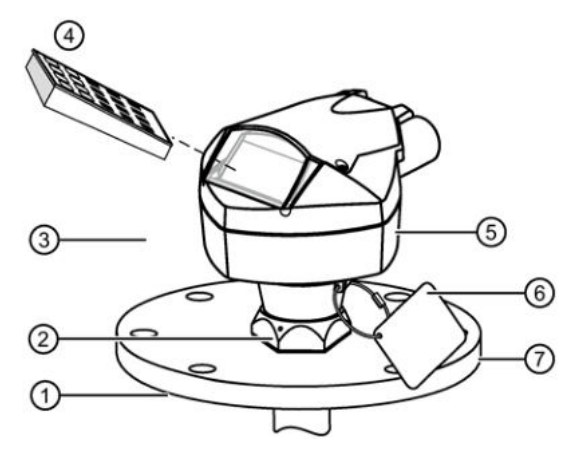

- ① Prozesstemperatur: –40 bis 80 °C (–40 bis 176 °F)
- ② Sechskantring über Gewindeanschluss; durch drei Gewindestifte (2 mm) mit Innensechskant gesichert.

Durch Sichern des Sechskantrings wird ein Drehen des Gehäuses auf dem Gewindeanschluss verhindert.

- ③ Umgebungstemperatur (um das Gehäuse) –40 bis 80 °C (–40 bis 176 °F)
- ④ Handprogrammiergerät
- ⑤ Typschild
- ⑥ Tag-Schild des Geräts
- ⑦ Kundenseitiger Flansch

#### Vermeiden Sie eine mittige Montage auf Behältern

Bei Behältern mit konischer oder parabolförmiger Decke wird von der mittigen Montage des Geräts abgeraten. Durch die Wölbung der Decke kann es aufgrund des Paraboleffekts zu einer Konzentration der Echos auf die Mitte und dadurch zu falschen Messwerten kommen.

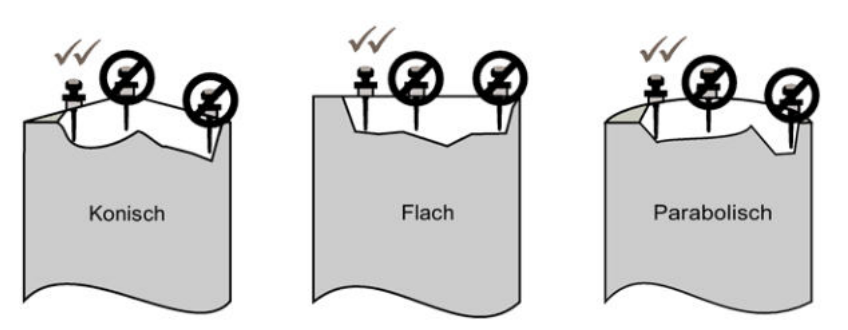

# 4.3 Montageort

# **Strahlwinkel**

- Der Strahlwinkel entspricht der Kegelweite, wo die Energiedichte halb so groß ist wie ihr höchster Wert.
- Am größten ist die Energiedichte direkt vor und auf einer Linie mit der Stabantenne.
- Da es auch außerhalb des Strahlwinkels zu einer Signalübertragung kommt, können störende Zielobjekte wahrgenommen werden.

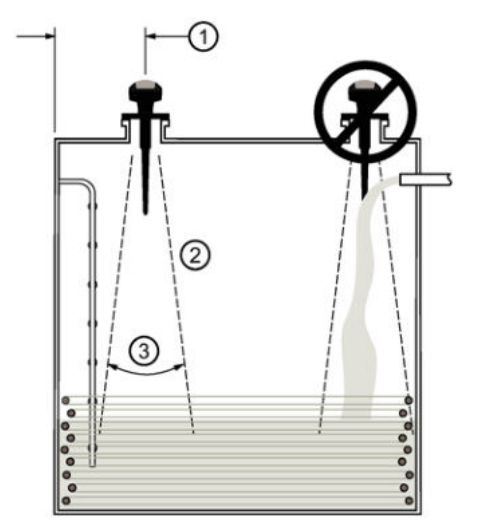

- ① Min. 300 mm (1 ft) je 3 m (10') Behälterhöhe
- ② Radarkegel
- ③ Strahlwinkel 28°

# Radarkegel

- Der Radarkegel muss ohne Störung durch Leitern, Rohre, Doppel-T-Träger oder Befüllströme die Oberfläche des Messstoffs erreichen können.
- Bauen Sie die Antenne mit Abstand zur Tankwand ein und vermeiden Sie Störungen durch indirekte Echos.
- Achten Sie auf eine Zugabe für die Ausbreitung des Radarkegels: ein Mindestabstand von 300 mm (1 ft) je 3 m (10 ft) Behälterhöhe ist einzuhalten.

# <span id="page-21-1"></span><span id="page-21-0"></span>4.4 Design des Montagestutzens

## **Hinweis**

# Design des Montagestutzens

- Verwenden Sie den 100 mm (4") langen Schirm auf Stutzen bis zu 100 mm (4") Länge.
- Verwenden Sie den 250 mm (10") langen Schirm auf Stutzen bis zu 250 mm (10") Länge.

Das Ende des abgeschirmten Teils bzw. das Ende der Hornantenne muss mindestens 10 mm (0.4") in den Tank hineinragen, um Störechos, die vom Stutzen reflektiert werden, zu vermeiden.

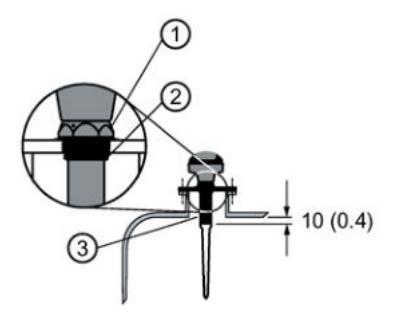

- ① Sicherungsring durch drei 2 mm Gewindestifte mit Innensechskant gesichert
- ② Gewindeanschluss
- ③ Schirm

## Einbauort auf einem Mannlochdeckel

- Ein solches Mannloch hat im Allgemeinen einen Montagestutzen mit einem Mindestdurchmesser von 610 mm (24") und einen Deckel.
- Für optimale Signalbedingungen ist die Antenne versetzt zu montieren. Im Allgemeinen gilt ein Abstand von 100 mm (4") von der Schachtseite.

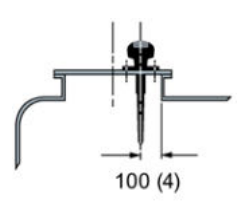

# 4.5 Montageanweisungen

#### **Hinweis** Drehen des Gehäuses

Nach Programmierung und Behälterkalibrierung darf das Gehäuse nicht mehr gedreht werden; dies könnte Fehler durch eine Polaritätsverlagerung des Sendeimpulses verursachen.

- 1. Vor Einbau des SITRANS Probe LR ist es wichtig, die Übereinstimmung der Gewinde zu überprüfen, um eine Beschädigung zu vermeiden.
- 2. Schrauben Sie den SITRANS Probe LR in den Prozessanschluss und ziehen ihn von Hand an. Für Druckbehälter verwenden Sie PTFE-Band (oder ein anderes, geeignetes Dichtungsmaterial); der Prozessanschluss muss mehr als handfest angezogen werden. Das maximale Drehmoment beträgt 40 N m (30 ft.lbs).
- 3. Um das Gehäuse zu drehen, verwenden Sie einen 2 mm Innensechskantschlüssel zum Lockern der drei Gewindestifte des Sechskantrings.
- 4. Sobald das Gehäuse wie gewünscht ausgerichtet ist, ziehen Sie die Gewindestifte an.

# <span id="page-23-0"></span>Anschließen 5

# <span id="page-23-1"></span>5.1 Energieversorgung

#### Hinweis

#### DC-Anschlussklemmen

Gemäß IEC-1010-1 Anhang H müssen Gleichstromklemmen von einer Schutzkleinspannungsquelle (SELV) versorgt werden.

#### Hinweis

# Isolierung

Alle Feldanschlüsse müssen entsprechend der angelegten Spannung isoliert sein.

# <span id="page-23-2"></span>5.2 Anschluss des SITRANS Probe LR

Lösen Sie die beiden Schrauben am Deckel, um an den Klemmenblock zu gelangen.

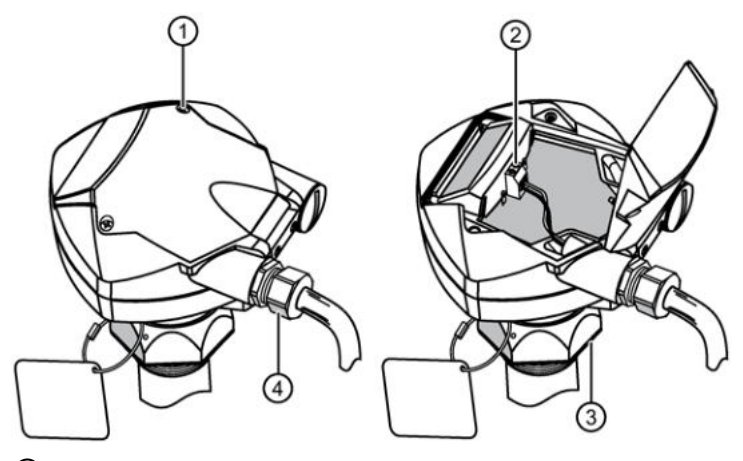

- ① Deckelschraube (1 von 2)
- ② Klemmenblock
- ③ Sechskantring

④ Zugentlastung (oder NPT-Kabeleinführung)

Bei einer Kabeleinführung über Schutzrohr (Conduit) verwenden Sie nur zugelassene Rohrverschraubungen geeigneter Größe für wassergeschützte Applikationen.

#### Hinweis

- Verwenden Sie geschirmtes Kabel mit verdrilltem Aderpaar (Leitungsquerschnitt AWG 14 bis 22).
- Eine getrennte Leitungsverlegung kann erforderlich sein, um Standardanforderungen an den Anschluss oder elektrische Richtlinien zu erfüllen.
- Das Gehäuse ist schutzisoliert und besitzt keine Erdverbindung zu der Klemmleiste. Verwenden Sie geeignete Durchführungen.
- Nähere Angaben zu Einstellungen für Eigensicherheit finden Sie unter [Anschlusshinweise](#page-100-1) (Seite [101\)](#page-100-1).
- 1. Um das Gehäuse zu drehen, verwenden Sie einen 2 mm Innensechskantschlüssel zum Lockern der drei Gewindestifte des Sechskantrings. Richten Sie das Gerät aus und ziehen die Schrauben wieder an.
- 2. Isolieren Sie den Kabelmantel ca. 70 mm vom Ende des Kabels ab und führen die Adern durch die Zugentlastung ein. Bei einer Kabeleinführung über Schutzrohr (Conduit) verwenden Sie nur zugelassene Rohrverschraubungen geeigneter Größe für wassergeschützte Applikationen.
- 3. Schließen Sie die Drähte an: Die Polarität ist auf den Klemmen gekennzeichnet.
- 4. Ziehen Sie die Zugentlastung an, so dass sie gut abdichtet.
- 5. Schließen Sie den Deckel und ziehen die Schrauben an, allerdings nicht zu fest. (Das empfohlene Drehmoment beträgt 1,1 bis 1,7 N-m (10 bis 15 in-lb)).

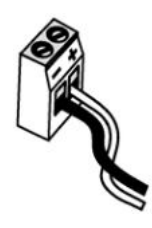

# <span id="page-25-0"></span>5.3 Typschilder für Installationen in explosionsgefährdeten Bereichen

# Hinweis Beispiel Typschild

Das Typschild ist nur als Beispiel aufgeführt.

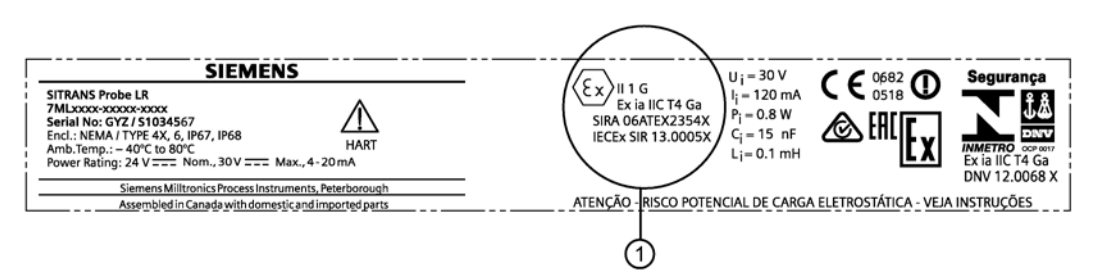

① ATEX-Zertifikat

## Typschild des Geräts (ATEX/IECEX/INMETRO/RCM)

Das ATEX-Zertifikat steht auf der Produktseite unserer Website zum Download zur Verfügung: www.siemens.de/sitransprobelr [\(www.siemens.com\sitransprobelr\)](http://www.siemens.com/sitransprobelr).

#### Gehen Sie zu Support > Kennlinien / Prüfbescheinigungen / Zertifikate.

Das auf dem Typschild aufgeführte IECEx-Zertifikat finden Sie auf der IECEx-Website. Gehen Sie zu:http://iecex.iec.ch [\(http://iecex.iec.ch\)](http://iecex.iec.ch/) und klicken Sie auf Ex Equipment Certificates of Conformity; geben Sie dann die Zertifikatsnummer IECEx SIR 13.0005X ein.

# <span id="page-25-1"></span>5.3.1 Anschlusszeichnungen FM und CSA

Die auf dem Typschild aufgeführte Anschlusszeichnung FM Eigensicher (A5E01003040) steht auf unserer Website zum Download zur Verfügung:

Produktseite [\(www.siemens.com/ProbeLR\)](http://www.siemens.com/ProbeLR)

Gehen Sie zu Technische Info > Bilder, Grafiken, Zeichnungen.

Die auf dem Typschild aufgeführte Anschlusszeichnung CSA Eigensicher (A5E01003039) steht auf unserer Website zum Download zur Verfügung:

Produktseite [\(www.siemens.com/ProbeLR\)](http://www.siemens.com/ProbeLR)

Gehen Sie zu Technische Info > Bilder, Grafiken, Zeichnungen.

# <span id="page-26-5"></span><span id="page-26-0"></span>Inbetriebnahme **6**

# <span id="page-26-1"></span>6.1 Grundlegende Sicherheitshinweise

# WARNUNG

#### Verlust des Explosionsschutzes

Explosionsgefahr in explosionsgefährdeten Bereichen durch geöffnetes oder nicht ordnungsgemäß geschlossenes Gerät.

• Schließen Sie das Gerät wie in Kapitel [Anschluss des SITRANS Probe LR](#page-23-2) (Seite [24\)](#page-23-2) beschrieben.

# WARNUNG

# Verlust der Zündschutzart

Explosionsgefahr. Geräteschaden durch geöffnetes oder nicht ordnungsgemäß verschlossenes Gehäuse. Die auf dem Typschild oder im Kapitel [Zulassungen](#page-85-3) (Seite [87\)](#page-85-3) angegebene Zündschutzart ist nicht mehr gewährleistet.

• Stellen Sie sicher, dass das Gerät sicher verschlossen ist.

# <span id="page-26-3"></span><span id="page-26-2"></span>6.2 Inbetriebnahme am Gerät

# 6.2.1 Einschalten des SITRANS Probe LR

#### Hinweis

Halten Sie Infrarotgeräte, wie z. B. Laptops, Mobiltelefone und PDAs, vom SITRANS Probe LR fern, um eine unbeabsichtigte Bedienung zu verhindern.

Schalten Sie das Gerät ein. SITRANS Probe LR startet im RUN-Modus und erfasst den Materialfüllstand. Der Materialfüllstand (in Metern) wird bezogen auf den Messbereich (Nullpunkt des Prozesses) angezeigt. Dies entspricht dem Default-Wert des Startmodus.

# <span id="page-26-4"></span>6.2.2 Bedienen des SITRANS Probe LR

SITRANS Probe LR besitzt zwei Betriebsarten: RUN und PROGRAMMIERUNG.

# <span id="page-27-1"></span>6.2.3 Einfluss niedriger Temperaturen auf die Betriebsarten RUN/PROGRAMMIERUNG

Innentemperaturen von –30 °C (–22 °F) oder weniger wirken sich negativ auf die beiden Betriebsarten RUN und PROGRAMMIERUNG aus.

Der Betrieb im RUN-Modus ist normal, mit Ausnahme folgender Punkte:

- Das Handprogrammiergerät ist nicht betriebsfähig
- Die Anzeige auf dem LCD ist beschränkt auf: die Balkenanzeige und das Symbol zuverlässiges/unzuverlässiges Echo

PROGRAMMIER-Modus:

● Das Handprogrammiergerät ist nicht betriebsfähig

# <span id="page-27-0"></span>6.2.4 RUN-Modus

Beim Einschalten startet der SITRANS Probe LR automatisch im RUN-Modus und erfasst den Materialfüllstand. Auf der Hauptanzeige erscheint der Materialfüllstand (in Metern) bezogen auf den Messbereich (Nullpunkt des Prozesses). Dies entspricht dem Default-Wert des Anzeigemodus.

Der Systemzustand erscheint entweder auf dem LCD oder auf einem Datenübertragungsendgerät.

#### **Display**

Normalbetrieb Sicherheitsbetrieb

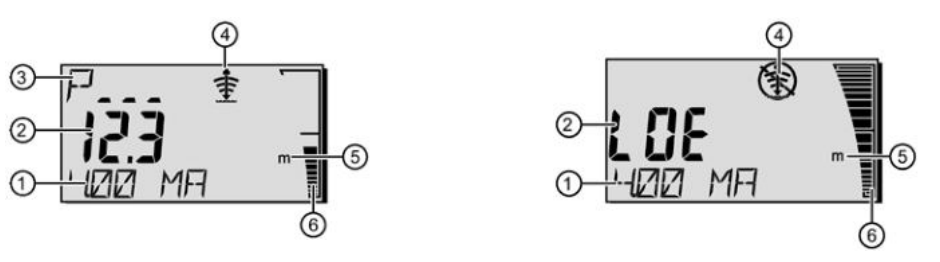

- 1. Zusatzanzeige (je nach ausgewähltem Parameter erscheint hier der mA Wert, Abstand oder die Echogüte, ggf. mit der Einheit)
- 2. Hauptanzeige (Anzeige von Füllstand, Abstand oder Volumen, in Einheiten oder Prozent)
- 3. Nebenanzeige (Anzeige der Parameternummer für die Zusatzanzeige1)
- 4. Echozustandssymbol: Zuverlässiges Echo  $\overline{\mathbf{\hat{T}}}$  oder Unzuverlässiges Echo  $\overline{\mathbf{\hat{X}}}$
- 5. Einheiten oder Prozent
- 6. Aktive Balkenanzeige zur Darstellung des Füllstands

Wenn die Echogüte ihren eingestellten Grenzwert unterschreitet, startet die Fail-safe-Zeit. Nach Ablauf der Fail-safe-Zeit werden abwechselnd die Buchstaben LOE (Loss of Echo: Echoverlust) und der Messwert angezeigt (im Zwei-Sekundentakt). Das Symbol 'Unzuverlässiges Echo' löst das Symbol 'Zuverlässiges Echo' ab. Sobald wieder ein gültiger Messwert erfasst wird, kehrt die Anzeige des Füllstandmesswerts in den Normalbetrieb zurück.

<sup>1)</sup> Im RUN-Modus erscheint durch Drücken der Taste **D. das Zusatzanzeigefeld.** 

# 6.2.5 PROGRAMMIER-Modus

#### Programmierung

#### **Hinweis**

Verwenden Sie das Handprogrammiergerät und SIMATIC PDM nicht gleichzeitig, um Betriebsstörungen zu vermeiden.

- Stellen Sie die Parameter entsprechend Ihrer Applikation ein.
- Die Programmierung kann jederzeit aktiviert werden, um Parameterwerte zu ändern und Einsatzbedingungen einzustellen.
- Für die Programmierung am Gerät verwenden Sie das Siemens Handprogrammiergerät.
- Für eine Fernprogrammierung verwenden Sie entweder einen PC mit SIMATIC PDM, oder einen HART-Communicator.

#### **Display**

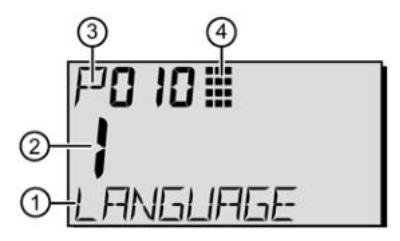

- ① Zusatzanzeige (wenn eine Sprache gewählt wurde, erscheint hier die Bezeichnung der Schnellstart-Parameter. Für Parameter mit Index, wie z. B. P054, wird der Indexwert angezeigt).
- ② Hauptanzeige (zeigt den Parameterwert an)
- ③ Hilfsanzeige (zeigt die Parameternummer an)
- ④ Symbol Programmierung

# <span id="page-29-0"></span>6.2.6 Funktionen des Handprogrammiergeräts

Das Handprogrammiergerät, das mit diesem Gerät verwendet wird, enthält Lithiumbatterien, die nicht austauschbar sind.

Lithiumbatterien sind Primärstromquellen mit hohem Energiegehalt, die dazu ausgelegt sind den höchsten Schutzgrad zu bieten.

# WARNUNG

# Potentielle Gefahr

Lithiumbatterien können eine potenzielle Gefahr darstellen, wenn sie elektrisch oder mechanisch falsch eingesetzt werden. Beachten Sie die folgenden Sicherheitsvorkehrungen bei der Handhabung und Verwendung von Lithiumbatterien:

- 
- Nicht kurzschließen, aufladen oder falsch gepolt anschließen.
- Keinen Temperaturen außerhalb des spezifizierten Temperaturbereichs aussetzen.
- Nicht verbrennen.
- Die Zellen dürfen nicht gequetscht, durchstochen oder zerlegt werden.
- Am Batteriekörper dürfen keine Löt- oder Schweißarbeiten durchgeführt werden.
- Der Inhalt darf nicht mit Wasser in Berührung kommen.

# <span id="page-29-1"></span>6.2.6.1 Handprogrammiergerät

Für einen direkten Zugriff auf den SITRANS Probe LU richten Sie das Handprogrammiergerät aus einem Abstand von maximal 600 mm (2 ft) auf die Anzeige und drücken Sie die Tasten.

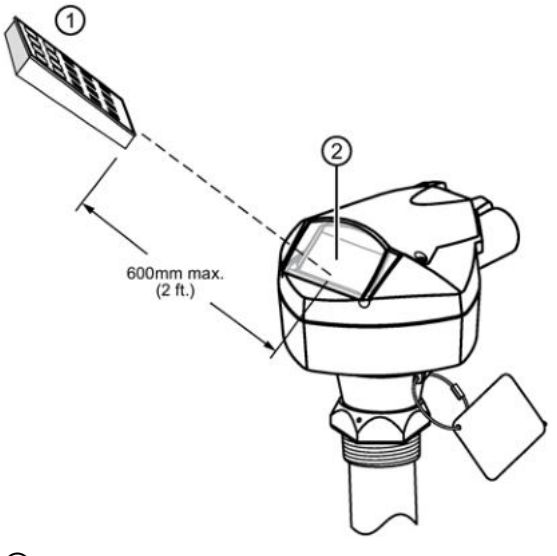

- ① Handprogrammiergerät
- ② Display

<span id="page-30-1"></span>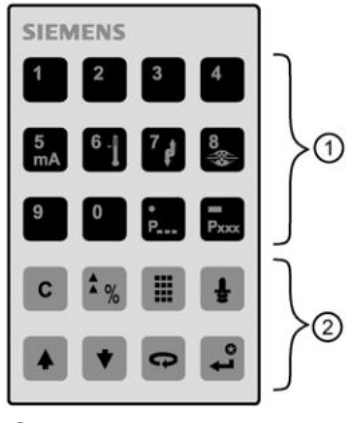

- ① Numerische und Zusatztasten
- ② Funktionstasten

# <span id="page-30-0"></span>6.2.6.2 Handprogrammiergerät: Funktionstasten im PROGRAMMIER-Modus

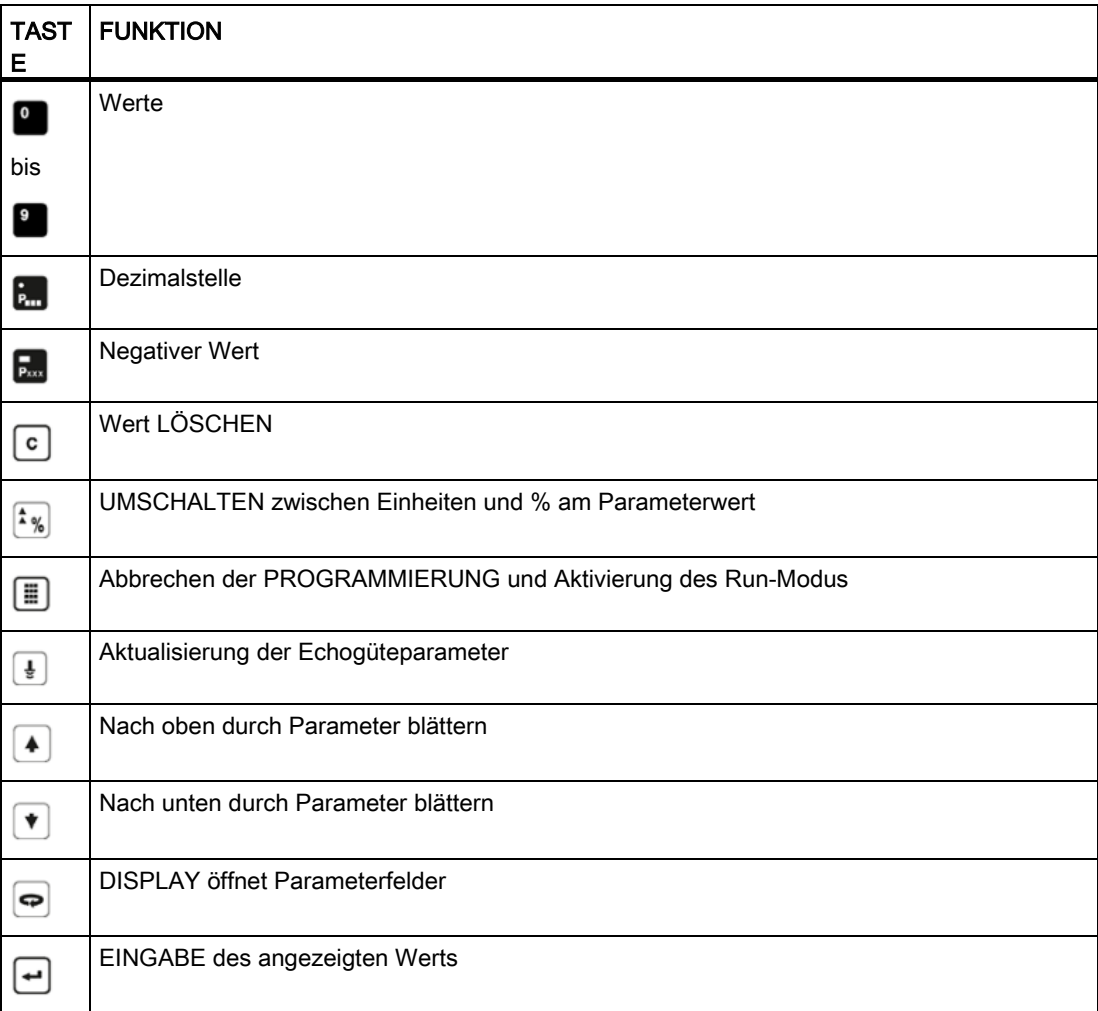

# 6.2.6.3 Handprogrammiergerät: Funktionstasten im RUN-Modus

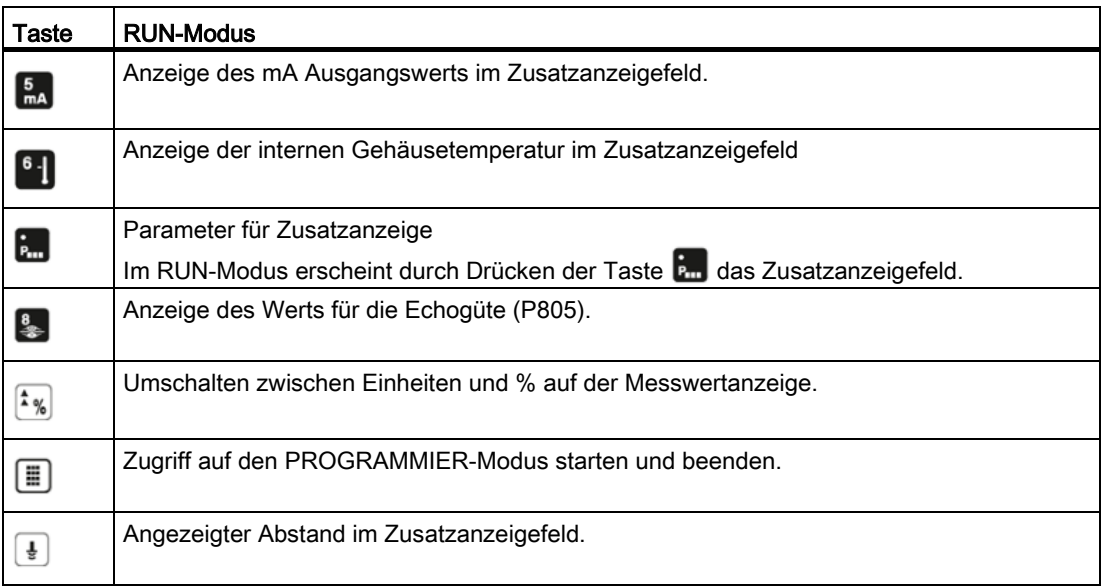

# <span id="page-31-0"></span>6.2.6.4 Zugriff auf einen Parameter

#### Hinweis

- Die folgenden Anweisungen beziehen sich auf die Verwendung des Handprogrammiergeräts.
- Verwenden Sie das Handprogrammiergerät und SIMATIC PDM nicht gleichzeitig, um Betriebsstörungen zu vermeiden.
- Vorgestellte Nullen brauchen bei der Eingabe einer Parameternummer nicht eingegeben werden: für P005 tippen Sie z. B. 5 ein.

<span id="page-32-0"></span>1. Drücken Sie die Taste PROGRAM |, gefolgt von DISPLAY  $\boxed{\bigcirc}$ , um den PROGRAMMIER-Modus zu aktivieren.

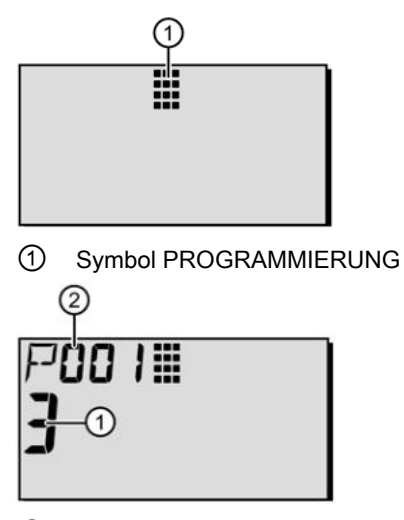

- ① Parameterwert
- ② Parameternummer
- 2. Verwenden Sie die PFEIL-Tasten  $\lceil \cdot \rceil$  4, um auf einen anderen Parameter zu blättern, oder:
- 3. Drücken Sie die Taste DISPLAY  $\boxed{\bullet}$ , um das Feld Parameternummer zu öffnen.

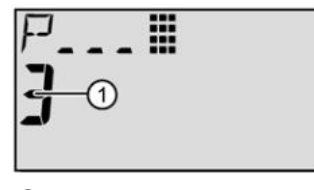

① Istwert

4. Geben Sie die gewünschte Parameternummer gefolgt von ENTER ein

Beispiel: drücken Sie [54]

Das LCD zeigt die neue Parameternummer mit Wert an.

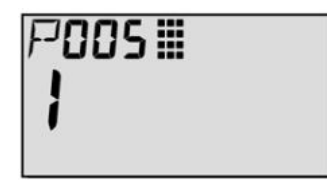

# <span id="page-33-1"></span>6.2.7 Sicherheit

Der Verriegelungsparameter P000 verhindert, dass am SITRANS Probe LR Änderungen mit dem Handprogrammiergerät vorgenommen werden. Um die Programmierung zu aktivieren, stellen Sie P000 auf den in P069 gespeicherten Freigabewert ein. Um die Programmierung zu deaktivieren, geben Sie einen anderen Wert ein.

#### Hinweis

## Konfigurationsänderung

Eine Konfigurationsänderung durch einen externen Master ist bei entsprechender Einstellung von P799 weiterhin möglich.

# <span id="page-33-0"></span>6.2.8 Ändern eines Parameterwerts

#### Hinweis

- Die Sicherheitsverriegelung muss deaktiviert werden, um die Programmierung zu ermöglichen: stellen Sie P000 auf den in P069 gespeicherten Freigabewert ein.
- Ungültige Eingaben werden zurückgewiesen oder begrenzt.
- Die LÖSCH-Taste erlaubt, das Feld zu löschen.
- 1. Verwenden Sie die PFEIL-Tasten  $\blacktriangledown \ket{\ast}$ , um auf die Parameternummer zu blättern, oder drücken Sie die Taste DISPLAY und geben die Parameternummer ein, gefolgt von ENTER.
- 2. Geben Sie den neuen Wert ein.
- 3. Mit ENTER  $\leftarrow$  wird die Eingabe bestätigt.

# Rücksetzen des Parameters auf Werkseinstellung

- 1. Scrollen Sie zum Parameter oder geben seine Adresse ein.
- 2. Drücken Sie die Taste LÖSCHEN  $\lceil \cdot \rceil$  gefolgt von ENTER  $\lceil \cdot \rceil$ . Der Wert kehrt auf die Default-Einstellung zurück.

# <span id="page-34-1"></span>6.2.9 Master Reset

## Neuprogrammierung erforderlich

## Hinweis

# Neuprogrammierung erforderlich

Nach einem Master Reset ist eine völlige Neuprogrammierung erforderlich.

Setzt alle Parameter auf ihre Werkseinstellung zurück, mit Ausnahme von:

- P000 und P069 werden nicht rückgesetzt.
- P838 wird nicht rückgesetzt (die ermittelte TVT-Kurve bleibt erhalten).
- 1. Drücken Sie die Taste PROGRAM |, gefolgt von DISPLAY  $\boxed{\bullet}$  zur Aktivierung des PROGRAMMIER-Modus.
- 2. Drücken Sie die Taste DISPLAY  $\bigcirc$ , um Parameterfelder zu öffnen.
- 3. Geben Sie den Wert 999 ein.

Drücken Sie die Taste LÖSCHEN [c] gefolgt von ENTER [- zum Löschen aller Werte und Start des Resets. Auf dem LCD erscheint C.ALL.

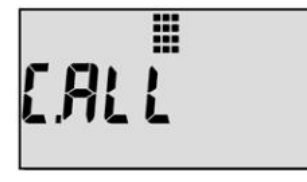

4. Reset beendet. (Das Rücksetzen dauert einige Sekunden.)

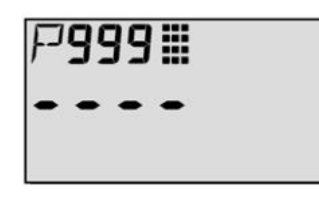

# <span id="page-34-0"></span>6.2.10 Verwenden von Einheiten oder Prozent (%)

Viele Parameter können entweder als Prozentsatz oder in Maßeinheiten (P005) abgelesen werden. Sehen Sie den Parameter an und drücken dann die Taste MODUS  $\left[\frac{1}{2}\right]$ , um zwischen Einheiten und Prozent umzuschalten.

# 6.2.11 Schnellstartassistenten

## 6.2.11.1 Schnelle Inbetriebnahme für lokale Bedienung (Übersicht)

Stellen Sie die Schnellstartparameter von P001 bis P010 ein (Grundeinstellungen, die sich auf alle Applikationen beziehen und das System funktionsfähig machen). Stellen Sie daraufhin P837 und P838 zur Ausblendung von Störechos ein und kehren Sie in den RUN-Modus zurück.

- 1. Wählen Sie für die Zusatzanzeige eine Sprache, oder die Option numerisch (P010).
- 2. Wählen Sie den Messmodus: Füllstand, Leerraum oder Abstand (P001).
- 3. Stellen Sie die Reaktionszeit auf Füllstandänderungen ein (P003).
- 4. Wählen Sie die Maßeinheit: m, cm, mm, ft oder Zoll (P005).
- 5. Stellen Sie den Nullpunkt des Prozesses ein (Messbereich: P006).
- 6. Stellen Sie den zu messenden Bereich ein (Messspanne: P007).
- 7. Stellen Sie den Abstand autom. Störechoausblendung (P838) ein.
- 8. Aktivieren Sie die autom. Störechoausblendung (P837).
- 9. Kehren Sie in den RUN-Modus zurück.

#### Hinweis

- Im PROGRAMMIER-Modus ist mit den PFEIL-Tasten ein Blättern auf die Parameternummer möglich.
- Default-Parameterwerte sind in den Tabellen durch ein Sternchen (\*) gekennzeichnet.

Stellen Sie jeden Parameterwert mit dem Handprogrammiergerät entsprechend Ihrer Applikation ein.

# <span id="page-35-0"></span>6.2.11.2 P001: Betriebsart

#### Auswählen des Messmodus für die Applikation (P001: Betriebsart)

Um die Füllhöhe im Behälter zu messen, wählen Sie Füllstand; der Messwert kann als Füllstand oder Volumenwert wiedergegeben werden:

- für eine Füllstandanzeige muss P050 auf 0 eingestellt werden. Der Anzeigewert entspricht dem Abstand zum Materialfüllstand ausgehend vom Nullpunkt des Prozesses (Messbereich).
- für eine Volumenanzeige wählen Sie eine Behälterform in P050 und stellen die Volumenparameter P051 bis P055 nach Bedarf ein.

Für die Messung des übrigen Leerraums im Behälter wählen Sie Leerraum:

● Leerraum entspricht dem Abstand zwischen dem aktuellen Füllstand und Vollpunkt des Prozesses (Messspanne).

Um den Abstand vom Bezugspunkt zum Materialfüllstand zu messen, wählen Sie Abstand. Angaben zum Bezugspunkt finden Sie unter [SITRANS Probe LR, Abmessungen](#page-87-1) (Seite [88\)](#page-87-1).
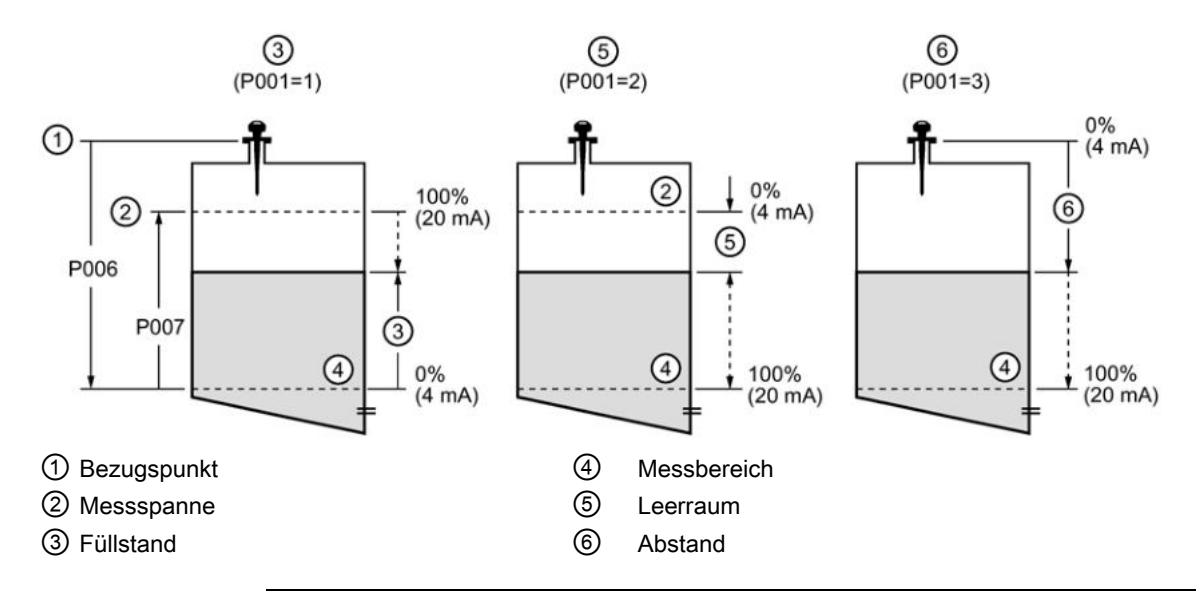

#### Hinweis

- Durch Einstellung von P001 wird die Messspanne (P007) rückgesetzt, es sei denn sie wurde zuvor auf einen anderen Wert eingestellt. Die Messspanne entspricht dem Messbereich minus 110% des Ausblendungsabstands, es sei denn die Betriebsart ist Abstand (P001 = 3). In diesem Fall entspricht die Messspanne dem Messbereich (P006). Der Default-Wert des Ausblendungsbereichs ist 0,3 m (1 ft). Nähere Angaben finden Sie unter [Nahbereichsausblendung](#page-89-0) (Seite [90\)](#page-89-0).
- Durch Ändern von P001 kann die Ausgangsbetriebsart (P201) rückgesetzt werden: nur gültig für HART.

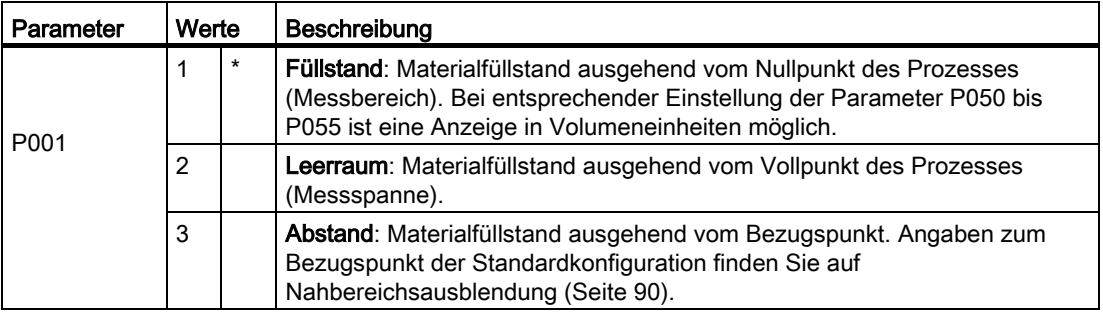

# 6.2.11.3 P003: Reaktionszeit

## Einstellen der Reaktionszeit auf Füllstandänderungen (P003: Reaktionszeit)

Die Reaktionszeit P003 soll die max. Geschwindigkeit beim Befüllen oder Entleeren (es gilt der größere Wert) leicht übertreffen.

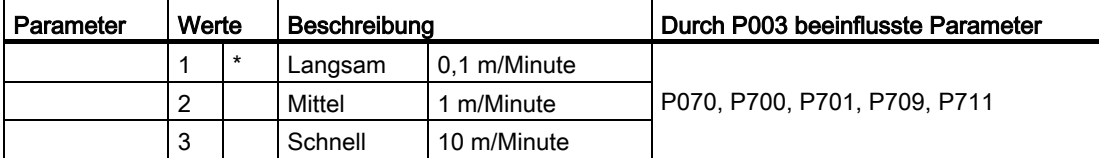

Die Einstellung sollte die max. Geschwindigkeit beim Befüllen oder Entleeren (es gilt der größere Wert) leicht übersteigen. Niedrigere Werte ergeben eine höhere Genauigkeit; höhere Werte können schnellere Füllstandschwankungen berücksichtigen.

(Nähere Angaben zur Reaktionszeit finden Sie unter [Messumformer](#page-88-0) (Seite [89\)](#page-88-0).)

## P004 Antennentyp (nur lesbar)

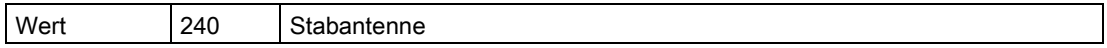

# 6.2.11.4 P005: Einheiten

#### Auswählen der erforderlichen Maßeinheit (P005: Einheiten)

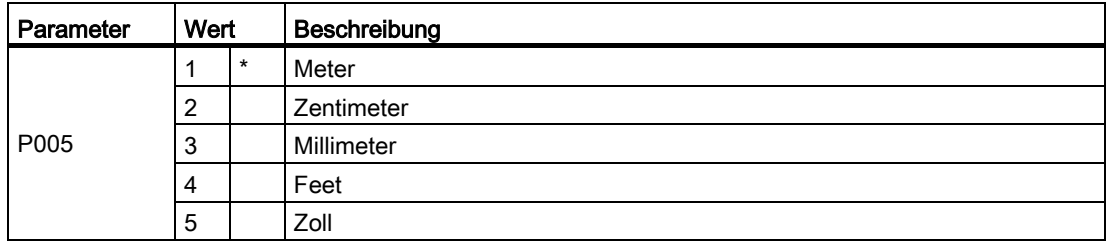

## 6.2.11.5 P006: Messbereich

#### Einstellen des Nullpunkts des Prozesses (P006: Messbereich)

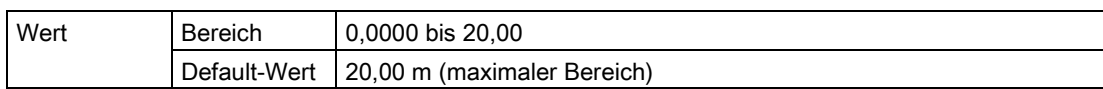

Geben Sie den Abstand vom Bezugspunkt der Antenne1) zum Nullpunkt des Prozesses (Messbereich) in den unter P005 eingestellten Einheiten ein. Der Nullpunkt kann auf jeden beliebigen Abstand eingestellt werden; nicht unbedingt auf den Tankboden. Angaben zum Bezugspunkt finden Sie unter [SITRANS Probe LR, Abmessungen](#page-87-0) (Seite [88\)](#page-87-0).

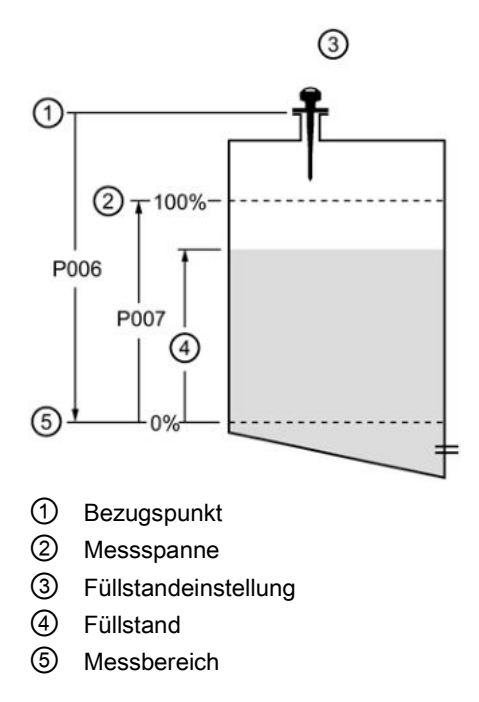

#### Hinweis

P006 und P007 beeinflussen sich gegenseitig; siehe Anmerkungen zu P007.

## 6.2.11.6 P007: Messspanne

#### Einstellen des zu messenden Bereichs (P007: Messspanne)

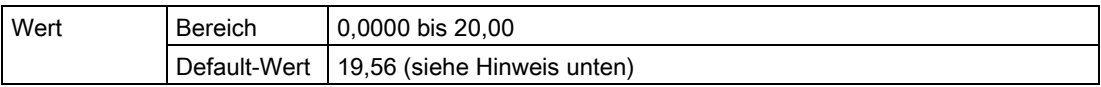

Geben Sie den Abstand zwischen Messbereich (Nullpunkt des Prozesses) und Messspanne (Vollpunkt des Prozesses) in den unter P005 eingestellten Einheiten ein. Der Vollpunkt kann auf jeden beliebigen Abstand oberhalb des Nullpunkts eingestellt werden.

#### Hinweis

- Durch Einstellung von P006 wird die Messspanne rückgesetzt, es sei denn, sie wurde zuvor auf einen anderen Wert eingestellt.
- Die Default-Einstellung der Messspanne hängt von der Betriebsart (P001) und dem Messbereich (P006) ab. Die Messspanne entspricht dem Messbereich minus 110% des Ausblendungsabstands, es sei denn die Betriebsart ist Abstand (P001 = 3). In diesem Fall entspricht die Messspanne dem Messbereich. Der Ausblendungsabstand beträgt 0,3 m (1 ft), plus Länge der Abschirmung (wenn vorhanden).
- Die zu überwachende Oberfläche darf nicht in den Bereich von 0,3 m (1 ft) vom Bezugspunkt kommen; dieser Wert entspricht dem Mindestabstand.

# 6.2.11.7 P010: Sprache

Die Parameterbezeichnung der Parameter P000 bis P010 erscheint in der gewählten Sprache. Wenn eine Sprache gewählt wird, erscheinen die Bezeichnungen der Schnellstartparameter im Zusatzanzeigefeld.

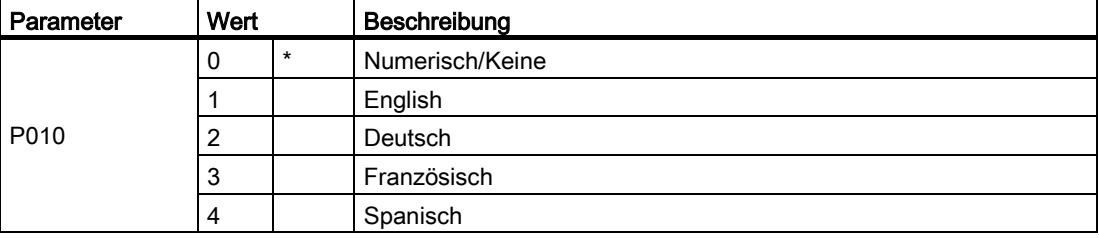

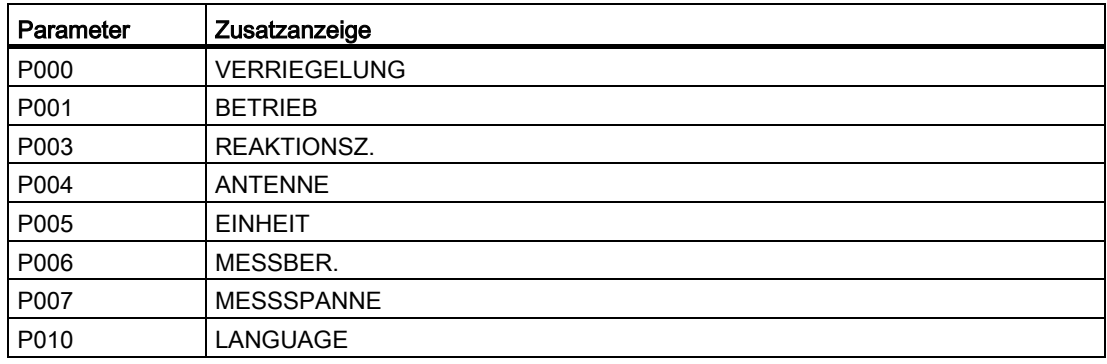

# 6.2.11.8 P838 Wirkungsbereich autom. Störechoausblendung

## Aktivieren der Störechoausblendung (P837: Automatische Störechoausblendung)

P837 schreibt dem SITRANS Probe LR vor, das Echoprofil an diesem Zeitpunkt zu ermitteln und statt der vorgegebenen TVT-Kurve das ermittelte Profil zu verwenden.

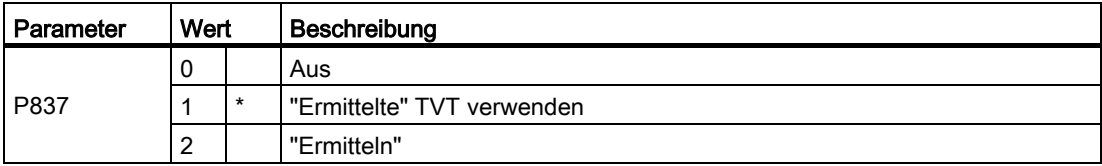

## Einstellen der Autom. Störechoausblendung:

- Für diese Funktion sollte der Tank leer oder fast leer sein.
- Drehen Sie das Gerät zuerst, bis das beste Signal erhalten wird (niedrigste Störechoamplitude).
- Bestimmen Sie den Abstand vom Bezugspunkt zum Materialfüllstand und ziehen Sie 0,5 m (1,6 ft) ab.
- Drücken Sie die Taste PROGRAM  $\equiv$ , gefolgt von DISPLAY  $\bigcirc$ .
- Wählen Sie P838 und geben Sie den [Abstand zum Materialfüllstand minus 0,5 m/1.6 ft] ein.
- Wählen Sie P837.
- Drücken Sie 2 gefolgt von ENTER  $\leftarrow$  P837 kehrt nach ein paar Sekunden automatisch auf 1 (Ermittelte TVT verwenden) zurück.
- Drücken Sie die PROGRAMMIER-Taste, um in den RUN-Modus zurückzukehren.

# 6.2.11.9 Zusätzliche Einstellungen

- Umwandeln der Messwerte in Volumen (P050 bis P055)
- Gespeicherter Freigabewert (P069)
- Einstellen der Fail-safe-Zeit (P070 bis P073)
- Steuern des Analogausgangs (P201 bis P215 und P911)
- Prüfen der Systemdaten (P341 bis P346)
- Kalibrieren des Sensors für außergewöhnliche Bedingungen (P652 bis P655)
- Einschränken der Anzeige von Füllstandänderungen (P700 bis P701)
- Messwertüberprüfung (P709 bis P713)
- Konfigurieren der Kommunikation (P799)
- Steuern der Echoanalyse (P800 bis P820)
- TVT-Kurveneinstellungen Autom. Störechoausblendung (P831 bis P839)
- Software Diagnosetests (P900 bis P901)
- Messwertanpassungen (P911 bis P924)

Eine vollständige Liste aller verfügbaren Parameter finden Sie unter [Parametrieren](#page-41-0) (Seite [42\)](#page-41-0).

# <span id="page-41-0"></span>Parametrieren 2008 besteht das der antikel auf der antikel auf der antikel auf der antikel auf der antikel auf der antikel auf der antikel auf der antikel auf der antikel auf der antikel auf der antikel auf der antikel auf

#### Hinweis

- Halten Sie Infrarotgeräte, wie z. B. Laptops, Mobiltelefone und PDAs, vom SITRANS Probe LR fern, um eine unbeabsichtigte Bedienung zu verhindern.
- Verwenden Sie das Handprogrammiergerät und SIMATIC PDM nicht gleichzeitig, um Betriebsstörungen zu vermeiden.

Die Konfiguration des SITRANS Probe LR erfolgt über seine Parameter; die zu programmierenden Parameterwerte sind applikationsabhängig. Um eine optimale Leistung zu gewährleisten, sind die eingegebenen Werte vor Inbetriebnahme des SITRANS Probe LR sorgfältig zu prüfen.

#### Nützliche Hinweise

- Default-Werte werden in den Parametertabellen durch ein Sternchen (\*) gekennzeichnet, es sei denn, es erfolgt eine ausführliche Beschreibung.
- Der Primärindex ist eine Adresse: zum Beispiel P054.
- Der Sekundärindex ist eine Unteradresse und erlaubt die Eingabe mehrerer Werte an einem Punkt mit Index. Er kann auch die indexierten Werte mehrerer Parameter miteinander verbinden, wie z. B. die Stützpunkte in P054 und P055.

#### Zugriff auf einen Parameter und Ändern eines Werts (Primärindex):

#### Hinweis

Vorgestellte Nullen einer Parameternummer brauchen nicht eingegeben werden: für P001 tippen Sie z. B. 1 ein.

- 1. Drücken Sie die Taste PROGRAM , gefolgt von DISPLAY  $\boxed{\bullet}$  zur Aktivierung des PROGRAMMIER-Modus.
- 2. Verwenden Sie die PFEIL-Tasten  $\Psi$  4, um auf die jeweilige Parameternummer zu

blättern, oder drücken Sie erneut die Taste DISPLAY **o** zum Zugriff auf das

Parameternummernfeld; geben Sie die Parameternummer ein, gefolgt von ENTER  $\left| \cdot \right|$ .

- 3. Geben Sie den neuen Wert ein.
- 4. Drücken Sie die Taste ENTER  $\left[\rightleftarrow\right]$ .

# Zugriff auf einen Sekundärindex und Ändern eines Werts:

## Hinweis

- In einem Parameter mit Sekundärindex steuern die PFEIL-Tasten  $\mathbf{F}$  |  $\mathbf{A}$  den zuletzt geänderten Index.
- Beim ersten Aufruf eines Parameters wird mit den PFEIL-Tasten der Primärindex (Parameternummer) gesteuert.
- Nachdem der Sekundärindex geändert wurde, wird mit den PFEIL-Tasten der Sekundärindex gesteuert.
- Wenn der Primärindex geändert wird, wird mit den PFEIL-Tasten auf den Primärindex zurückgegriffen.
- 1. Wählen Sie die Parameternummer, z. B. P054; der Sekundärindex erscheint in der Zusatzanzeige.
- 2. Drücken Sie zweimal die Taste DISPLAY (das Zusatzanzeigefeld leert sich). Durch das zweimalige Drücken von DISPLAY wird der Sekundärindex angesteuert.
- 3. Geben Sie die Adresse des gewünschten Index ein oder blättern mit den PFEIL-Tasten auf die gewünschte Nummer des Sekundärindex. Drücken Sie dann ENTER.
- 4. Geben Sie den neuen Indexwert ein und drücken ENTER  $\leftarrow$ .
- 5. Drücken Sie die Taste DISPLAY  $\bigcirc$  zweimal und wählen dann mit den PFEIL-Tasten oder durch Eingabe der Parameternummer einen anderen Parameter.

#### Hinweis

- Diese Verriegelung bezieht sich nur auf das Handprogrammiergerät. Der Zugang über Kommunikation wird nicht verriegelt.
- Eine Konfigurationsänderung durch einen externen Master ist bei entsprechender Einstellung von P799 möglich.

Sichert den SITRANS Probe LR vor Parameteränderungen mit dem Handprogrammiergerät.

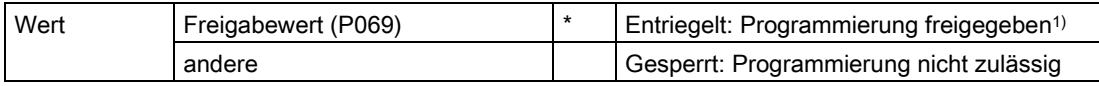

1) Die Werkseinstellung für P069 ist 1954: nach Eingabe und Bestätigung eines neuen Freigabewerts wird dieser neue Wert zur Default-Einstellung.

## Aktivieren der Programmiersperre:

- 1. Geben Sie 0 ein und drücken Sie ENTER  $\boxed{+}$ .
- 2. Geben Sie einen beliebigen Wert ungleich des Freigabewerts (P069) ein.
- 3. Mit ENTER  $\left\lfloor -\right\rfloor$  wird die Eingabe bestätigt. Der PROGRAMMIER-Modus ist nun verriegelt und auf die Anzeige der Werte beschränkt.

## Deaktivieren der Verriegelung und Freigeben der Programmierung:

- 1. Geben Sie 0 ein und drücken Sie ENTER  $\leftarrow$ .
- 2. Geben Sie den Freigabewert (P069) ein.
- 3. Mit ENTER wird die Eingabe bestätigt. Der PROGRAMMIER-Modus ist nun für die Programmierung freigegeben.

# 7.2 Schnellstart (P001 bis P010)

## P001 Betriebsart

#### **Hinweis**

Default-Werte werden in den Parametertabellen durch ein Sternchen (\*) gekennzeichnet, es sei denn, es erfolgt eine ausführliche Beschreibung.

Stellt die für die Applikation erforderliche Art der Messung ein. (Bezieht sich nur auf das Display: die Primärvariable für HART wird durch P201 gesteuert.)

Um die Füllhöhe im Behälter zu messen, wählen Sie Füllstand. Der Messwert kann als Füllstand oder Volumenwert wiedergegeben werden:

- für eine Füllstandanzeige muss P050 auf 0 eingestellt werden. Der Anzeigewert entspricht dem Abstand zum Materialfüllstand ausgehend vom Nullpunkt des Prozesses (Messbereich).
- für eine Volumenanzeige wählen Sie eine Behälterform in P050 und stellen die Volumenparameter P051 bis P055 nach Bedarf ein.

Für die Messung des übrigen Leerraums im Behälter wählen Sie Leerraum:

● Leerraum entspricht dem Abstand zwischen dem aktuellen Füllstand und Vollpunkt des Prozesses (Messspanne).

Um den Abstand vom Bezugspunkt zum Materialfüllstand zu messen, wählen Sie Abstand. Angaben zum Bezugspunkt finden Sie unte[r SITRANS Probe LR, Abmessungen](#page-87-0) (Seite [88\)](#page-87-0).

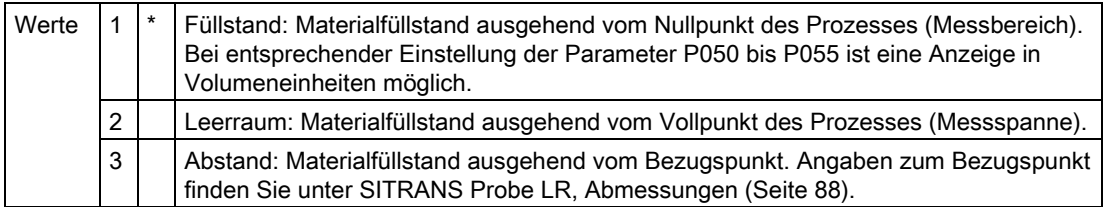

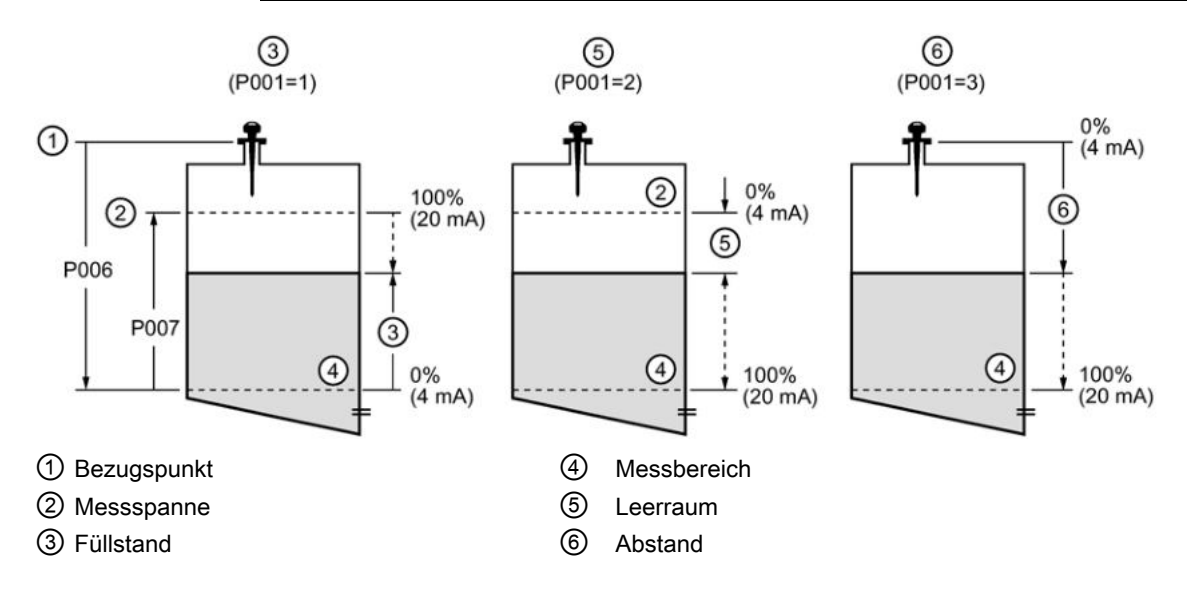

#### Hinweis

- Durch Einstellung von P001 wird die Messspanne (P007) rückgesetzt, es sei denn sie wurde zuvor auf einen anderen Wert eingestellt. Die Messspanne entspricht dem Messbereich minus 110% des Ausblendungsabstands, es sei denn die Betriebsart ist Abstand (P001 = 3). In diesem Fall entspricht die Messspanne dem Messbereich (P006). Nähere Angaben finden Sie unter [Nahbereichsausblendung](#page-89-0) (Seite [90\)](#page-89-0).
- Durch Änderung von P001 kann die Ausgangsbetriebsart (P201) zurückgesetzt werden. Dies ist nur für HART gültig.

# 7.3 P003 Reaktionszeit

Stellt die Reaktionsgeschwindigkeit auf Füllstandänderungen ein.

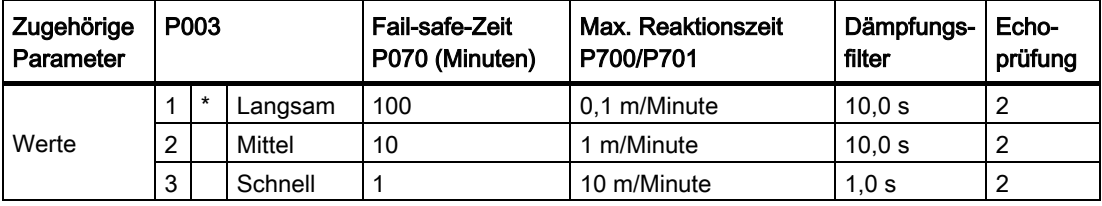

#### Hinweis

Durch Ändern von P003 werden folgende Parameter zurückgesetzt: P070, P700, P701, P709 und P711.

Die Einstellung sollte die max. Geschwindigkeit beim Befüllen oder Entleeren (es gilt der größere Wert) leicht übersteigen. Niedrigere Werte ergeben eine höhere Genauigkeit; höhere Werte können schnellere Füllstandschwankungen berücksichtigen.

- Überprüfung des Echos (P711): unterscheidet zwischen Rührwerksflügeln in Bewegung (Störgeräuschen) und der Materialoberfläche (Nutzecho).
- Fail-safe-Zeit (P070): bestimmt die Zeit vom Start des Echoverlusts (LOE) bis zum Auslösen der voreingestellten Fail-safe-Funktion (P071). P070 hat Vorrang vor P003.

# 7.4 P004 Antennentyp

Gibt den Typ der angeschlossenen Antenne an.

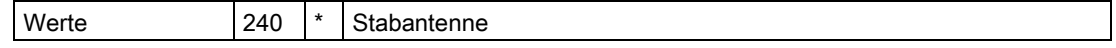

# 7.5 P005 Maßeinheiten

Gibt die Einheiten für alle Maße an.

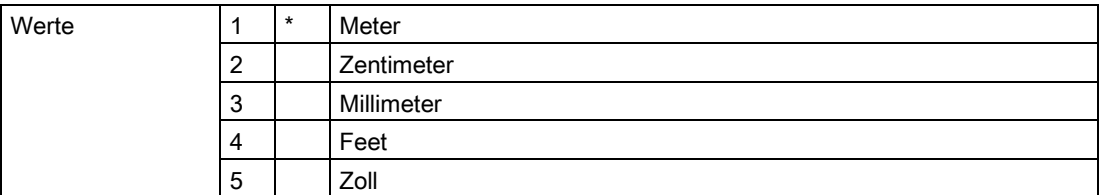

# 7.6 P006 Messbereich (Nullpunkt des Prozesses)

Stellt den Abstand vom Bezugspunkt zum Nullpunkt des Prozesses in der unter P005 gewählten Einheit ein. Angaben zum Bezugspunkt finden Sie unter [SITRANS Probe LR,](#page-87-0)  [Abmessungen](#page-87-0) (Seite [88\)](#page-87-0).

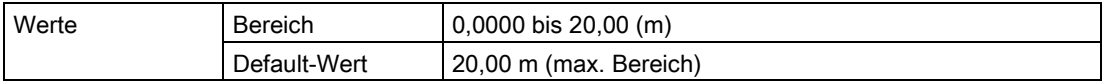

Geben Sie den Abstand vom Bezugspunkt zum Messbereich (Nullpunkt des Prozesses) in den unter P005 eingestellten Einheiten ein. Der Nullpunkt kann auf jeden beliebigen Abstand eingestellt werden; nicht unbedingt auf den Tankboden.

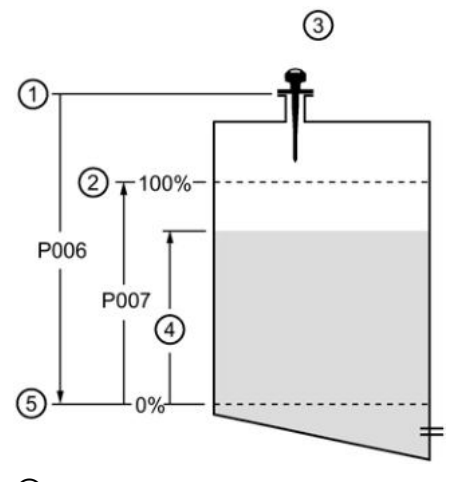

- ① Bezugspunkt
- ② Messspanne
- ③ Füllstandeinstellung
- ④ Füllstand
- ⑤ Messbereich

#### Hinweis

- Der Default-Wert ist der maximale Messbereich.
- P006 und P007 beeinflussen sich gegenseitig; siehe Anmerkungen zu P007.

# 7.7 P007 Messspanne (Vollpunkt des Prozesses)

Stellt den zu messenden Bereich (bezogen auf den Nullpunkt) in der unter P005 gewählten Einheit ein.

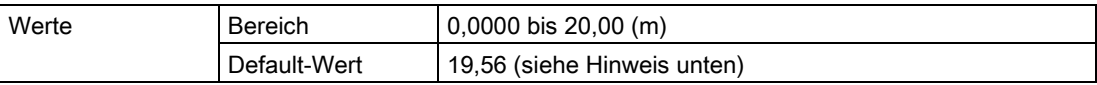

Geben Sie den Abstand zwischen Messbereich (Nullpunkt des Prozesses) und Messspanne (Vollpunkt des Prozesses) in den unter P005 eingestellten Einheiten ein. Der Vollpunkt kann auf jeden beliebigen Abstand oberhalb des Nullpunkts eingestellt werden.

## **Hinweis**

- Durch Einstellung von P006 wird die Messspanne rückgesetzt, es sei denn, sie wurde zuvor auf einen anderen Wert eingestellt.
- Die Default-Einstellung der Messspanne hängt von der Betriebsart (P001) und dem Messbereich (P006) ab. Die Messspanne entspricht dem Messbereich minus 110% des Ausblendungsabstands, es sei denn die Betriebsart ist Abstand (P001 = 3). In diesem Fall entspricht die Messspanne dem Messbereich. Genauere Angaben zur Ausblendung finden Sie unter [Nahbereichsausblendung](#page-89-0) (Seite [90\)](#page-89-0).
- Die zu überwachende Oberfläche darf nicht in den Bereich von 0,3 m (1 ft) vom Bezugspunkt kommen; dieser Wert entspricht dem Mindestabstand.

# 7.8 P010 Sprache

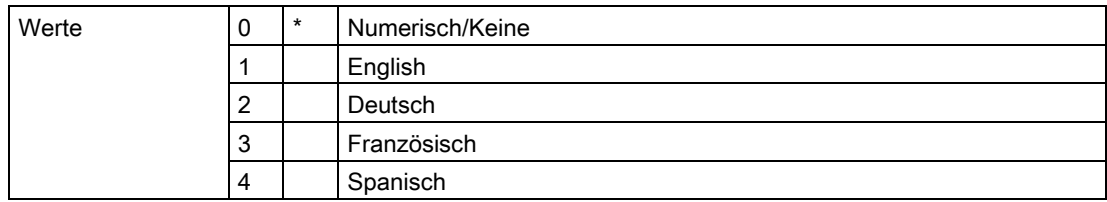

Bei Auswahl einer Sprache werden die Bezeichnungen der Parameter P000 bis P010 angezeigt.

# 7.9 P050 bis P055 Volumen

#### Hinweis

In den Parametertabellen wird die Werkseinstellung durch ein Sternchen (\*) gekennzeichnet, es sei denn, es erfolgt eine ausführliche Beschreibung.

Stellt den SITRANS Probe LR ein, um Messwerte mit Bezug auf das Behältervolumen, nicht auf den Füllstand, zu berechnen.

- 1. Die Betriebsart muss auf Füllstand (P001 = 1) eingestellt sein.
- 2. Wählen Sie eine Behälterform, die dem zu messenden Behälter entspricht (P050).
- 3. Bei Bedarf fügen Sie die Behältermaße A oder L (nach Abbildung in der Tabelle auf Seite 45) mit P052 und P053 hinzu. Oder, bei Auswahl der Behälterform 9, fügen Sie Füllstand- oder Volumenstützpunkte in P054 und P055 hinzu.
- 4. Geben Sie den Wert für das maximale Behältervolumen in P051 ein.
- 5. Kehren Sie in den RUN-Modus zurück: die Messwerte werden nun in Volumeneinheiten angezeigt. Zur Auswahl von PROZENT drücken Sie  $\left|\frac{1}{x}\right|$ : der Volumenwert wird nun als Prozentsatz des Max. Volumens angezeigt.

# <span id="page-48-0"></span>7.10 P050 Behälterform

Definiert die Behälterform (siehe Tabelle auf der nächsten Seite) und stellt den SITRANS Probe LR so ein, dass er das Volumen und nicht den Füllstand berechnet. Der Default-Wert für P050 beträgt 0 (keine Volumenberechnung erforderlich).

Geben Sie den Wert für die Behälterform ein, die dem zu messenden Behälter oder Tank entspricht.

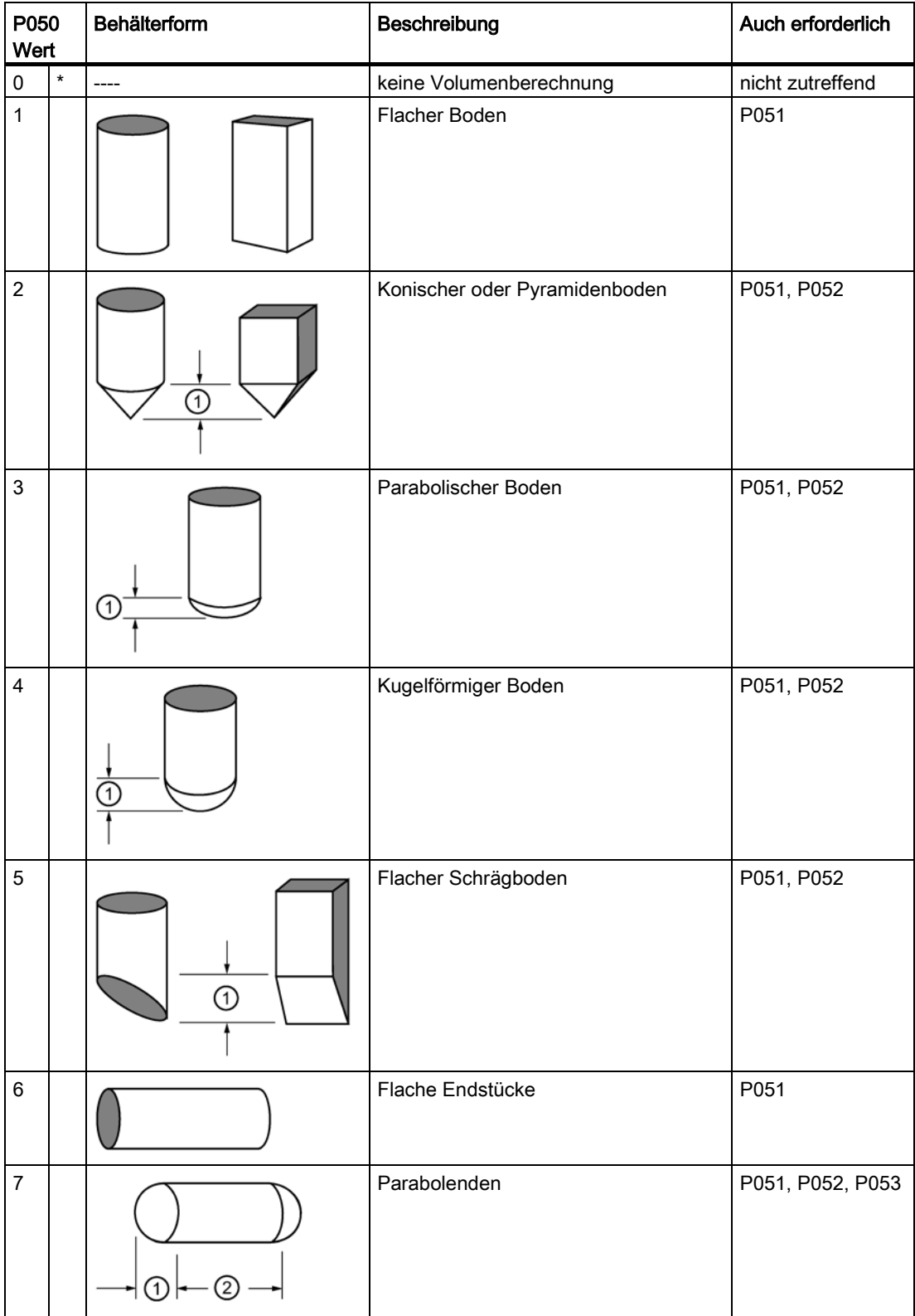

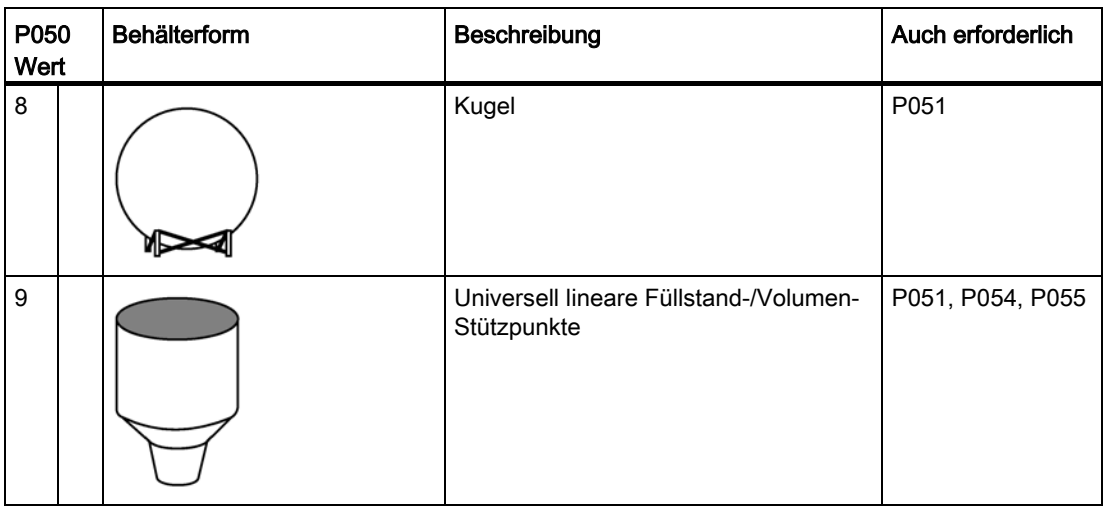

# 7.11 P051 Max. Volumen

Für Messwerte in Volumeneinheiten (und nicht als Prozentwerte), geben Sie das Behältervolumen zwischen Messbereich (P006) und Messspanne (P007) ein. Die Auswahl der volumetrischen Einheit ist beliebig, da sich die Volumenberechnung auf das Max. Volumen stützt und sich je nach Behälterform (P050) anpasst. Wird kein Wert eingegeben, so gilt der Default-Wert 100 und der Messwert wird in Prozent angezeigt.

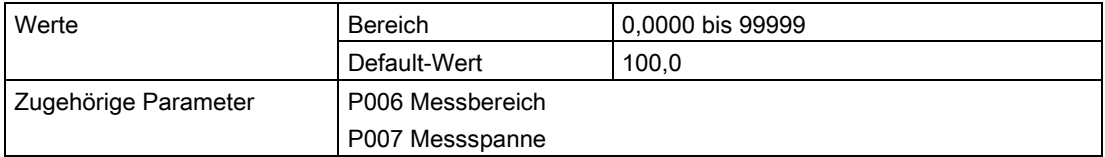

Geben Sie das Behältervolumen zwischen Messbereich (P006) und Messspanne (P007) ein.

1. Geben Sie den Wert ein. (Bsp.: Bei einem max. Volumen =  $3650$  m<sup>3</sup>, Eingabe von  $3650$ .)

2. Drücken Sie die Taste ENTER  $\leftarrow$ .

Wenn der Wert für das LCD zu groß ist, geben Sie größere Einheiten ein.

Beispiel: Maximales Volumen = 267 500 Gallonen, Eingabe von 267,5 (Tausende Gallonen).

# 7.12 P052 Behältermaß A

Behältermaß A entsprechend P050, Behälterform 2, 3, 4, 5 oder 7, in [P050 Behälterform](#page-48-0) (Seite [49\)](#page-48-0).

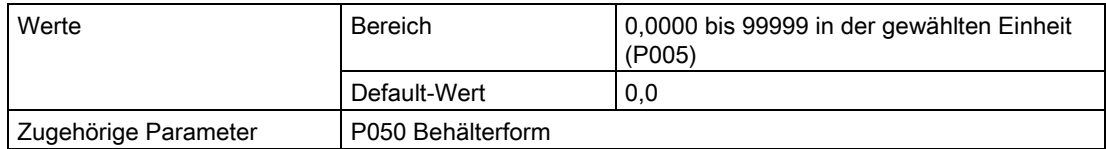

Geben Sie einen der folgenden Werte in der unter P005 gewählten Einheit ein:

- Höhe des Behälterbodens für P050 = 2, 3, 4 oder 5
- Länge eines der Endstücke des Behälters für P050 = 7

# 7.13 P053 Behältermaß L

Behältermaß L entsprechend P050, Behälterform.

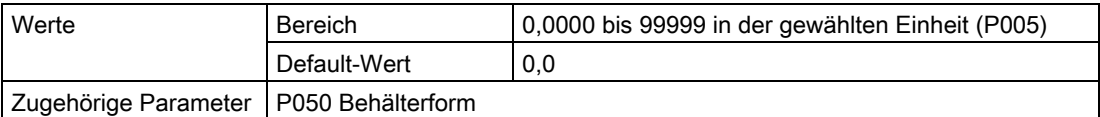

Geben Sie die Behälterlänge L ein (ohne die beiden Endstücke) für P050 = 7. Verwenden Sie die unter P005 gewählten Einheiten.

# 7.14 P054 Füllstandstützpunkte

Wenn die Behälterform komplexer ist als die Standardformen, kann die Form abschnittsweise bestimmt werden. In P054 wird jedem Stützpunkt ein Füllstandwert zugewiesen. In P055 wird jedem Stützpunkt ein entsprechender Volumenwert zugewiesen.

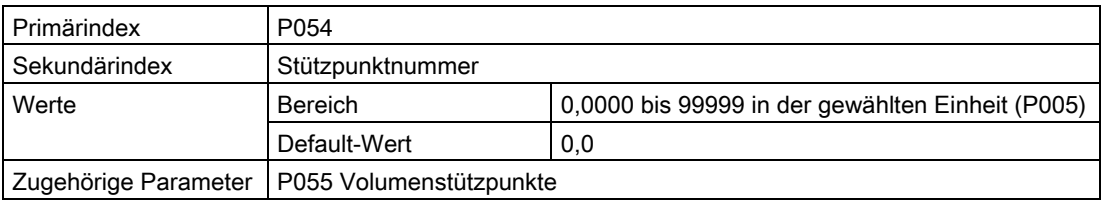

Geben Sie max. 32 Füllstandstützpunkte ein, an denen das entsprechende Volumen bekannt ist. Die Füllstände 100% und 0% müssen eingegeben werden. Die Stützpunkte können von oben nach unten oder umgekehrt angeordnet sein.

- 1. Stellen Sie zuerst P050 auf 9 ein.
- 2. Wählen Sie P054.
- 3. Das leere Wertefeld Stützpunkt erscheint mit der Stützpunkt-Nr. 01 in der Zusatzanzeige.

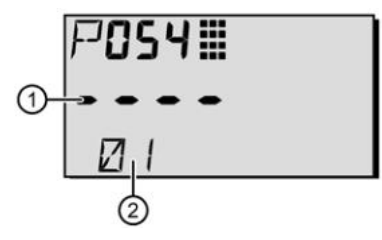

- ① Wertefeld Stützpunkt
- ② Stützpunktnummer
- 4. Geben Sie den Füllstandwert für Stützpunkt 1 ein und drücken Sie ENTER  $\leftarrow$ . (Verwenden Sie die in P005 definierten Einheiten.)
- 5. Drücken Sie zweimal die Taste DISPLAY .um auf den Sekundärindex zuzugreifen.
- 6. Mit der Taste Pfeil nach OBEN [4] wird 02 in der Zusatzanzeige angezeigt.
- 7. Geben Sie den Füllstandwert für Stützpunkt 2 ein und drücken Sie ENTER  $|\cdot|$ . (Verwenden Sie die in P005 definierten Einheiten.)
- 8. Wiederholen Sie die Schritte 6 und 7, bis für alle erforderlichen Stützpunkte ein Füllstandwert eingegeben wurde.

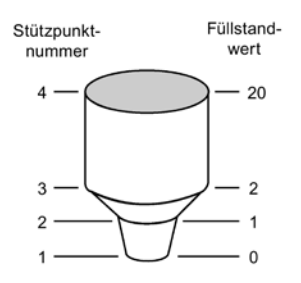

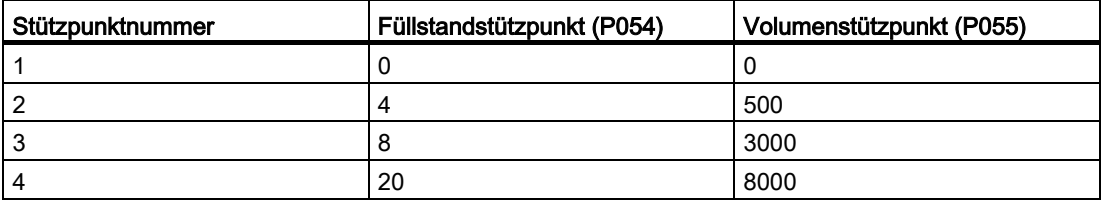

# 7.15 P055 Volumenstützpunkte

Jedem durch die Füllstandstützpunkte (P054) definierten Abschnitt muss ein Volumen zugeordnet werden, damit SITRANS Probe LR die Füllstand-/Volumen-Berechnungen durchführen kann.

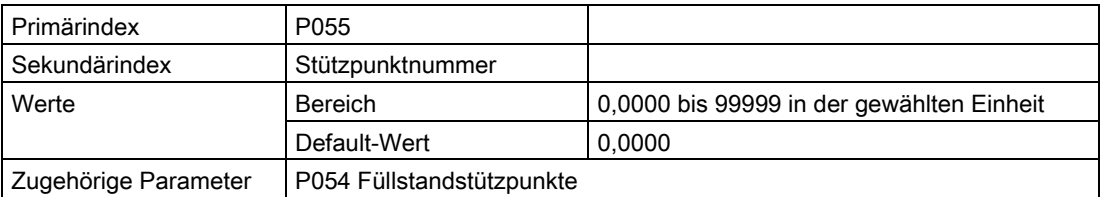

## Typische Volumenberechnungen:

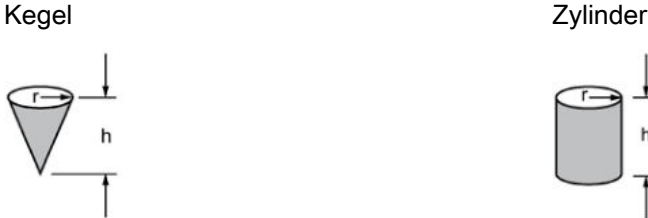

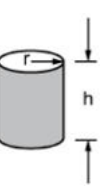

Eingabe eines Volumens für jeden in P054 definierten Stützpunkt. (Siehe Beispiel für P054 auf voriger Seite).

- 1. Stellen Sie zuerst P050 auf 9 ein.
- 2. Wählen Sie P055.
- 3. Das leere Wertefeld Stützpunkt erscheint mit der Stützpunkt-Nr. 01 in der Zusatzanzeige.
- 4. Geben Sie das Volumen für Stützpunkt 1 ein und drücken Sie ENTER +. (Die Auswahl der volumetrischen Einheit ist beliebig; siehe Anmerkung zu P051.)
- 5. Drücken Sie zweimal die Taste DISPLAY .um auf den Sekundärindex zuzugreifen.
- 6. Mit der Taste Pfeil nach OBEN [4] wird 02 in der Zusatzanzeige angezeigt.
- 7. Geben Sie das Volumen für Stützpunkt 2 ein und drücken Sie ENTER  $\leftarrow$ .
- 8. Wiederholen Sie die Schritte 5 und 6, bis für alle erforderlichen Stützpunkte ein Volumenwert eingegeben wurde.

# 7.16 P069 Freigabewert

Speichert den in Verriegelung (P000) einzugebenden Wert zur Freigabe der Programmierung. Wenn P000 verriegelt ist, zeigt P069 den Freigabewert nicht an.

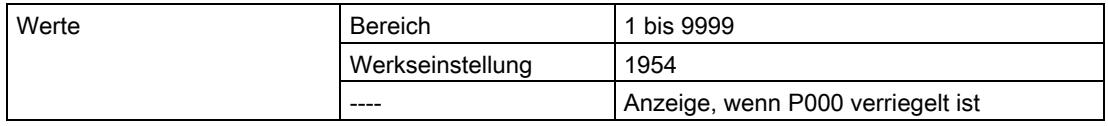

#### Hinweis

- Die Default-Einstellung für P000 ist entriegelt.
- Nach Speichern eines neuen Werts in P069 wird dieser Wert auf einen Master Reset (P999) hin abgerufen.
- Wenn Sie den Freigabewert vergessen haben, wenden Sie sich an Ihren zuständigen Siemens Ansprechpartner.

# 7.17 Fail-safe (Fehlersicherheit, P070 bis P073)

#### Hinweis

In den Parametertabellen wird die Werkseinstellung durch ein Sternchen (\*) gekennzeichnet, es sei denn, es erfolgt eine ausführliche Beschreibung.

# 7.17.1 P070 Fail-safe-Zeit

#### Hinweis

Der letzte, gültige Messwert wird solange beibehalten, bis die Fail-safe-Zeit abläuft. Nach Ablauf der Fail-safe-Zeit bezieht sich der Messwert auf P071.

Stellt die Zeit in Minuten ein, die seit dem letzten gültigen Messwert vergeht, bevor die Failsafe-Funktion aktiviert wird.

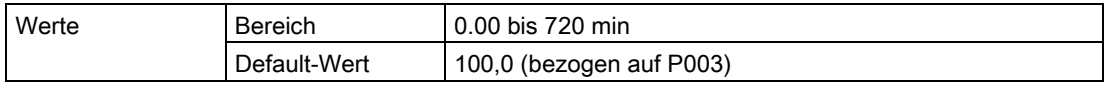

# 7.17.2 P071 Fail-safe-Materialfüllstand

Der nach Ablauf der Fail-safe-Zeit zu meldende Materialfüllstand. Genauere Angaben finden Sie unter [Fail-safe \(Fehlersicherheit\)](#page-93-0) (Seite [94\)](#page-93-0).

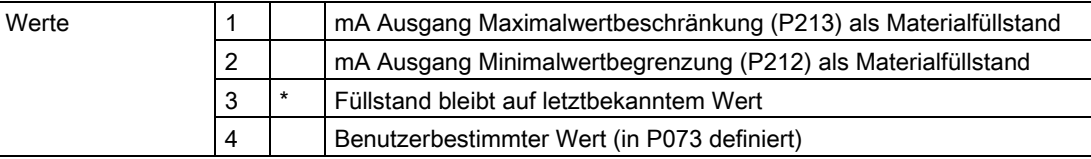

1. Geben Sie den Wert ein, der dem bei Ablauf der Fail-safe-Zeit zu meldenden Füllstand entspricht.

2. Drücken Sie die Taste ENTER  $\boxed{\div}$ .

# 7.17.3 P073 Fail-safe-Füllstand

#### Hinweis

Zur Aktivierung dieses Werts muss P071 auf Benutzerbestimmter Wert (4) eingestellt sein.

Definiert einen benutzerbestimmten Füllstand, der bei Ablauf der Fail-safe-Zeit gemeldet wird.

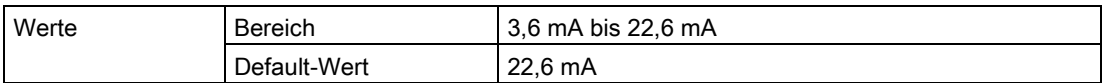

# 7.18 mA Ausgang (P201 bis P215)

#### Hinweis

In den Parametertabellen wird die Werkseinstellung durch ein Sternchen (\*) gekennzeichnet, es sei denn, es erfolgt eine ausführliche Beschreibung.

# 7.18.1 P201 mA Ausgang Betriebsart

Mit dieser Funktion kann die Beziehung mA Ausgang / Messwert geändert werden; der Ausgang wird unabhängig von P001 eingestellt. Bei Anschluss eines HART-Masters kann nur der Master den Wert ändern.

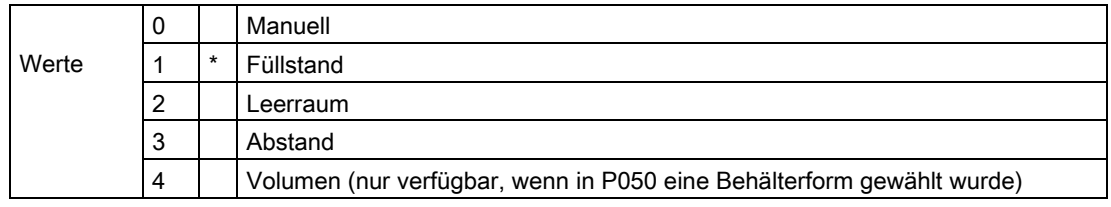

#### Hinweis

- P201 wird unabhängig von P001 eingestellt. Stellen Sie zuerst P001 ein, denn durch Ändern von P001 wird P201 auf den gleichen Wert gesetzt.
- P201 steuert die Primärvariable (Messwert) und den Schleifenstrom für das HART-Modul und sollte bei Verwendung von HART nicht verändert werden.
- Auch die Variablen an zweiter, dritter und vierter Stelle für HART werden durch die Auswahl beeinflusst.
- P201 muss auf 0 (manuell) eingestellt werden, um P911 ändern zu können. Denken Sie daran, nach Verwendung von P911 die ursprüngliche Einstellung wiederherzustellen.

# 7.18.2 Unabhängige mA Werte (P210 und P211)

Mit P210 und P211 kann der normale Betriebsbereich ausdrücklich definiert werden. Diese Funktionen erlauben, den Min. und/oder Max. Wert des mA Ausgangs auf einen beliebigen Punkt im Messbereich zu beziehen.

Für HART stellen 4 mA und 20 mA die oberen und unteren Bereichsgrenzwerte der Primärvariablen dar.

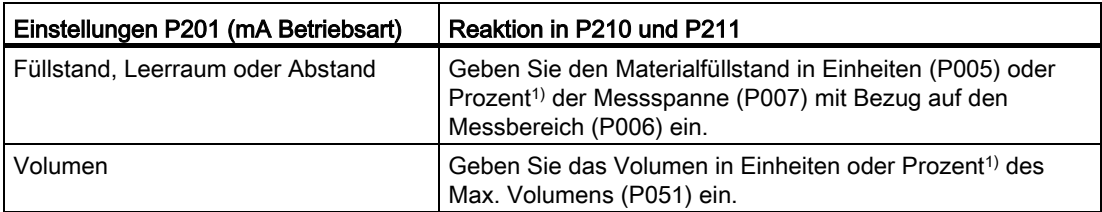

1) Vor Eingabe eines Prozentwerts muss das %-Symbol angezeigt sein.

# 7.18.2.1 P210 4 mA Ausgangsniveau (Min. Wert)

#### Hinweis

P210 wird zur Einstellung des 4 mA Schleifenstroms für das HART-Modul verwendet.

Stellt den Prozessfüllstand ein, der dem Wert 4 mA entspricht. 4 mA geht automatisch auf 0 über. P201 bestimmt, ob es sich um eine Füllstand-, Leerraum-, Abstands- oder Volumenmessung handelt. Füllstand und Leerraum werden als Prozentwert der Messspanne gemessen; der Abstand dagegen als Prozentwert des Messbereichs.

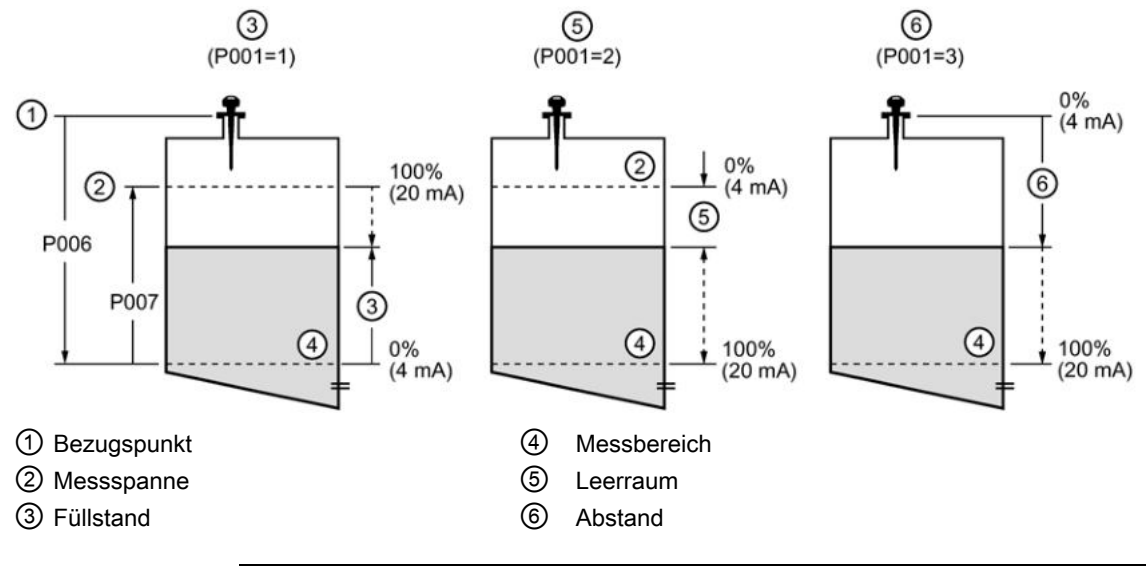

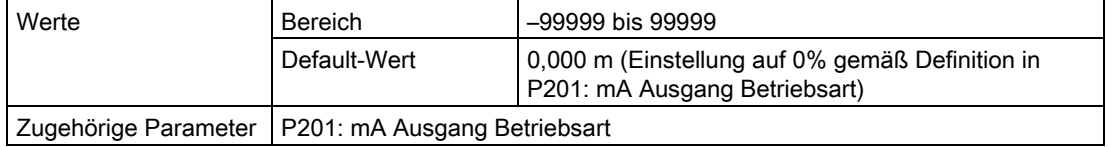

Geben Sie den Messwert ein, der einem 4 mA-Ausgangssignal entsprechen soll. Verwenden Sie Prozent oder Einheit, je nach Einstellung von P051.

# 7.18.2.2 P211 20 mA Ausgangsniveau (Max. Wert)

#### Hinweis

P211 wird für die Einstellung des 20 mA Schleifenstroms des HART-Moduls verwendet.

Stellt den Prozessfüllstand ein, der dem Wert 20 mA entspricht. 20 mA geht automatisch auf 100% über. P201 bestimmt, ob es sich um eine Füllstand-, Leerraum- oder Abstandsmessung handelt. Füllstand und Leerraum werden als Prozentwert der Messspanne gemessen; der Abstand dagegen als Prozentwert des Messbereichs.

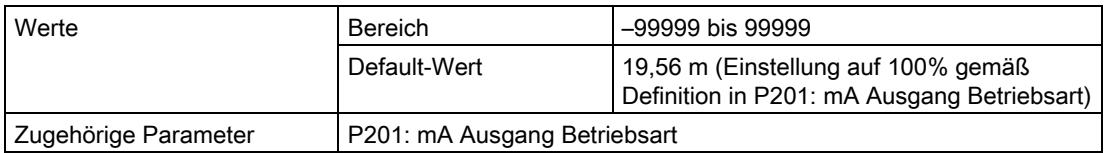

Geben Sie den Messwert ein, der einem 20 mA-Ausgangssignal entsprechen soll. Verwenden Sie Prozent oder Einheit, je nach Einstellung von P051.

# 7.18.3 mA Ausgangswertbegrenzungen (P212 und P213)

#### Hinweis

In den Parametertabellen wird die Werkseinstellung durch ein Sternchen (\*) gekennzeichnet, es sei denn, es erfolgt eine ausführliche Beschreibung.

Mit P212 und P213 ist die ausdrückliche Einstellung eines Fail-safe-Stromsignals außerhalb des normalen Betriebsbereichs möglich.

## 7.18.3.1 P212 mA Ausgang Minimalwertbegrenzung

Verhindert, dass der mA Ausgang für einen Messwert unter diesen Minimalwert fällt. Failsafe- oder manuelle Einstellungen werden dadurch nicht eingeschränkt.

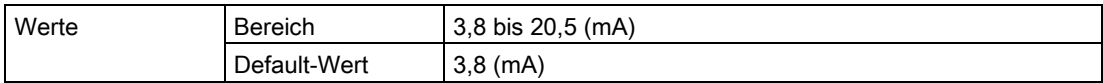

## 7.18.3.2 P213 mA Ausgang Maximalwertbegrenzung

Verhindert, dass der mA Ausgang für einen Messwert über diesen Maximalwert steigt. Failsafe- oder manuelle Einstellungen werden dadurch nicht eingeschränkt.

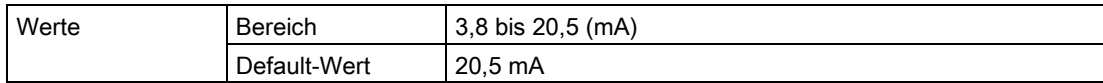

# 7.18.4 P214 4 mA Ausgang Feinabgleich

## Hinweis

Dieser Parameter ist für den Siemens Kundendienst bestimmt.

Kalibriert den 4 mA Ausgang.

# 7.18.5 P215 20 mA Ausgang Feinabgleich

#### Hinweis

Dieser Parameter ist für den Siemens Kundendienst bestimmt.

Kalibriert den 20 mA Ausgang.

# 7.19 Systemdaten (P341 bis P346)

#### Hinweis

In den Parametertabellen wird die Werkseinstellung durch ein Sternchen (\*) gekennzeichnet, es sei denn, es erfolgt eine ausführliche Beschreibung.

## 7.19.1 P341 Betriebsdauer

Zeigt an, wie oft das Gerät 24 Stunden lang ununterbrochen in Betrieb war.

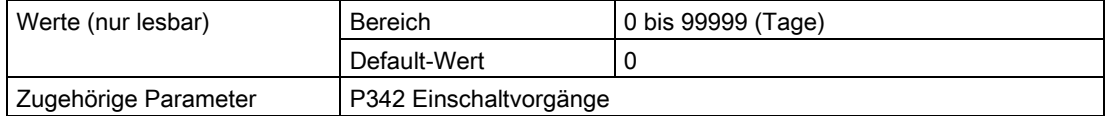

P341 wird einmal täglich aktualisiert.

- Wenn das Gerät vor Ablauf von 24 Stunden aus- und wieder eingeschaltet wird, erfolgt keine Aktualisierung der Betriebsdauer.
- Wenn ein Gerät regelmäßig ausgeschaltet wird, ist der Wert in P341 nicht treffend.

# 7.19.2 P342 Einschaltvorgänge

Zeigt an, wie oft das Gerät seit dem Herstellungsdatum eingeschaltet wurde.

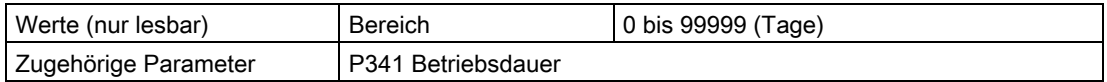

Dieser Parameter wird bei jedem Reset oder Wiedereinschalten des Geräts aktualisiert.

# 7.19.3 P343 Innentemperatur

# WARNUNG

## Innentemperatur

Die Innentemperatur darf 80 °C (176 °F) nicht überschreiten!

Zeigt entweder die aktuelle Temperatur auf der Platine oder die vom integrierten Sensor aufgezeichnete maximale oder minimale Temperatur an (in Grad Celsius). Die Max. und Min. Werte bleiben über einen Zyklus (Aus- und wieder Einschalten) erhalten.

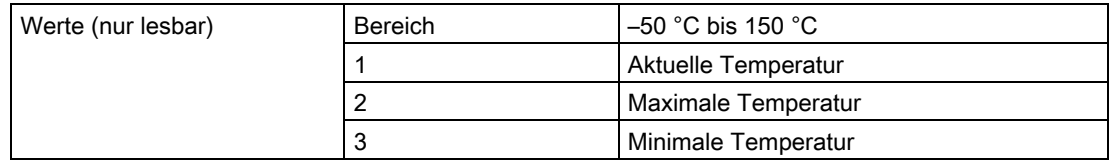

# 7.19.4 P346 Seriennummer

Zeigt die Seriennummer des Geräts an. Die in Index 2 gespeicherten Zahlen ergeben zusammen mit den Zahlen in Index 1 die vollständige Seriennummer.

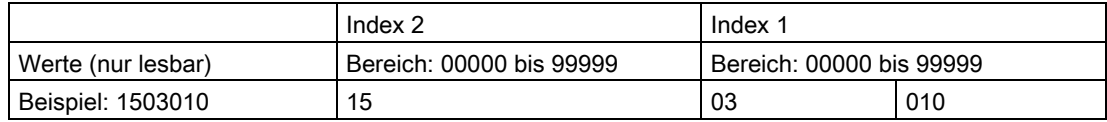

# 7.20 Feinabstimmung Messbereich (P652 bis P655)

## Hinweis

In den Parametertabellen wird die Werkseinstellung durch ein Sternchen (\*) gekennzeichnet, es sei denn, es erfolgt eine ausführliche Beschreibung.

# 7.20.1 P652 Offsetkorrektur

Konstanter Offsetwert, der zur Korrektur der Messung zum Anzeigewert addiert wird.

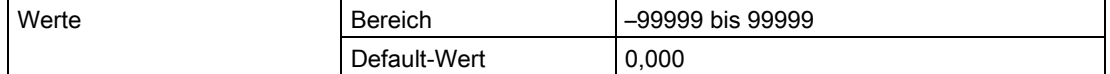

# 7.20.2 P655 Übertragungskonstante

Mit diesem Wert werden Geschwindigkeitsschwankungen der Mikrowellen bei einer Übertragung in einem Schwallrohr (Metall) im Vergleich zur Übertragung in freiem Raum kompensiert.

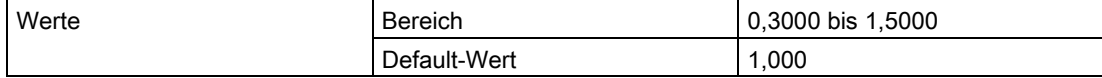

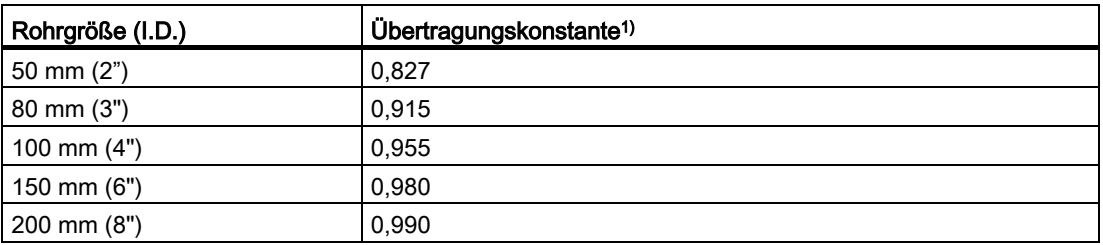

1) Angaben über weitere Größen und Übertragungskonstanten erteilt Ihr zuständiger Siemens Ansprechpartner.

Die Übertragungskonstante ist für einen gegebenen Rohrdurchmesser konstant oder kann durch Vergleich des angezeigten Radarabstands zum tatsächlichen Abstand (gemessen vom Bezugspunkt) bestimmt werden. Angaben zum Bezugspunkt finden Sie unter [SITRANS](#page-87-0)  [Probe LR, Abmessungen](#page-87-0) (Seite [88\)](#page-87-0).

## Beispiel:

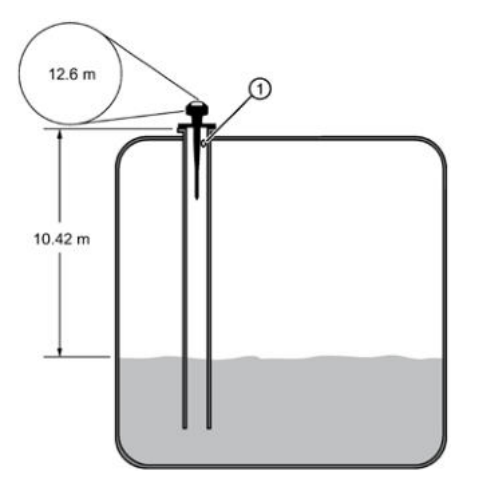

① Abstandswert des SITRANS Probe LR

Tatsächlicher Abstand / Abstand SITRANS Probe LR = ÜK (Übertragungskonstante)

Beispiel mit abgebildeten Werten:

10,42 m / 12,6 m = 0,827

Geben Sie die Übertragungskonstante ein: 0,827

# 7.21 Füllstandänderung (P700 und P701)

## Hinweis

In den Parametertabellen wird die Werkseinstellung durch ein Sternchen (\*) gekennzeichnet, es sei denn, es erfolgt eine ausführliche Beschreibung.

Diese Parameter bestimmen, auf welche Art und Weise Änderungen des Materialfüllstands gemeldet werden.

# 7.21.1 P700 Max. Befüllgeschwindigkeit

Erlaubt Ihnen eine weitere Einstellung der Reaktion des SITRANS Probe LR auf einen Anstieg des Materialfüllstands (oder einen höheren Fail-safe-Materialfüllstand, P071). Durch Ändern der Reaktionszeit (P003) wird P700 automatisch aktualisiert.

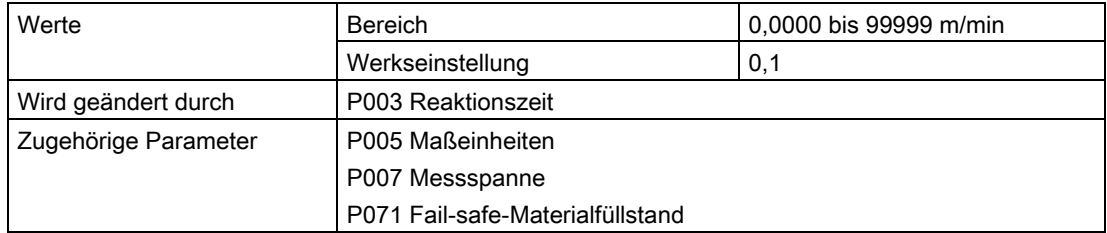

Der Wert muss etwas höher sein, als die max. Befüllgeschwindigkeit des Behälters; die Eingabe erfolgt als Einheit (P005) oder Prozent der Messspanne (P007) pro Minute.

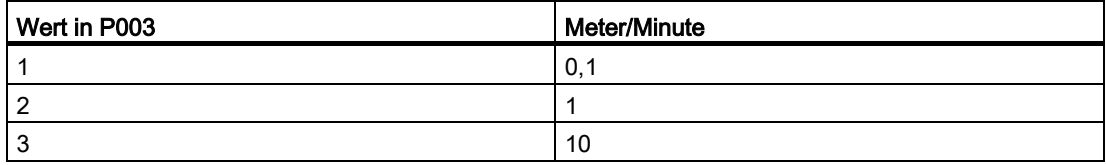

# 7.21.2 P701 Max. Entleergeschwindigkeit

Passt die Reaktion des SITRANS Probe LR auf ein Absinken des Materialfüllstands an (oder einen niedrigeren Fail-safe-Materialfüllstand, P071). Durch Ändern der Reaktionszeit (P003) wird P701 automatisch aktualisiert.

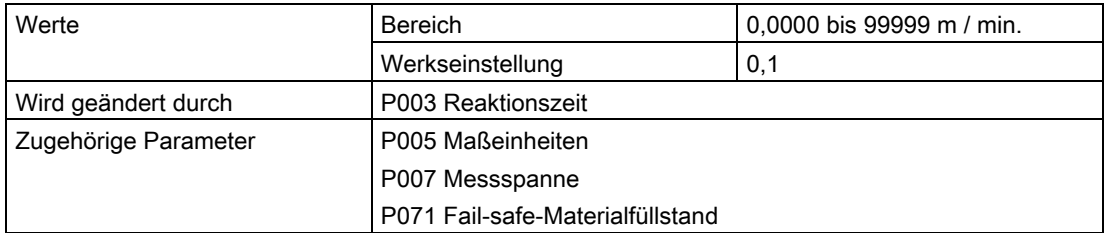

Der Wert muss etwas höher sein, als die max. Entleergeschwindigkeit des Behälters; die Eingabe erfolgt als Einheit (P005) oder Prozent der Messspanne (P007) pro Minute.

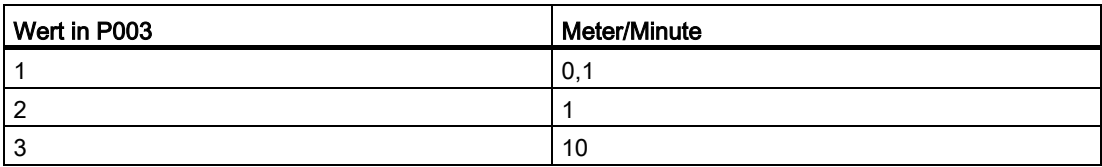

# 7.22 Messwertüberprüfung (P709 bis P713)

#### Hinweis

In den Parametertabellen wird die Werkseinstellung durch ein Sternchen (\*) gekennzeichnet, es sei denn, es erfolgt eine ausführliche Beschreibung.

# 7.22.1 P709 Dämpfungsfilter

Stabilisiert den gemeldeten Messwert innerhalb des Echosperrfensters (P713) bei unstetigem Füllstand (wie z. B. Wellen oder Flüssigkeitsspritzern). Der Wert, in Sekunden, hängt davon ab, wie lange das Gerät braucht, um 63% einer Änderung zwischen zwei Messwerten in der Anzeige zu erreichen.

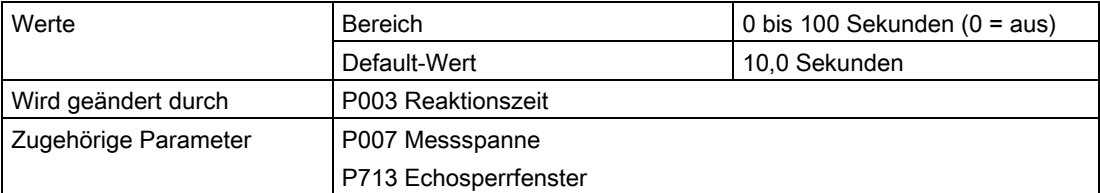

Bei einer Änderung der Reaktionszeit (P003) wird dieser Wert automatisch angepasst. Je größer der eingegebene Wert, desto größer die stabilisierende Wirkung.

# 7.22.2 P711 Echosperre

#### Hinweis

Versichern Sie sich, dass das Rührwerk (Quirl) während der Messung des SITRANS Probe LR immer in Betrieb ist. Bei Stillstand können die Rührwerksflügel sonst zu Fehlmessungen führen.

Verwenden Sie diese Funktion zur Auswahl des Verfahrens zur Messwertüberprüfung.

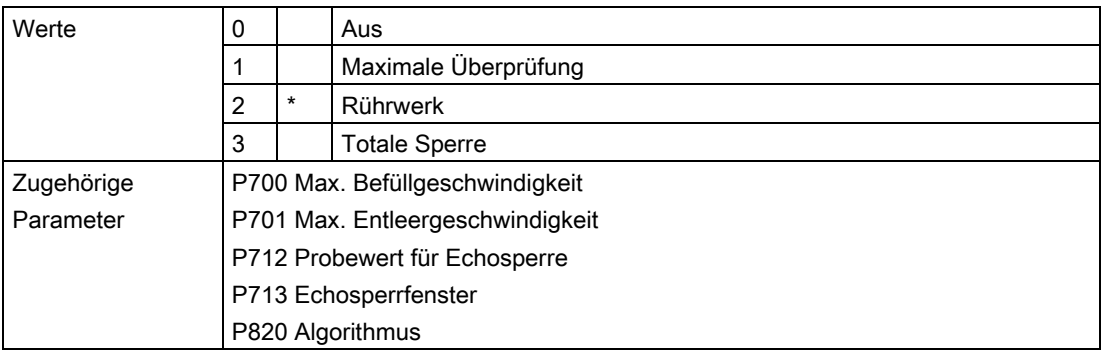

Bei Verwendung eines Rührwerks im Behälter muss die Echosperre auf maximale Kontrolle oder Rührwerk eingestellt werden, um Störechos vom Rührwerksflügel zu vermeiden.

- Bei der Eingabe max. Kontrolle oder Rührwerk (Quirl) muss eine neue Messung außerhalb des Echosperrfensters (P713) den Probewert (P712) erfüllen.
- Bei einer "totalen Sperre" wird das Echofenster (P713) auf den Wert 0 voreingestellt.

SITRANS Probe LR sucht ständig nach dem besten Echo entsprechend des gewählten Algorithmus (P820). Befindet sich das gewählte Echo innerhalb des Messfensters, so richtet sich dieses auf das Echo aus. Andernfalls erweitert sich das Fenster bei jedem gesendeten Impuls, bis das gewählte Echo umfasst wird. Danach nimmt das Fenster wieder seine normale Größe an.

Bei der Eingabe AUS reagiert SITRANS Probe LR sofort auf einen neuen Messwert. Die Änderung erfolgt mit der unter P700/P701 festgelegten Geschwindigkeit. Die Zuverlässigkeit der Messung wird jedoch beeinträchtigt.

# 7.22.3 P712 Probewert für Echosperre

## Hinweis

Durch das Rücksetzen von P711 kehrt P712 auf die jeweiligen voreingestellten Werte zurück.

Der Probewert definiert die Anzahl der benötigten Echos, die nacheinander ober- oder unterhalb des aktuellen Echos erscheinen müssen, bevor diese Messungen als gültige Werte anerkannt werden. (Die Echosperre P711 muss auf 1 oder 2 eingestellt sein.)

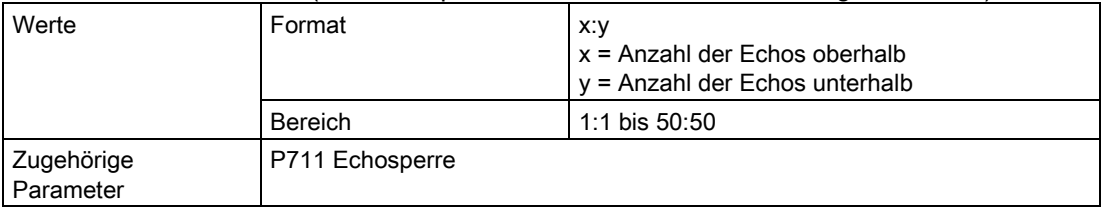

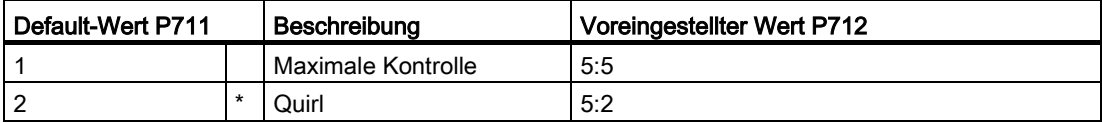

#### Beispiel:

- Stellen Sie P711 auf 2 (Rührwerk) ein.
- Voreingestellter Wert für P712 ist in diesem Fall 5:2.
- Ergebnis: Ein neuer Messwert wird erst dann als gültig anerkannt, wenn die Messung 5 mal hintereinander oberhalb oder 2 mal unterhalb des aktuellen Messwerts liegt.

## 7.22.4 P713 Echosperrfenster

#### Hinweis

Das Echosperrfenster ist als Standardmuster abgespeichert, wird aber in Einheiten gemäß P005 angezeigt. Jeder Wert, der in P713 eingegeben wird, wird auf den nächsten Musterwert aufgerundet.

Passt die Größe des Echosperrfensters an. Bei einer Änderung der Reaktionszeit (P003) oder der max. Befüll-/Entleergeschwindigkeit (P700/P701) wird dieser Wert automatisch angepasst.

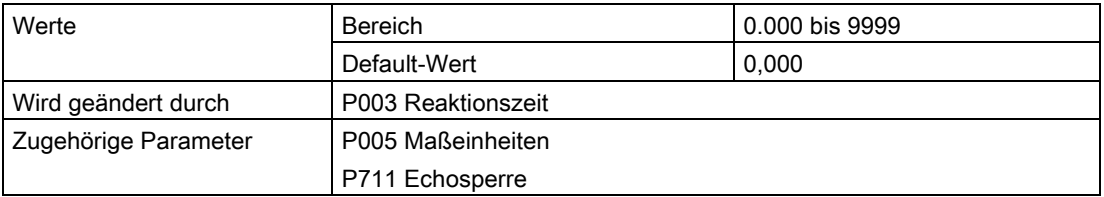

Das Echosperrfenster ist ein Abstandsfenster<sup>1)</sup>, in dessen Mitte sich das Echo befindet und aus dem der Messwert abgeleitet wird. Das Fenster wird nachgeführt, wenn es einen neuen Messwert umfasst, und der Anzeigewert berechnet. Andernfalls wird der neue Messwert durch Echosperre (P711) geprüft, bevor die Anzeige aktualisiert wird.

Bei Eingabe von 0 wird das Fenster automatisch nach jeder Messung berechnet. Der Wert bleibt konstant auf 0, wenn die Echosperre (P711) auf 3 eingestellt ist.

- Wenn die Reaktionszeit (P003) einen geringeren Wert hat, ist das Fenster schmal.
- Je höher der Wert von P003 ist, desto weiter wird das Fenster geöffnet.

1) Die Einheiten entsprechen der Einstellung in P005.

# 7.23 P752 HART-Adresse

#### Hinweis

Zugriff nur über das Handprogrammiergerät durch Eingabe von P752.

Bestimmt die Geräteadresse oder das Befragungskennzeichen in einem HART-Netzwerk. Bei jeder Adresse ungleich 0 erhält der Ausgangsstrom einen Konstantwert. Dieser Stromwert gibt nicht den Messwert an.

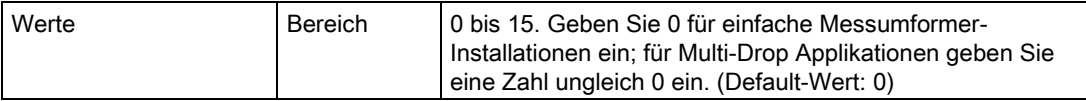

# 7.24 Kommunikation (P799)

## 7.24.1 P799 Kommunikationssteuerung

Aktiviert den Lese-/Schreibzugriff auf Parameter über Fernkommunikation.

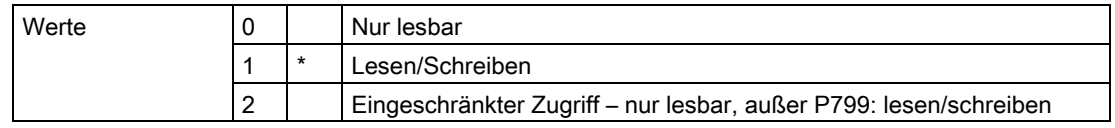

#### Hinweis

- P799 steuert den Zugriff bei Verwendung eines HART-Masters.
- P000 steuert den Zugriff auf die Verriegelung, wenn das Siemens Handprogrammiergerät verwendet wird.

# 7.25 Echoverarbeitung (P800 bis P807)

## Hinweis

In den Parametertabellen wird die Werkseinstellung durch ein Sternchen (\*) gekennzeichnet, es sei denn, es erfolgt eine ausführliche Beschreibung.

Die folgenden Parameter sind für Siemens Servicetechniker oder Wartungspersonal bestimmt, die mit den Siemens Techniken zur Echoverarbeitung vertraut sind. Betrachten Sie zuerst das Echoprofil mit SIMATIC PDM, bevor Sie versuchen, diese Parameter zu ändern.

# 7.25.1 P800 Nahbereichsausblendung

Definiert den Abstand vom Bezugspunkt, der vom Messumformer/Empfänger ignoriert werden soll.

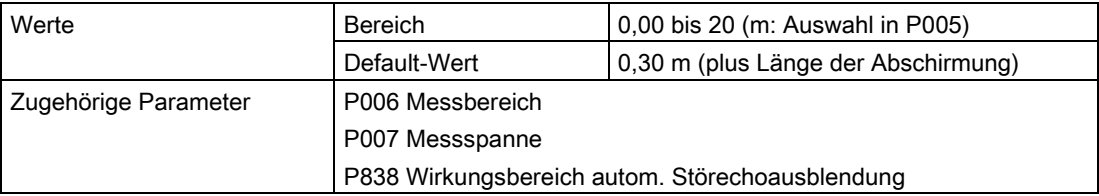

Um den minimalen Default-Wert des Ausblendungsbereichs zu erhöhen, geben Sie einen Wert in der Einheit ein.

# 7.25.2 P801 Endbereichserweiterung

## Hinweis

Die maximale Endbereichserweiterung hängt von der Einstellung in P006 (Messbereich) ab.

Ermöglicht dem Materialfüllstand, unter den Messbereich (Nullpunkt des Prozesses) zu fallen, ohne einen Echoverlust zu erzeugen.

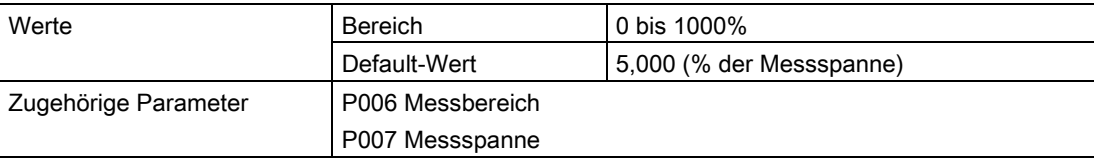

Diese Funktion ist zu verwenden, wenn die zu messende Oberfläche im Normalbetrieb unter den Nullpunkt (P006) fallen kann. Der Wert für P801 wird zum Nullpunkt addiert und diese Summe kann größer als der Messbereich der Antenne sein. Die Endbereichserweiterung kann (in Einheit oder Prozent der Messspanne) soweit erweitert werden, dass Messbereich plus Endbereichserweiterung größer sind, als der maximal zu messende Abstand zwischen Flanschunterkante und Messstoff. Der Abstand unterhalb des Nullpunkts wird nicht ausgeblendet.

- Eingabe des Werts als Prozentsatz von P006.
- Für Behälter mit konischem oder parabolförmigem Boden ist der Wert für P801 zu erhöhen, damit ein leerer Behälter tatsächlich einen entsprechenden Wert liefert.

## 7.25.3 P804 Ansprechschwelle

Bestimmt, welche Echos von der Software ausgewertet werden.

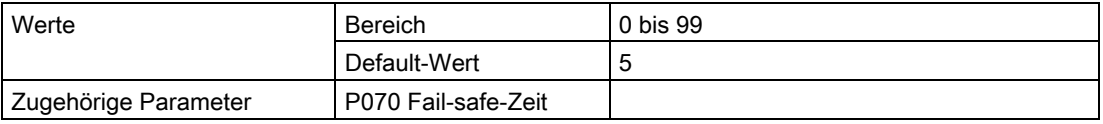

P804 stellt die minimale Echogüte dar, welche das Echo erfüllen muss, um einen Echoverlust und den Ablauf der Fail-safe-Zeit (P070) zu verhindern. Liegt die Echogüte (P805) über der Ansprechschwelle, so wird das Echo ausgewertet.

## 7.25.4 P805 Echogüte

Misst die Zuverlässigkeit des Echos. Zeigt die Echogüte des Echos von der letzten Messung an. P804 definiert das minimale Grenzkriterium für die Echogüte.

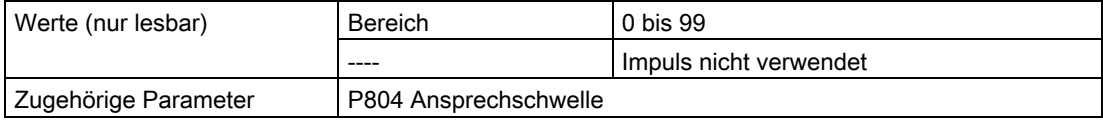

Drücken Sie die Messtaste  $\lceil \frac{1}{3} \rceil$ , um einen neuen Anzeigewert zu erhalten, der die Echogüte aktualisiert.

## 7.25.5 P806 Echostärke

Zeigt die absolute Stärke (in dB über 1 µV rms) des Echos an, das als Messwertecho herangezogen wird.

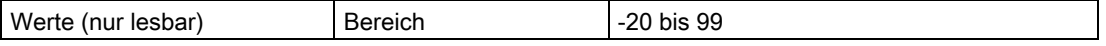

Drücken Sie die Messtaste **I**, um einen neuen Anzeigewert zu erhalten, der die Echostärke aktualisiert.

# 7.25.6 P807 Störgeräusche

Zeigt den Mittel- und Spitzenwert (in dB über 1 µV rms) eines Geräuschprofils, als x.y, an. Der Geräuschpegel setzt sich aus Übergangsgeräuschen und Störgeräuschen des Empfangsschaltkreises zusammen.

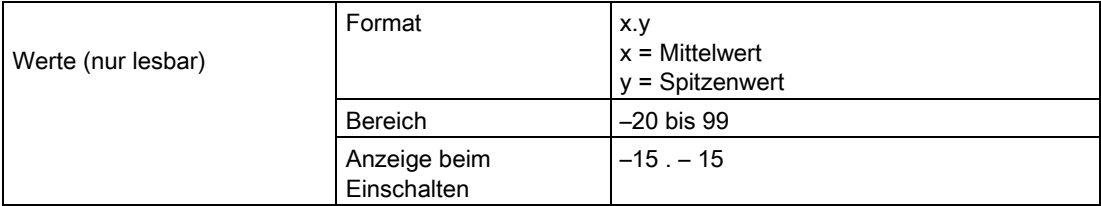

Nach einer Messung werden die Werte des vorigen Rauschbilds angezeigt. Drücken Sie die Messtaste  $\lfloor \frac{1}{2} \rfloor$ , um einen neuen Anzeigewert zu erhalten, der das Rauschprofil aktualisiert.

# 7.26 Algorithmus (P820)

# 7.26.1 P820 Algorithmus

Stellt den Algorithmus (angewendet auf das Echoprofil) zur Bestimmung des Nutzechos ein.

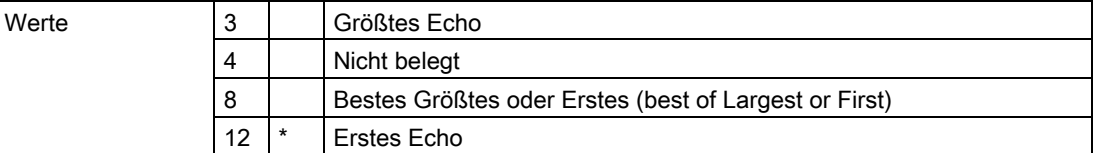

Wenn Sie eine nähere Erklärung der verschiedenen Optionen wünschen, wenden Sie sich bitte an Ihren zuständigen Ansprechpartner.

# 7.27 TVT (Time Varying Threshold) Kurveneinstellung (P831 bis P839)

#### Hinweis

In den Parametertabellen wird die Werkseinstellung durch ein Sternchen (\*) gekennzeichnet, es sei denn, es erfolgt eine ausführliche Beschreibung.

Zuerst ermittelt der SITRANS Probe LR das Echoprofil. Dann wird dieses ermittelte Profil, oder ein Teil davon, verwendet, um Störechos auszublenden.

Die folgenden Parameter sind für Siemens Servicetechniker oder Wartungspersonal bestimmt, die mit den Siemens Techniken zur Echoverarbeitung vertraut sind. Betrachten Sie zuerst das Echoprofil, bevor Sie versuchen, diese Parameter zu ändern.

# 7.27.1 P831 Manuelle TVT-Kurveneinstellung

#### Hinweis

Dieser Parameter ist für den Siemens Kundendienst bestimmt.

Dieser Parameter dient zum EIN- oder AUS-Schalten der Kennlinienfunktion.

# 7.27.2 P832 Manuelles Bearbeiten der TVT-Kennlinie

#### **Hinweis**

Dieser Parameter ist für den Siemens Kundendienst bestimmt.

# 7.27.3 P837 Autom. Störechoausblendung

#### Hinweis

- Verwenden Sie die Parameter P837 und P838 zusammen, um die TVT-Kurve (Time Varying Threshold) einzustellen.
- Verwenden Sie diese Funktion nur, wenn der Abstand vom Bezugspunkt zum Material mindestens 2 Meter (6,5 ft) beträgt.
- Stellen Sie P837 und P838 wenn möglich während der Inbetriebnahme ein.
- Wenn ein Rührwerk (Quirl) vorhanden ist, sollte dieses in Betrieb sein.

P837 schreibt dem SITRANS Probe LR vor, das Echoprofil an diesem Zeitpunkt zu ermitteln und statt der vorgegebenen TVT-Kurve das ermittelte Profil zu verwenden.

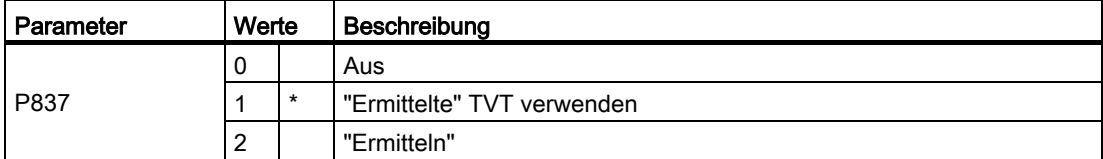

Wenn SITRANS Probe LR einen Maximalfüllstand anzeigt oder wenn der Messwert fälschlicherweise zwischen einem Maximalfüllstand und dem Ist-Füllstand schwankt, kann die TVT-Kennlinie mit den beiden Parametern P838 und P837 eingestellt werden, um die Erfassung von Störechos zu verhindern. Diese Parameter heben die TVT in diesem Bereich an, so dass der Empfänger Störgeräusche von internen Antennenreflexionen, Echos des Montagestutzens oder andere Störechos des Behälters ignoriert. Genauere Angaben finden Sie unter [Automatische Störechoausblendung](#page-90-0) (Seite [92\)](#page-90-0).

Im Anschluss an P838 finden Sie Einstellungsanweisungen für P837 und P838.

# 7.27.4 P838 Wirkungsbereich autom. Störechoausblendung

Ermöglicht die Bestimmung des Abstands, innerhalb dessen der SITRANS Probe LR ein neues Echoprofil ermittelt. (Einheiten werden in P005 bestimmt.)

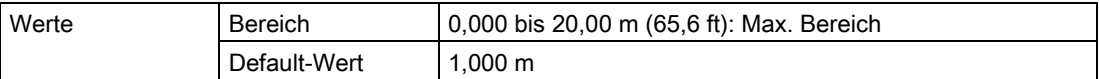

#### P837 und P838 Einstellungsanweisungen:

- 1. Für diese Funktion sollte der Tank leer oder fast leer sein.
- 2. Drehen Sie das Gerät, bis das beste Signal erhalten wird (niedrigste Störechoamplitude).
- 3. Bestimmen Sie den Abstand vom Bezugspunkt zum Materialfüllstand und ziehen Sie 0,5 m (1,6 ft) ab.
- 4. Drücken Sie die Taste PROGRAM in gefolgt von DISPLAY ...
- 5. Wählen Sie P838, geben Sie den [Abstand zum Materialfüllstand minus 0,5 m/1.6 ft] ein und drücken Sie ENTER  $\left[\rightleftarrow\right]$ .
- 6. Wählen Sie P837.
- 7. Drücken Sie 2 gefolgt von ENTER  $\leftarrow$ . P837 kehrt nach ein paar Sekunden automatisch auf 1 (Ermittelte TVT verwenden) zurück.
- 8. PROGRAMMIER-Taste **in zur Rückkehr in den RUN-Modus.**

## Anzeige vor der automatischen Störechoausblendung (oder bei P837 = 0)

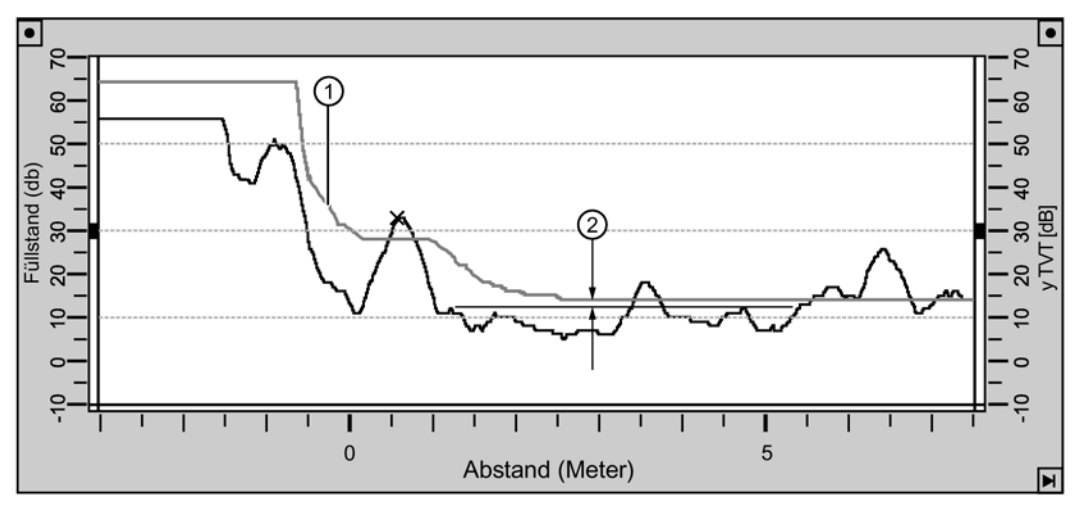

- ① Voreingestellte TVT
- ② P839 Hover Level

## Beispiel: Nach der autom. Störechoausblendung

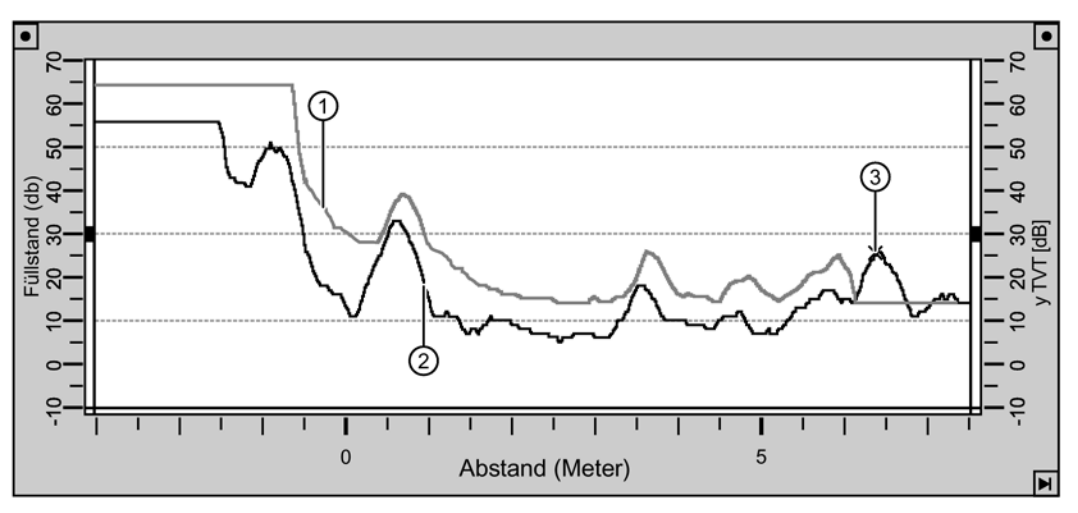

- ① TVT-Kurve (ermittelt)
- ② Störecho
- ③ Materialfüllstand

# 7.27.5 P839 TVT "Hover Level"

Definiert (in Prozent), wie hoch die TVT-Kurve über dem Profil liegt. Dieser Abstand ist auf das größte Echo bezogen. Bei einer mittigen Montage des SITRANS Probe LR kann der Wert dieses Parameters verringert werden, um die Erfassung von Mehrfachreflexionen zu vermeiden.

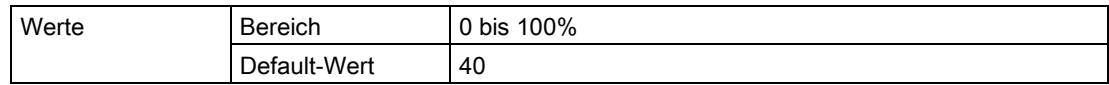

# 7.28 Test (P900 bis P924)

# 7.28.1 P900 Software-Versionsnummer

Zeigt die Softwareversion an.

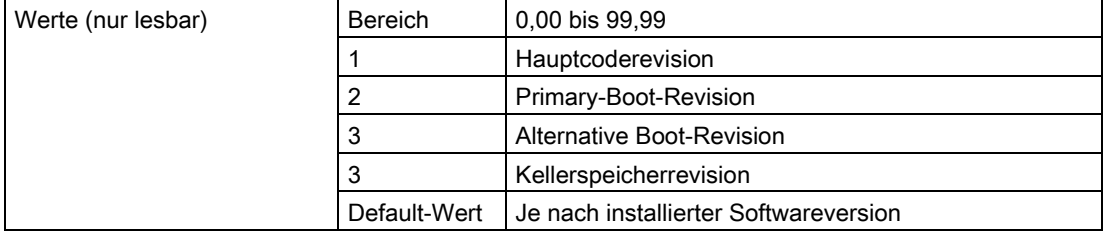
## 7.28.2 P901 Speichertest

Drücken Sie die Taste ENTER →. um den Test zu aktivieren.

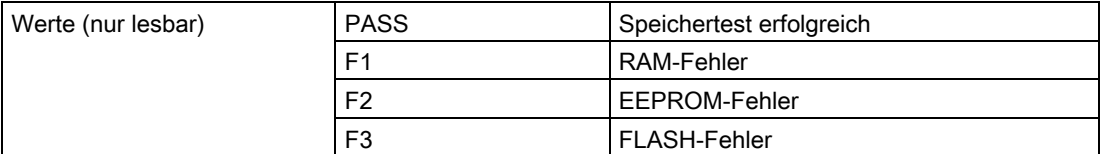

## 7.29 Messung

### 7.29.1 P911 mA Ausgangswert (nur HART/mA)

Greifen Sie auf diesen Parameter zu, um den aktuellen mA Ausgangswert anzuzeigen.

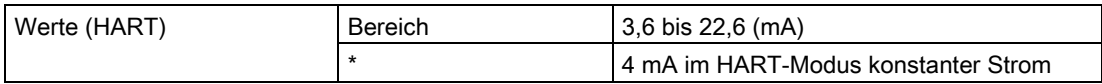

1. Stellen Sie P201 auf 0 (manuell) ein.

2. Geben Sie einen Testwert ein.

#### Hinweis

P201 muss auf 0 eingestellt werden, um den in P911 einzugebenden Testwert zu aktivieren. Nach dem Test stellen Sie die vorige Einstellung von P201 wieder her.

### 7.29.2 P920 Aktuelle Messwertanzeige

P920 entspricht der endgültigen Anzeige nach erfolgter Programmierung. Er ist eine Kopie einer der Parameter P921 bis P924, je nach Einstellung der Betriebsart (P001).

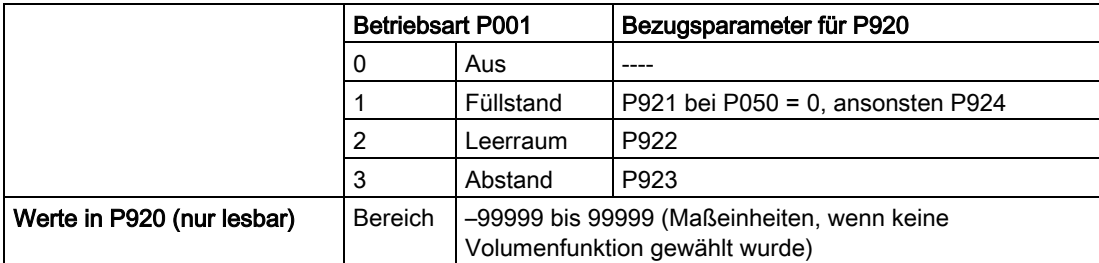

#### 7.29.3 P921 Füllstand

Zeigt den Abstand in Einheiten (P005) oder % der Messspanne (P007) an, vom Messbereich/Nullpunkt des Prozesses (P006) zum Messstoff.

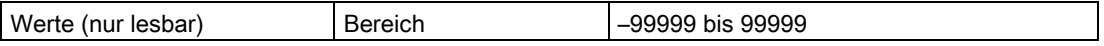

#### 7.29.4 P922 Leerraum

Zeigt den Abstand zwischen der zu messenden Oberfläche und der Messspanne/dem Vollpunkt des Prozesses (P007) an.

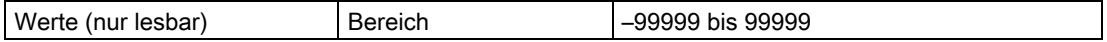

#### 7.29.5 P923 Abstand

Zeigt den Abstand zwischen der zu messenden Oberfläche und dem Bezugspunkt an. Angaben zum Bezugspunkt der Standardausführung finden Sie unter [SITRANS Probe LR,](#page-87-0)  [Abmessungen](#page-87-0) (Seite [88\)](#page-87-0).

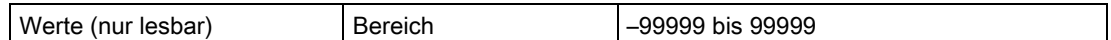

#### 7.29.6 P924 Volumen

#### Hinweis

P924 zeigt - - - - an, wenn die Volumenberechnung in P050 nicht aktiviert wurde (P050 = 0).

Berechnetes Behältervolumen in Einheiten vom Max. Volumen (P051) oder % des Max. Volumens (Funktion Volumenberechnung muss in P050 aktiviert sein).

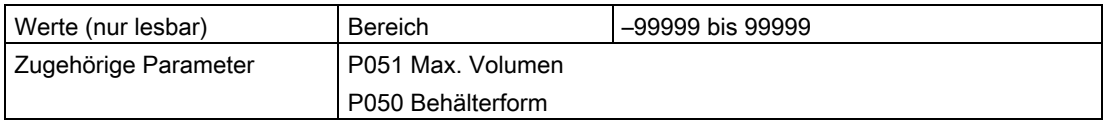

#### 7.29.7 P999 Master Reset

#### Hinweis

Nach einem Master Reset ist eine völlige Neuprogrammierung erforderlich.

Setzt alle Parameter auf ihre Werkseinstellung zurück, mit Ausnahme von:

- P000 und P069 werden nicht rückgesetzt.
- Die ermittelte TVT-Kurve bleibt erhalten.

Verwenden Sie diese Funktion nach einem Software-Upgrade:

- 1. Wählen Sie P999.
- 2. Drücken Sie die Taste LÖSCHEN [c] gefolgt von ENTER [-] zum Löschen aller Werte und Start des Resets.
- 3. Reset beendet. (Hinweis: Das Rücksetzen dauert einige Sekunden.)

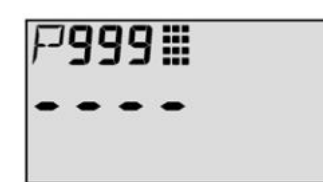

## Instandhalten und Warten 8

### WARNUNG

#### Unzulässige Reparatur, Instandhaltung und Wartung des Geräts

• Reparatur- und Wartungsarbeiten dürfen nur durch von Siemens autorisiertes Personal durchgeführt werden.

## 8.1 Wartungs- und Reparaturarbeiten

Unter normalen Betriebsbedingungen erfordert SITRANS Probe LR keine Wartung oder Reinigung.

Unter schwierigen Betriebsbedingungen kann eine regelmäßige Reinigung der Antenne erforderlich sein. Wenn sich eine Reinigung als erforderlich erweist:

- Berücksichtigen Sie das Antennenmaterial und den Messstoff und wählen Sie ein geeignetes Reinigungsmittel.
- Bauen Sie das Gerät aus und wischen Sie die Antenne mit einem Tuch und einem geeigneten Reinigungsmittel ab.

## 8.2 Rücksendeverfahren

Bringen Sie den Lieferschein, den Rückwaren-Begleitschein und die Dekontaminations-Erklärung in einer gut befestigten Klarsichttasche außerhalb der Verpackung an.

#### Benötigte Formulare

- Lieferschein
- Rückwaren-Begleitschein [\(http://www.siemens.com/processinstrumentation/returngoodsnote\)](http://www.siemens.com/processinstrumentation/returngoodsnote)

mit folgenden Angaben:

- Produkt (Artikelbezeichnung)
- Anzahl der zurückgesendeten Geräte/Ersatzteile
- Grund für die Rücksendung
- Dekontaminationserklärung [\(http://www.siemens.com/sc/declarationofdecontamination\)](http://www.siemens.com/sc/declarationofdecontamination)

Mit dieser Erklärung versichern Sie, "dass das Gerät/Ersatzteil sorgfältig gereinigt wurde und frei von Rückständen ist. Von dem Gerät/Ersatzteil geht keine Gefahr für Mensch und Umwelt aus."

Wenn das zurückgesendete Gerät/Ersatzteil mit giftigen, ätzenden, entflammbaren oder Wasser verunreinigenden Substanzen in Kontakt gekommen ist, müssen Sie das Gerät/Ersatzteil, bevor Sie es zurücksenden, durch Reinigung und Dekontaminierung sorgfältig säubern, damit alle Hohlräume frei von gefährlichen Substanzen sind. Kontrollieren Sie abschließend die durchgeführte Reinigung.

Zurückgesendete Geräte/Ersatzteile, denen keine Dekontaminations-Erklärung beigefügt ist, werden vor einer weiteren Bearbeitung auf Ihre Kosten fachgerecht gereinigt.

## 8.3 Entsorgung

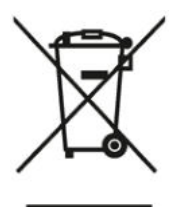

Die in dieser Anleitung beschriebenen Geräte sind dem Recycling zuzuführen. Sie dürfen gemäß Richtlinie 2012/19/EG zu Elektro- und Elektronik-Altgeräten (WEEE) nicht über kommunale Entsorgungsbetriebe entsorgt werden.

Zugunsten eines umweltfreundlichen Recyclings können die Geräte an den Lieferanten innerhalb der EG zurückgesendet oder an einen örtlich zugelassenen Entsorgungsbetrieb zurückgegeben werden. Beachten Sie die in Ihrem Land geltenden Vorschriften.

Ausführlichere Informationen über Geräte, die Batterien enthalten, finden Sie unter: Informationen zur Batterie-/Produktrückgabe (WEEE) [\(https://support.industry.siemens.com/cs/document/109479891/\)](https://support.industry.siemens.com/cs/document/109479891/)

# Fehlersuche and the state of the state of the state of the state of the state of the state of the state of the state of the state of the state of the state of the state of the state of the state of the state of the state o

## <span id="page-76-0"></span>9.1 Allgemeine Fehlercodes

#### Hinweis

- Die allgemeinen Fehlercodes wurden mit Firmware-Version 3.02 überarbeitet. Wenn Ihr Gerät eine frühere Firmware besitzt, siehe [Fehlercodes \(Firmware-Version 1.05 oder](#page-78-0)  [höher\)](#page-78-0) (Seite [80\)](#page-78-0).
- Einige Fehler veranlassen die Aktivierung des Fail-safe-Modus (fehlersicheren Modus) (Fehler 52). Sie sind durch ein Sternchen (\*) gekennzeichnet.

## 9.2 Fehlercodes (Firmware-Version 3.02 oder höher)

#### Hinweis

Einige Fehler veranlassen die Aktivierung des Fail-safe-Modus (fehlersicheren Modus) (Fehler 34). Sie sind durch ein Sternchen (\*) gekennzeichnet.

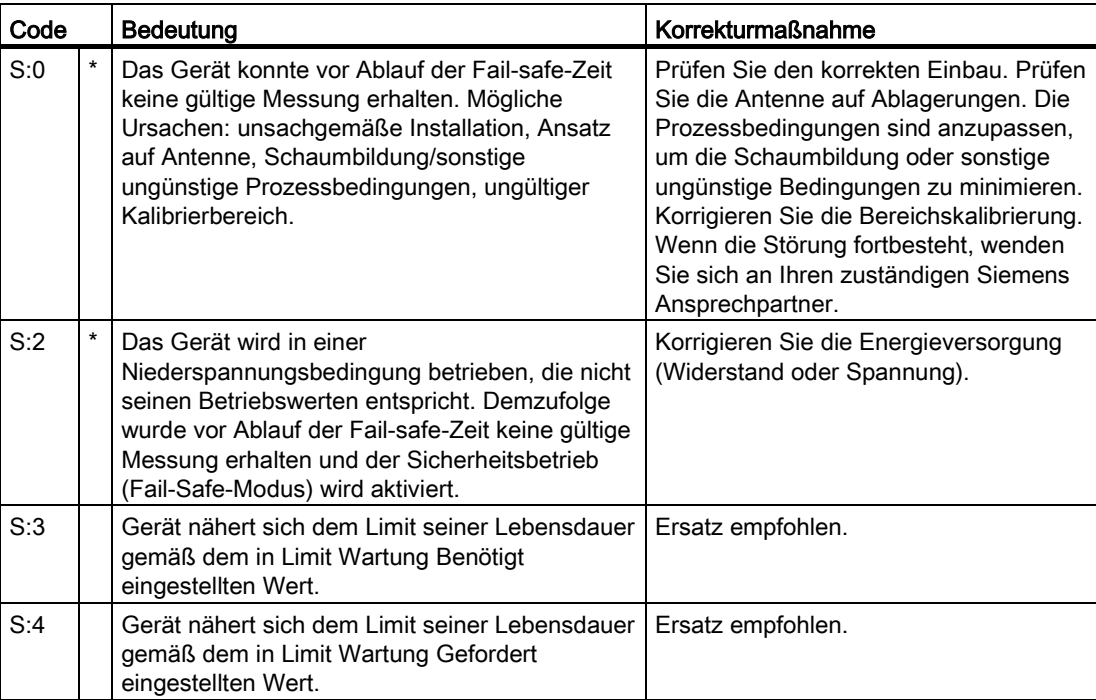

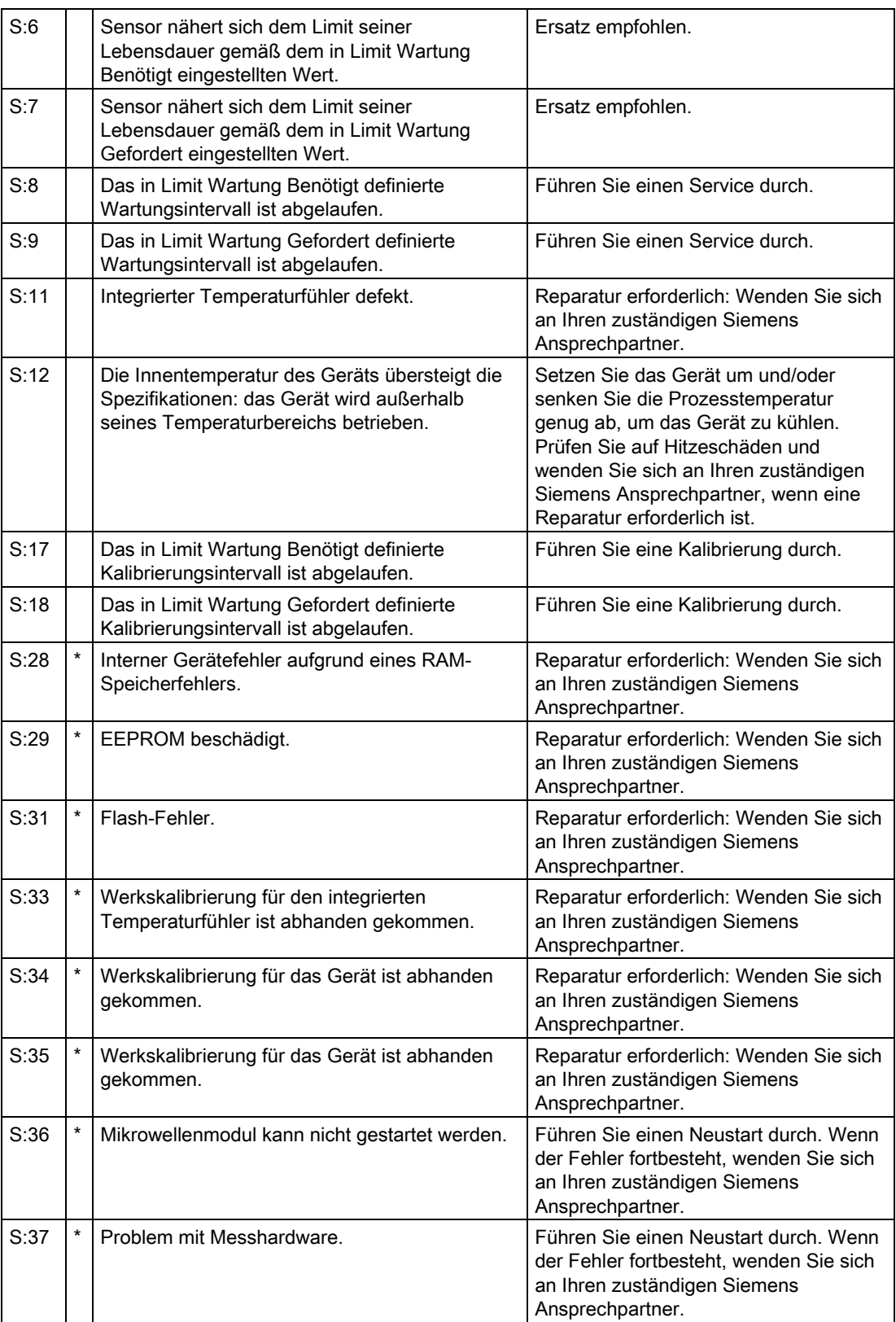

<span id="page-78-0"></span>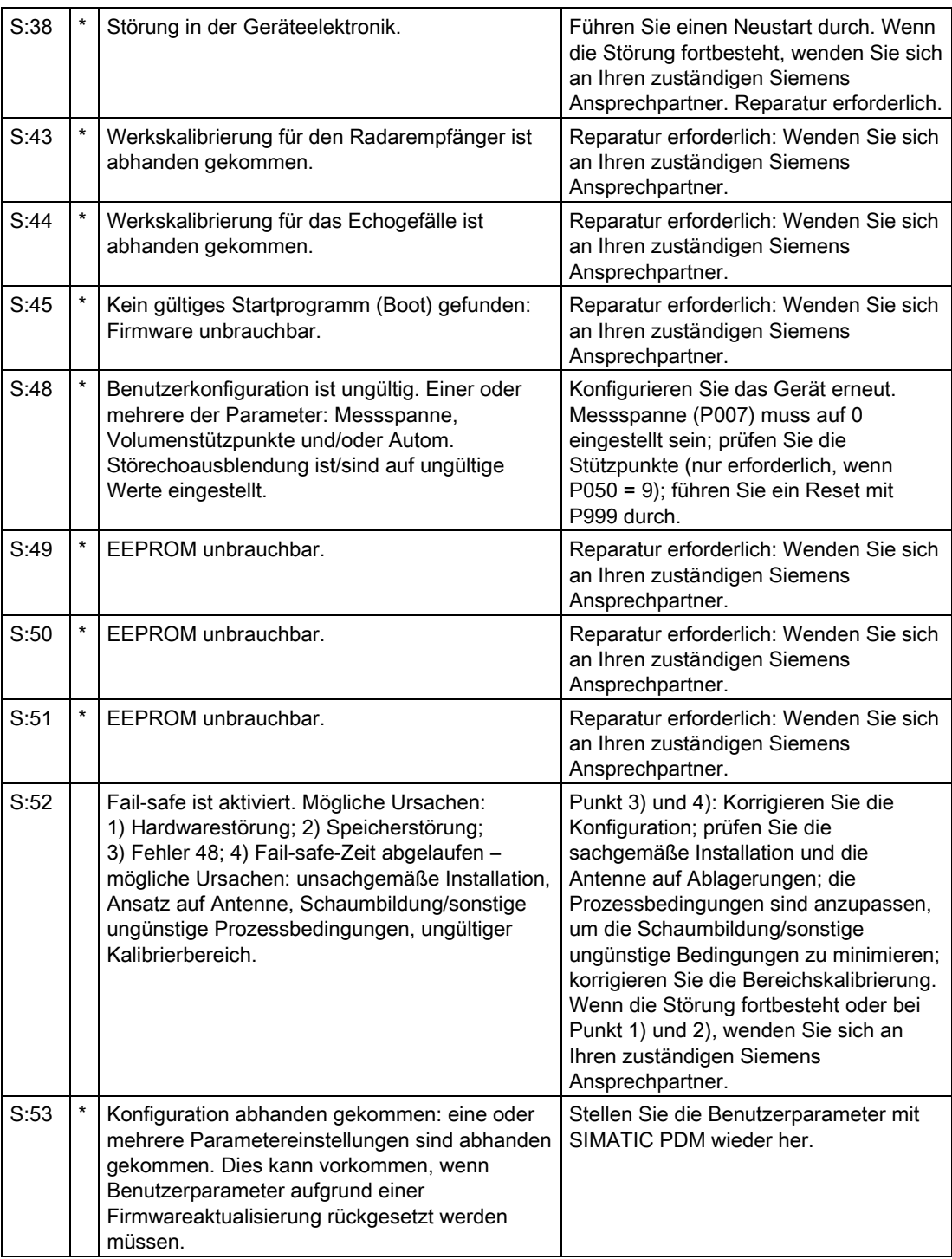

## 9.3 Fehlercodes (Firmware-Version 1.05 oder höher)

#### Hinweis

Einige Fehler veranlassen die Aktivierung des Fail-safe-Modus (fehlersicheren Modus) (Fehler 34). Sie sind durch ein Sternchen (\*) gekennzeichnet.

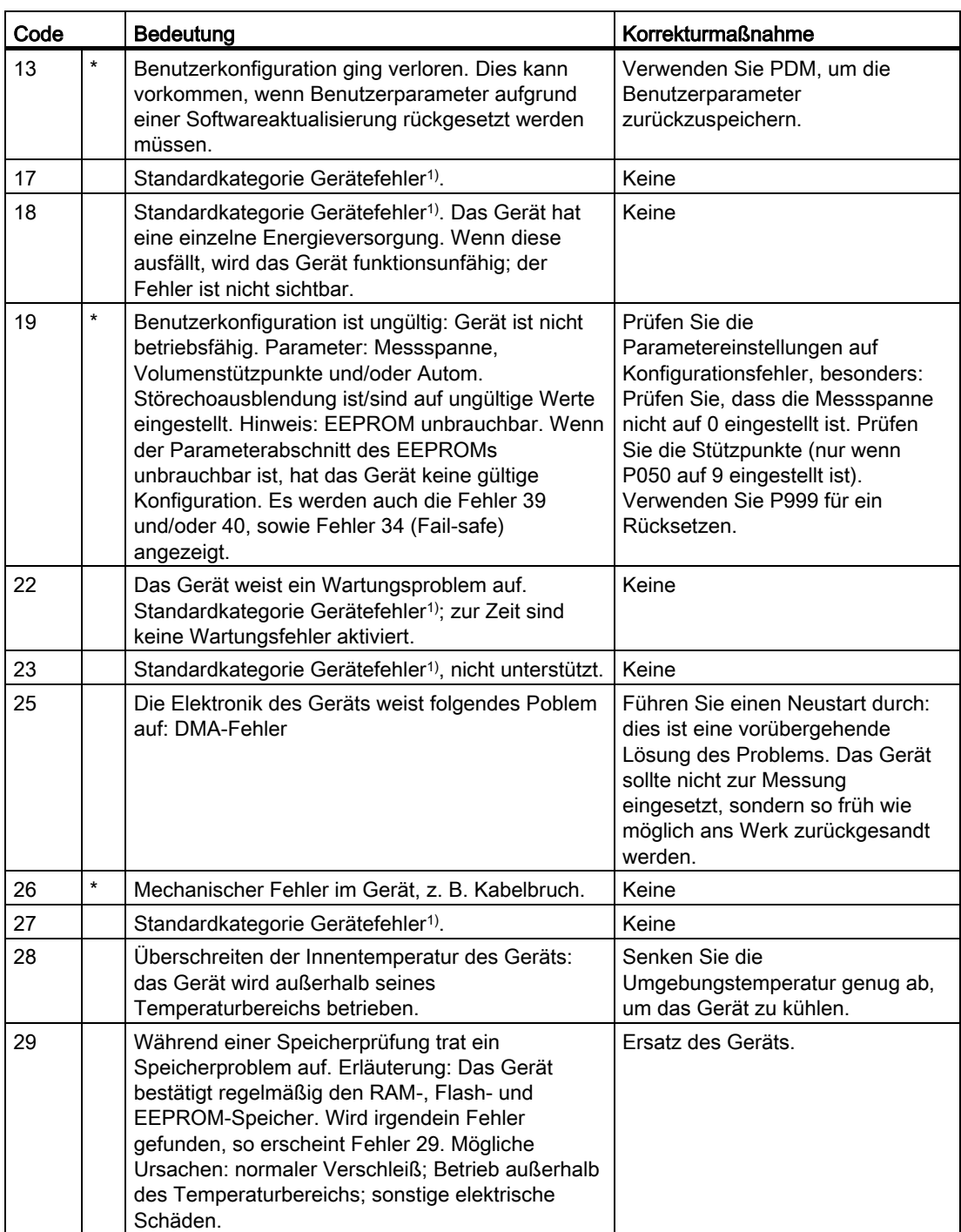

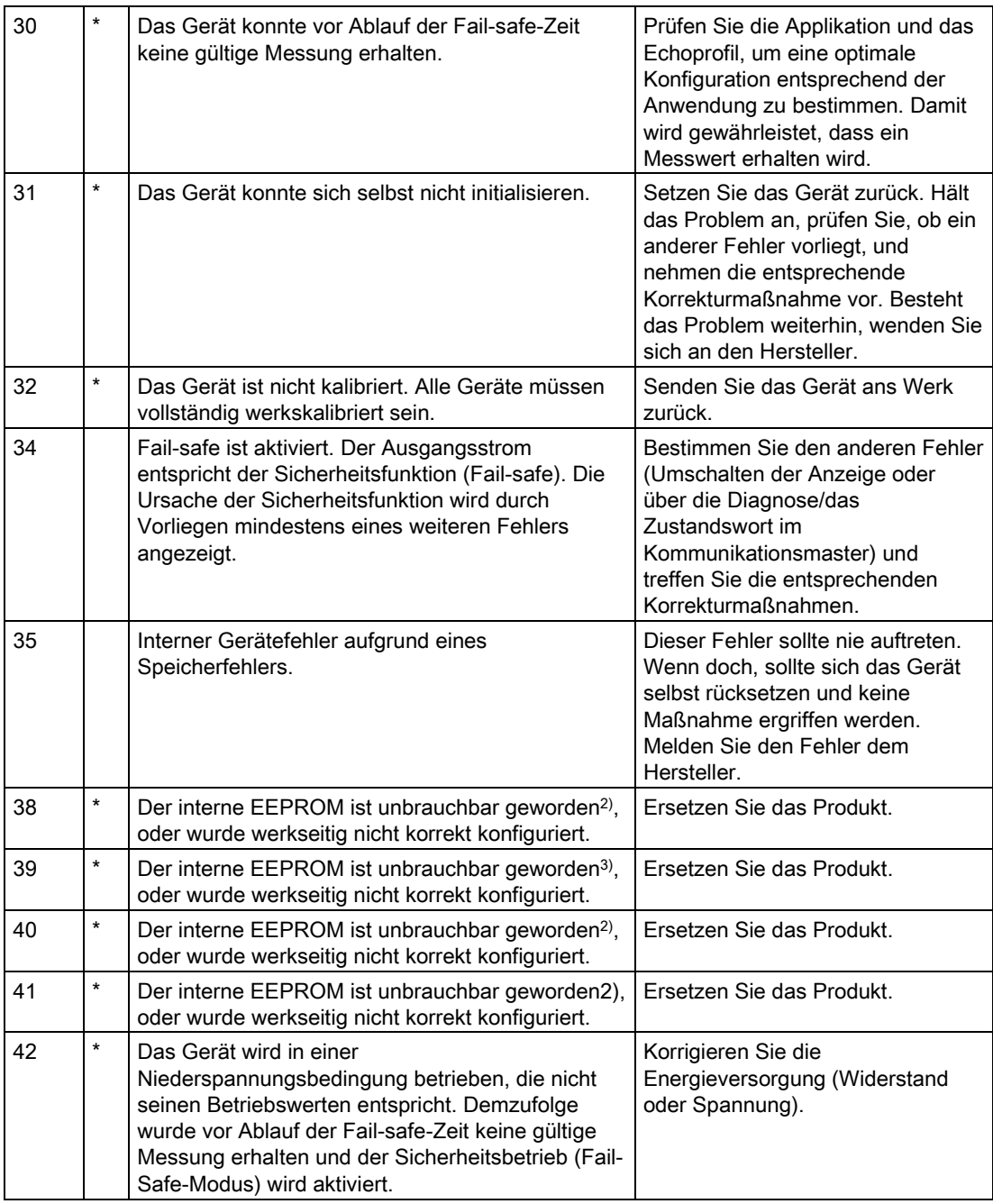

1) Dieser Fehler trifft nicht auf dieses Gerät zu, wird jedoch der Vollständigkeit halber und in Übereinstimmung mit Industrienormen aufgeführt.

2) Der EEPROM Fehler kann auf einen Betrieb außerhalb der zulässigen Betriebswerte (Spannung und Temperatur) oder sonstige Schäden zurückzuführen sein.

3) Der EEPROM Fehler kann auf einen Betrieb außerhalb der zulässigen Betriebswerte (Spannung und Temperatur) oder sonstige Schäden zurückzuführen sein.

## 9.4 Fehlersuche Betrieb

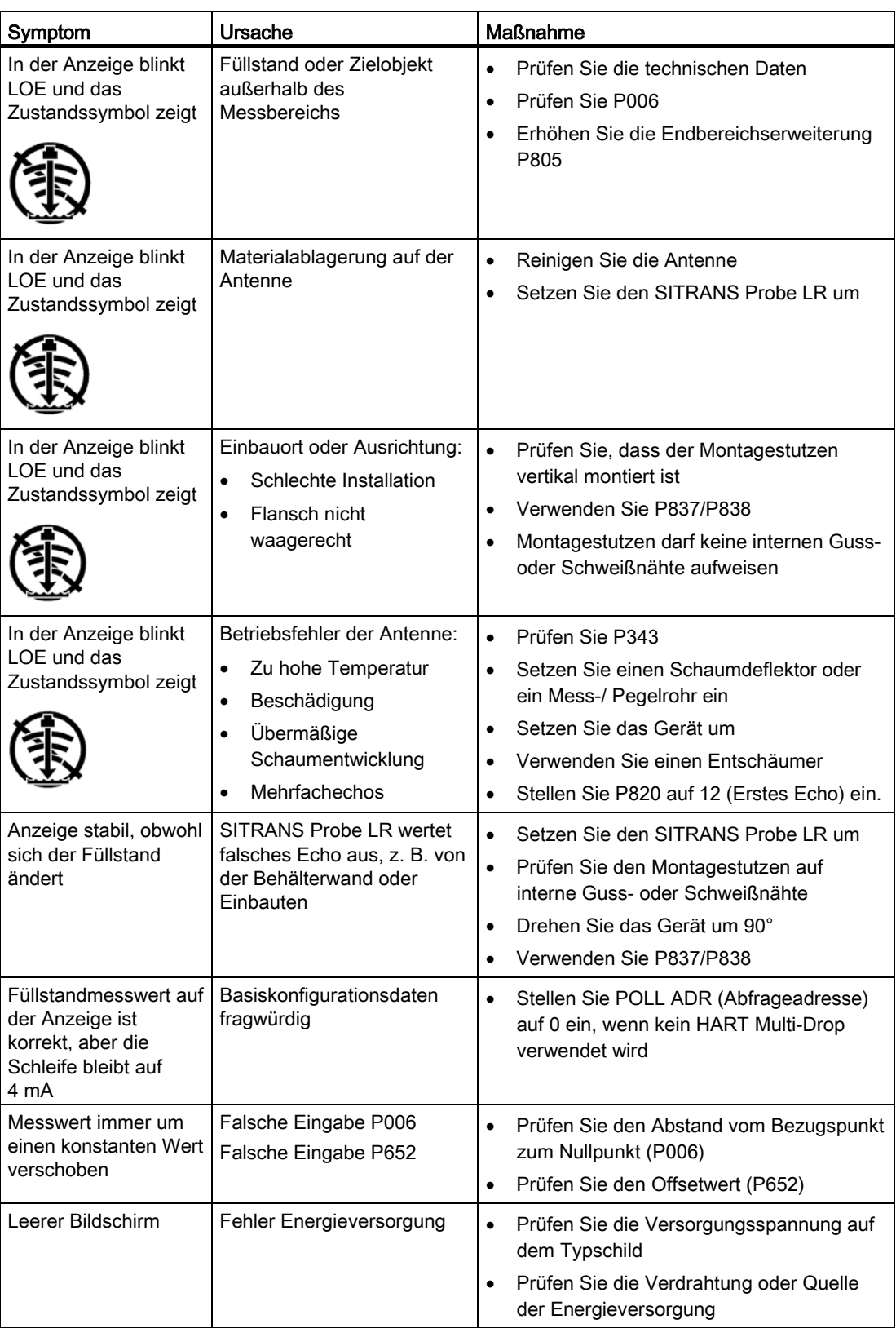

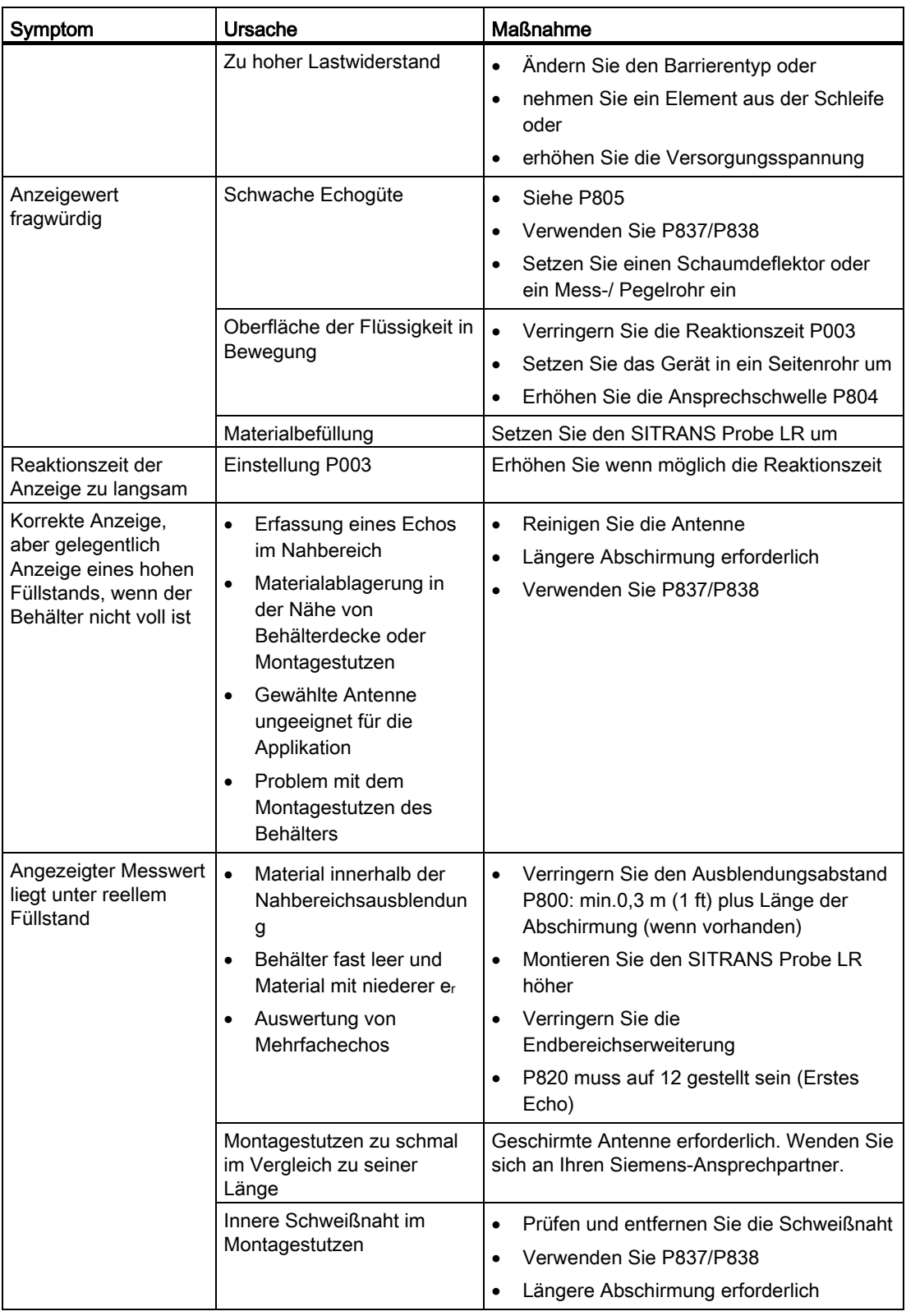

# Technische Daten 10

#### Hinweis

#### Gerätespezifikationen

Siemens ist bestrebt, die Genauigkeit der technischen Daten zu gewährleisten, behält sich jedoch jederzeit das Recht auf Änderung vor.

#### Hinweis

#### **Betriebstemperatur**

Bitte prüfen Sie die Umgebungs- und Betriebstemperaturen unter [Konstruktiver Aufbau](#page-85-0) (Seite [86\)](#page-85-0) und [Zulassungen](#page-85-1) (Seite [87\)](#page-85-1). Prüfen Sie [Zulassungen](#page-85-1) (Seite [87\)](#page-85-1) hinsichtlich der zu verwendenden oder zu installierenden Konfiguration.

## 10.1 Energieversorgung

#### Hinweis

Nominal DC 24 V bei max. 550 Ohm. Angaben zu anderen Konfigurationen finden Sie unter [Schleifenspannung zu Schleifenwiderstand](#page-101-0) (Seite [103\)](#page-101-0).

- Maximal DC 30 V
- $\bullet$  4 bis 20 mA

## 10.2 Betriebsverhalten

#### Betriebsverhalten<sup>1)</sup>

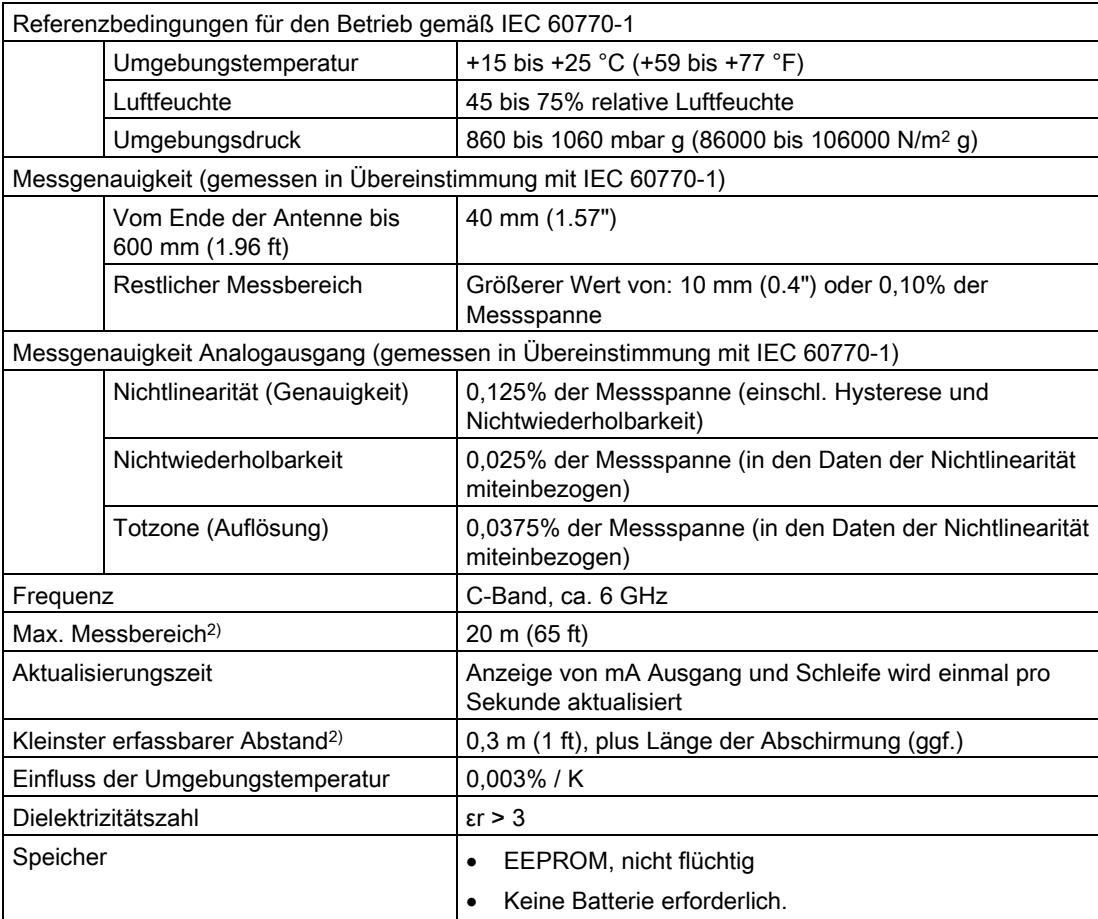

1) Bei bestimmten, starken elektromagnetischen Feldern kann die Leistung um < +/- 0,5% vom maximalen Messbereich variieren.

2) Bezogen auf den Sensorbezugspunkt.

## <span id="page-85-1"></span><span id="page-85-0"></span>10.3 Konstruktiver Aufbau

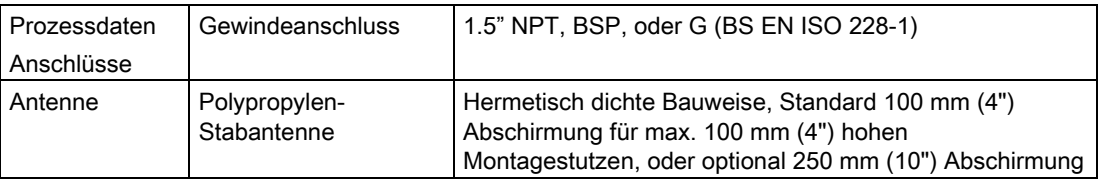

#### Hinweis

- Bitte prüfen Sie die Umgebungs- und Betriebstemperaturen unter Gehäuse (unten) und überprüfen Sie die [Zulassungen](#page-85-1) (Seite [87\)](#page-85-1) hinsichtlich der zu verwendenden oder zu installierenden Konfiguration.
- Im Außenbereich IP67, IP68, Type 4X, Type 6 sind zugelassene staub- und wasserdichte Conduit- und Kabelverschraubungen erforderlich.

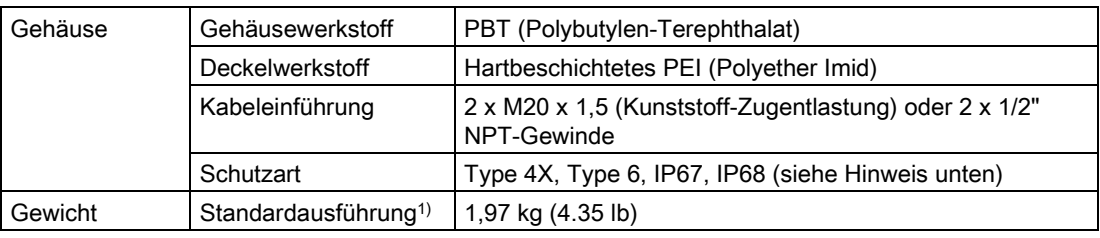

1) Gerät mit 100 mm (4") Stab und Adaptern

## 10.4 Einsatzbedingungen

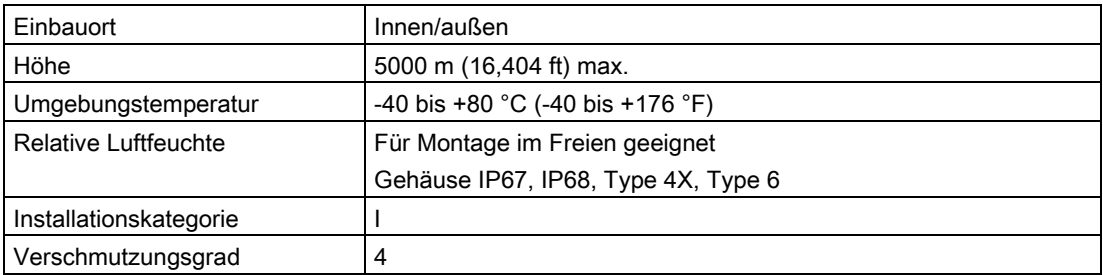

## 10.5 Prozessdaten

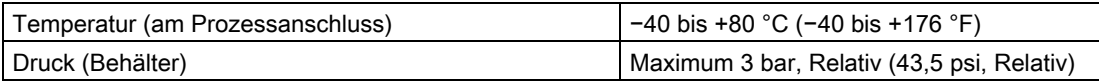

#### Hinweis

#### Gerätespezifische Zulassungen

Beziehen Sie sich für gerätespezifische Zulassungen immer auf das Typschild am Gerät.

## 10.6 Zulassungen

#### Hinweis Rohrverschraubungen

Für Applikationen IP67, IP68, Type 4X, Type 6 (im Freien) müssen zugelassene, wasserdichte Kabel- oder Rohrverschraubungen verwendet werden.

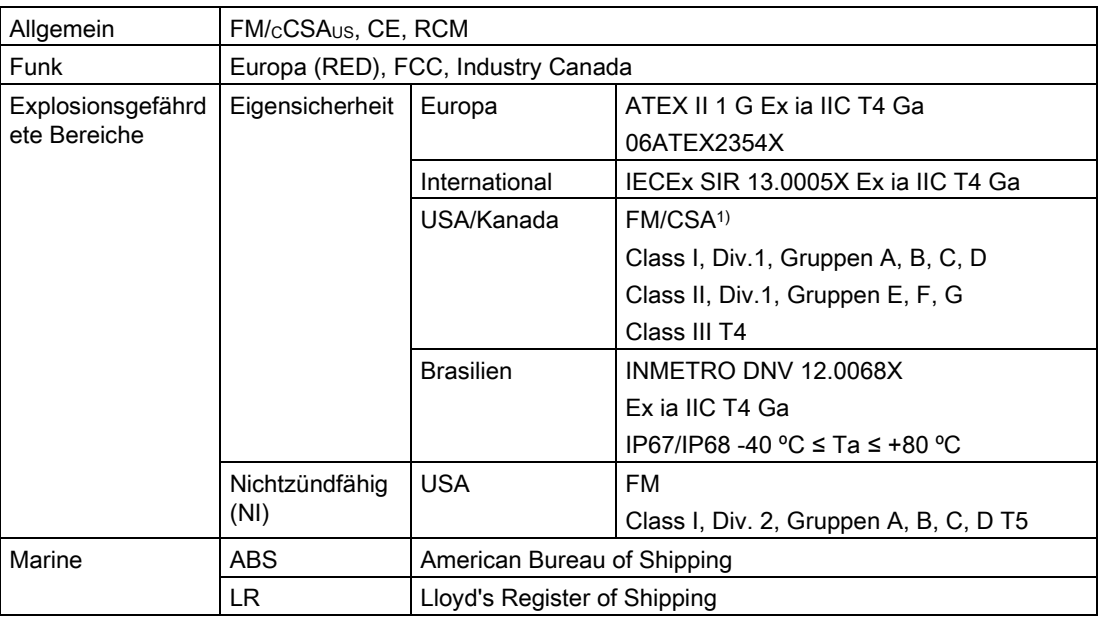

1) Anschlusszeichnungen FM und CSA stehen online zur Verfügung. Nähere Angaben finden Sie unter [Anschlusszeichnungen FM und CSA](#page-25-0) (Seite [26\)](#page-25-0).

#### Hinweis

#### Test

Gemäß EN 61000-4-3 (CE EMV) wurden die Prüfungen am SITRANS Probe LR durchgeführt, während dieser in einem Metallbehälter montiert war.

# Maßzeichnung 11

## <span id="page-87-0"></span>11.1 SITRANS Probe LR, Abmessungen

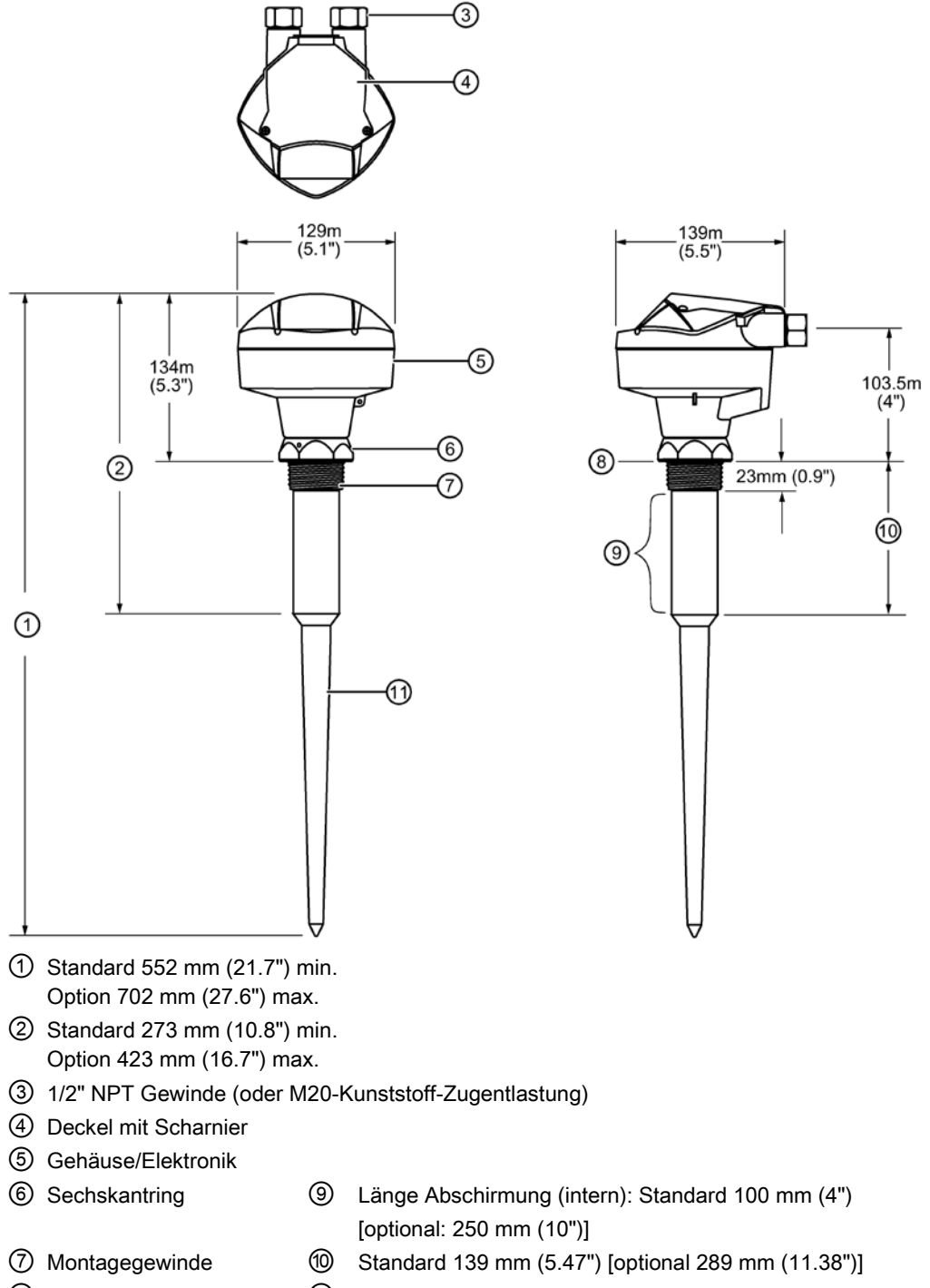

## Technische Beschreibung

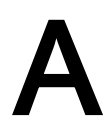

## A.1 Funktionsweise

Der SITRANS Probe LR arbeitet nach dem Pulsradar-Verfahren<sup>1)</sup>. Er bietet berührungslose, kontinuierliche Füllstandmessung für Flüssigkeiten oder Schlämme. Die Radar-Füllstandmessung verwendet das Prinzip der Laufzeit, um den Abstand zur Materialoberfläche zu bestimmen. Das Gerät überträgt ein Signal und wartet auf das Echo. Die Übertragungszeit ist direkt proportional zum Abstand vom Material.

Pulsradar arbeitet mit polarisierten, elektromagnetischen Wellen. Die Mikrowellen-Impulse werden in einer festen Impulsfrequenz von der Antenne abgestrahlt. Sie werden an der Trennfläche zwischen zwei Materialien mit unterschiedlicher Dielektrizitätszahl (der Atmosphäre und dem Messstoff) reflektiert. Das Echo wird von einem Empfänger erfasst. Die Berechnung des Füllstands stützt sich auf die Übertragungszeit.

Die Übertragung elektromagnetischer Wellen ist praktisch unbeeinflusst von Temperaturoder Druckschwankungen oder atmosphärischen Änderungen in einem Behälter. Elektromagnetische Wellen werden nicht durch Staub abgeschwächt.

Die Elektronik des SITRANS Probe LR ist mit einer Antenne und einem Prozessanschluss verbunden. Der Elektronik-Schaltkreis erzeugt ein Radarsignal, das zur Antenne geleitet wird.

Das Signal wird von der Antenne abgestrahlt und die reflektierten Echos digital in ein Echoprofil umgewandelt. Dieses Profil wird analysiert, um den Abstand von der Materialoberfläche zum Bezugspunkt des Geräts zu bestimmen. Dieser Abstand dient als Berechnungsgrundlage für den Materialfüllstand und den mA Ausgang.

1) Die abgegebene Mikrowellenleistung ist wesentlich geringer, als diejenige, die von Mobiltelefonen ausgeht.

## A.2 Messumformer

Der Messumformer des SITRANS Probe LR arbeitet unter einer von drei voreingestellten Bedingungen, die die Reaktionszeit beeinflussen (P003).

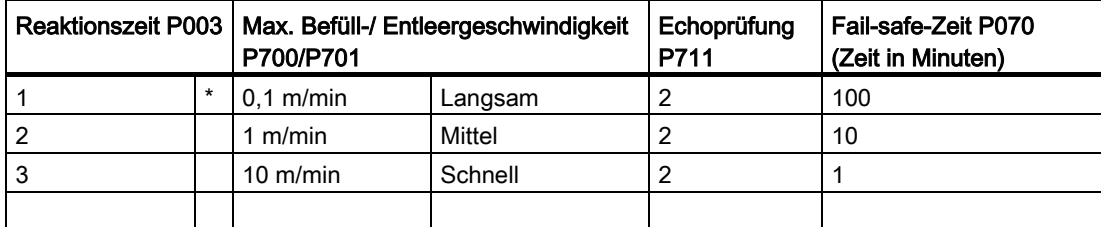

Die Reaktionszeit beschränkt die max. Geschwindigkeit, mit der Anzeige und Analogausgang auf Füllstandänderungen ansprechen. Die Einstellung der Reaktionszeit P003 sollte die max. Geschwindigkeit beim Befüllen oder Entleeren (es gilt der größere Wert) leicht übertreffen.

Bei Empfang der Echos wird der entsprechende Echoalgorithmus (P820) zur Bestimmung des Nutzechos angewendet.

#### Typisches Empfangssignal

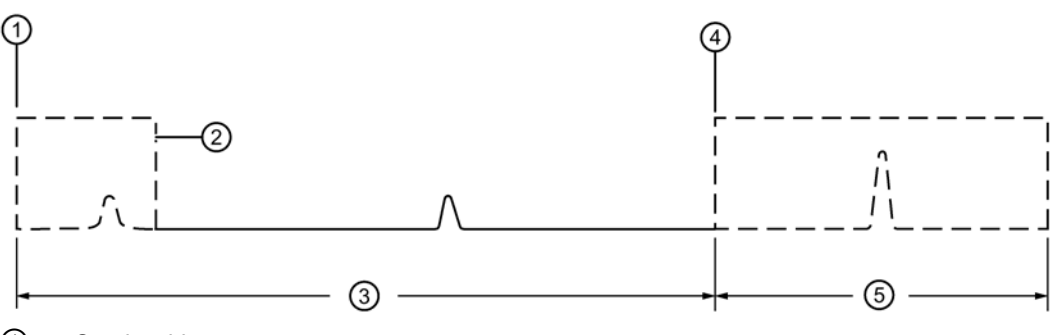

- ① Sendeschluss
- ② P800 Nahbereichsausblendung
- ③ Abstand vom Nullpunkt des Prozesses zum Bezugspunkt P006
- ④ Füllstand 0%
- ⑤ Endbereichserweiterung (P801) als % P006

## A.3 Nahbereichsausblendung

Die Nahbereichsausblendung1) erlaubt die Programmierung des SITRANS Probe LR, so dass der Bereich vor der Antenne ignoriert wird. Werkseitig sind 0,3 m (1 ft) eingestellt, ggf. plus Länge der Abschirmung, ausgehend vom Bezugspunkt<sup>2)</sup>. Mit P800 können Sie die Werkseinstellung dieser Nahbereichsausblendung erhöhen. Parameter Automatische Störechoausblendung (P837) wird jedoch in der Regel bevorzugt, um den Ausblendungsabstand zu erweitern.

<sup>1)</sup> Auch als "Ausblendung" bezeichnet.

2) Angaben zum Bezugspunkt finden Sie unter [SITRANS Probe LR, Abmessungen](#page-87-0) (Seite [88\)](#page-87-0).

## <span id="page-90-0"></span>A.4 Echoverlust (LOE)

Es kommt zu einem Echoverlust (LOE), wenn die berechnete Messung für ungültig gehalten wird, d. h. wenn die Echogüte (P805) unterhalb der Ansprechschwelle (P804) liegt. Dauert der Echoverlust länger als die Fail-safe-Zeit (P070), so wird das Echogütezeichen durch das Symbol , unzuverlässiges Echo' ersetzt. Der Messwert wird im 2-Sekunden-Intervall abwechselnd mit den Buchstaben LOE angezeigt.

Symbol zuverlässiges Echo

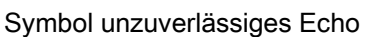

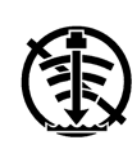

P070 bestimmt die Zeit, die seit dem letzten gültigen Messwert vergehen muss, bevor die Fail-safe-Funktion aktiviert wird. P071 bestimmt den bei Ablauf der Fail-safe-Zeit zu meldenden Füllstand. Bei Empfang eines gültigen Echos wird der Echoverlustzustand aufgehoben, das Symbol zuverlässiges Echo' ersetzt das Symbol auzuverlässiges Echo' und Anzeige und mA Ausgang gehen auf den aktuellen Füllstand zurück.

## A.5 Endbereichserweiterung

In Applikationen mit konischem oder parabolförmigem Behälterboden kann aufgrund eines indirekten Reflexionsweges auch unterhalb des Nullpunkts des Behälters ein zuverlässiges Echo vorliegen. Eine Erhöhung der Endbereichserweiterung auf 30% oder 40% kann stabile Messwerte des leeren Behälters liefern. Die Endbereichserweiterung wird in Prozent von P006 (Nullpunkt des Prozesses) eingegeben.

## A.6 Störechoausblendung

Während des Empfangszyklus können Störechos auftreten. Sie entstehen oft durch interne Hindernisse, wie z. B. Leitersprossen, und werden gewöhnlich durch einen falschen Maximalfüllstand angezeigt.

## A.7 TVT-Kurven (Time Varying Threshold)

Eine TVT-Kurve beschreibt einen Schwellenwert, unterhalb dessen alle Echos ignoriert werden. Die voreingestellte TVT-Kurve wird über das Echoprofil angehoben und blendet kleine Störechos aus. Bei einem Hindernis, das vor dem Nutzecho ein großes Echo erzeugt, steigt dieses Echo jedoch über die voreingestellte TVT-Kurve an. Mit der Funktion Autom. Störechoausblendung können Sie es herausfiltern.

Die voreingestellte TVT-Kurve wird verwendet, bis mit P837 und P838 eine neue 'ermittelte TVT-Kurve' erzeugt wird.

## A.8 Automatische Störechoausblendung

Die Parameter zur Bearbeitung der TVT-Kurve (Time Varying Threshold) ermöglichen dem SITRANS Probe LR, Störechos zu ignorieren.

P838 ermöglicht Ihnen, einen Abstand einzustellen. Mit P837 kann SITRANS Probe LR dann 'ermitteln', an welcher Stelle innerhalb dieses Abstands sich die Hindernisse/Störechos befinden. Drehen Sie das Gerät wenn möglich vor Durchführung der Autom. Störechoausblendung (Autom. TVT), um die Amplitude der Störechos zu senken.

Bei Einstellung von P837 auf Ermitteln studiert das Gerät das Echoprofil zu diesem Zeitpunkt<sup>1)</sup>. Anschließend wird für den in P838 eingestellten Abstand dieses ermittelte Profil anstelle der voreingestellten TVT-Kurve verwendet. Das ermittelte Profil (ermittelte TVT-Kurve) folgt dem Echoprofil, so dass kein großes Störecho über die ermittelte TVT-Kurve ansteigt. Dort, wo der definierte Abstand für die Störechoausblendung zu Ende geht, wird die voreingestellte TVT-Kurve verwendet. Das Echo vom Materialfüllstand steigt darüber hinaus an und wird als Nutzecho gewählt.

<sup>1)</sup> Stellen Sie P837 auf "Ermitteln", wenn der Materialfüllstand weit unter dem Vollpunkt des Prozesses liegt (idealerweise wenn der Tank leer oder fast leer ist).

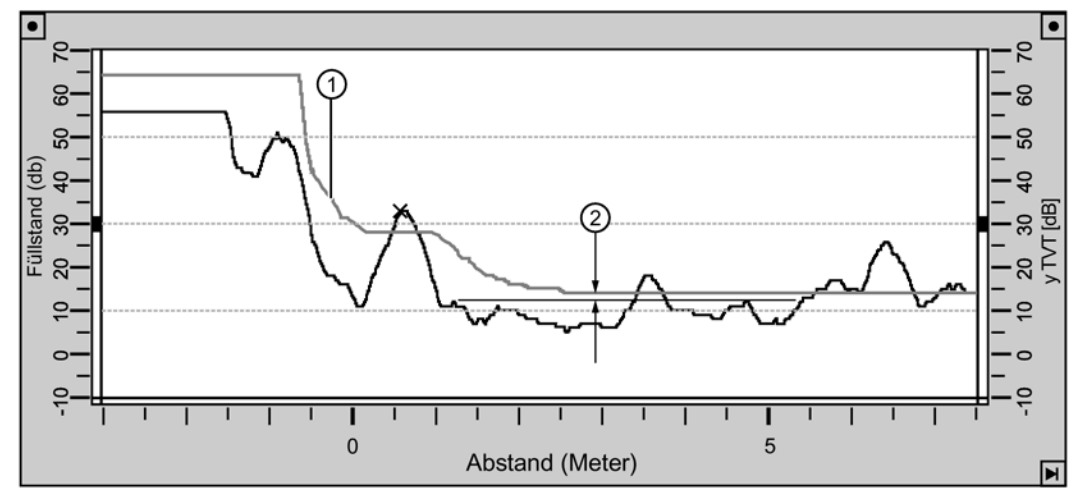

#### Anzeige vor der automatischen Störechoausblendung (oder bei P837 = 0)

① Voreingestellte TVT

② P839 Hover Level

#### Beispiel: Nach der autom. Störechoausblendung

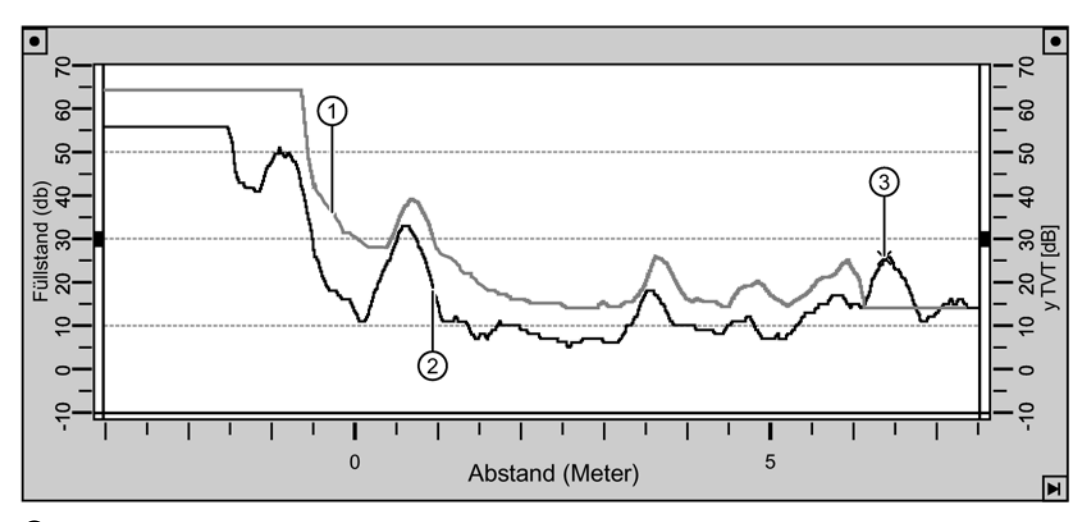

① TVT-Kurve (ermittelt)

② Störecho

③ Materialfüllstand

## A.9 Ausgang

Der mA Ausgang (Stromausgang) ist im Bereich 4 bis 20 mA proportional zum Materialfüllstand. Typischerweise ist der Analogausgang so eingestellt, dass 4 mA dem Prozentsatz 0% und 20 mA 100% entspricht. 0% und 100% sind Prozentsätze des Messbereichsendwerts (m, cm, mm, ft, in).

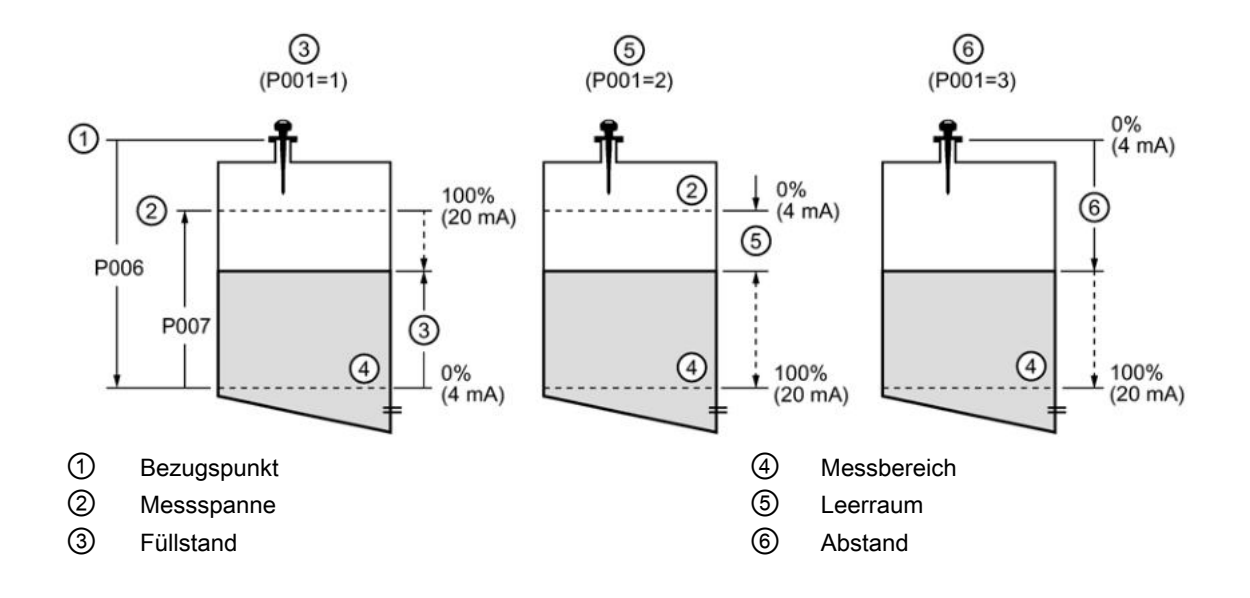

Wenn sich SITRANS Probe LR im PROGRAMMIER-Modus befindet, reagiert er nicht mehr auf den Prozess. Der letzte Messwert wird gespeichert und die zugehörigen Werte der Anzeige und des mA Ausgangs werden beibehalten. Das Gerät greift auf den Parameter zu, der während der vorhergehenden Programmierung als letzter aufgerufen wurde.

Bei Rückkehr in den RUN-Modus nimmt der Messumformer wieder den Betrieb auf. Der Anzeigewert und mA Ausgang nehmen den Wert der letzten Messung an. Anzeigewert und zugeordnete Ausgänge werden gemäß der in Reaktionszeit (P003) gesteuerten Geschwindigkeit auf den aktuellen Prozessfüllstand eingestellt.

Wird SITRANS Probe LR 10 Minuten lang im PROGRAMMIER-Modus gelassen, ohne Eingaben oder Änderungen vorzunehmen, so kehrt er automatisch in den Messmodus zurück.

## A.10 Fail-safe (Fehlersicherheit)

Die Fail-safe-Funktion kann aktiviert werden, wenn keine gültige Messung vorliegt oder wenn einer der mit Sternchen markierten Fehler aus Tabelle Allgemeine Fehlercodes auf Seite 84 auftritt. Im Fail-safe-Modus (Sicherheitsbetrieb) gibt das Gerät eine der vier durch P071 (Fail-safe-Materialfüllstand) bestimmten Optionen aus.

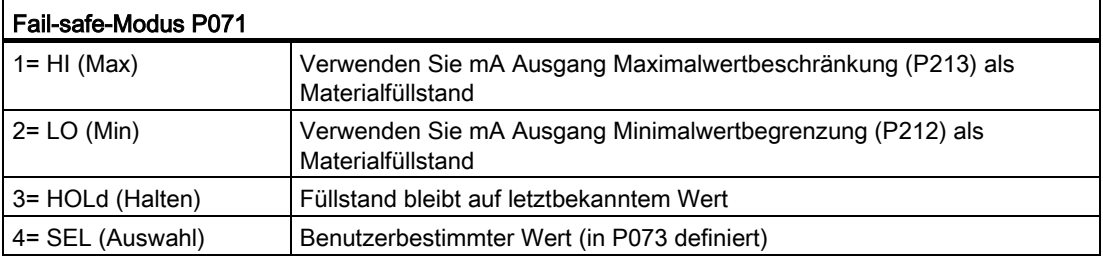

Wenn ein Messwert applikationsbedingt ungültig ist (z. B. Materialfüllstand außerhalb der eingestellten Grenzwerte), dann steuert die Fail-safe-Zeit (P070) die Geschwindigkeit der Fail-safe-Reaktion. Bei Ablauf der Fail-safe-Zeit gibt das Gerät den in P071 gewählten Wert aus. Wenn vor Ablauf der Fail-safe-Zeit eine gültige Messung erhalten wird, so wird der Timer zurückgestellt.

Wenn der Fail-safe-Modus (Sicherheitsbetrieb) durch einen Fehler aktiviert wird (siehe [Allgemeine Fehlercodes](#page-76-0) (Seite [77\)](#page-76-0)), nimmt ihn das Gerät unverzüglich an.

## A.11 Chemische Beständigkeit

Die im SITRANS Probe LR verwendeten Kunststoffe (Polypropylen, Polybutylen-Terephthalat (PBT) und Polyether Imid (PEI)) weisen eine hohe chemische Beständigkeit gegen die meisten Chemikalien auf. Bei Einsatz in speziellen Umgebungsbedingungen muss vor Einbau und Betrieb des SITRANS Probe LR die Materialbeständigkeit mit Beständigkeitstabellen geprüft werden.

## B.1 HART-Kommunikation des SITRANS Probe LR

HART (Highway Addressable Remote Transducer) ist ein Kommunikationsprotokoll basierend auf einer 4-20 mA Signalübertragung. Es handelt sich um einen offenen Standard. Ausführliche Angaben zu HART erhalten Sie von HART Communication Foundation [\(https://fieldcommgroup.org/\)](https://fieldcommgroup.org/).

SITRANS Probe LR kann über das HART-Netzwerk konfiguriert werden, und zwar mit dem HART-Communicator oder mit einem Softwarepaket. Es stehen zahlreiche Softwarepakete zur Verfügung. Empfohlen wird das Softwarepaket SIMATIC Process Device Manager (PDM) von Siemens.

## B.2 HART Electronic Device Description (EDD)

#### Hinweis

SITRANS Probe LR kann nicht anhand einer allgemeinen EDD konfiguriert werden.

Um ein HART-Gerät zu konfigurieren, ist eine HART Electronic Device Description (elektronische Gerätebeschreibung) für das entsprechende Gerät erforderlich. HART EDDs werden durch die HART Communication Foundation geregelt.

Auskunft über die Verfügbarkeit der HART EDD für den SITRANS Probe LR erteilt Ihr zuständiger Ansprechpartner. Ältere Versionen im Archiv müssen aktualisiert werden, um alle Funktionen im SITRANS Probe LR zu nutzen.

## B.3 SIMATIC Process Device Manager (PDM)

Dieses Softwarepaket ermöglicht eine einfache Konfiguration, Überwachung und Fehlersuche von HART-Geräten. Die HART EDD des SITRANS Probe LR wurde unter Berücksichtigung von SIMATIC PDM konzipiert und ausführlich mit dieser Software getestet.

Die Gerätebeschreibung für SIMATIC PDM steht auf der Produktseite unserer Website zum Download zur Verfügung:

Produktseite [\(https://w3.siemens.com/mcms/sensor-systems/en/process](https://w3.siemens.com/mcms/sensor-systems/en/process-instrumentation/level-measurement-with-level-measuring-instruments/continuous/radar/Pages/sitrans-probe-lr.aspx)[instrumentation/level-measurement-with-level-measuring](https://w3.siemens.com/mcms/sensor-systems/en/process-instrumentation/level-measurement-with-level-measuring-instruments/continuous/radar/Pages/sitrans-probe-lr.aspx)[instruments/continuous/radar/Pages/sitrans-probe-lr.aspx\)](https://w3.siemens.com/mcms/sensor-systems/en/process-instrumentation/level-measurement-with-level-measuring-instruments/continuous/radar/Pages/sitrans-probe-lr.aspx)

Alle über HART-Communicator verfügbaren Parameter sind auch über PDM zugänglich. Zusätzlich sind die unten aufgeführten Wartungsparameter nur über PDM verfügbar.

## B.4 Wartungseinstellungen (nur über PDM verfügbar)

#### Lebensdauer des Geräts

- Gesamte Betriebszeit des Geräts
- Restlebensdauer des Geräts
- Limit Wartung Erforderlich
- Limit Wartung Geboten
- Aktivierung Wartungsalarm
- Gesamte, erwartete Lebensdauer des Geräts
- Einheiten
- Wartungszustand
- Zustand quittieren
- Quittieren

#### Lebensdauer des Sensors

- Gesamte Betriebszeit des Sensors
- Restlebensdauer des Sensors
- Limit Wartung Erforderlich
- Limit Wartung Geboten
- Aktivierung Wartungsalarm
- Gesamte, erwartete Lebensdauer des **Sensors**
- Einheiten
- Wartungszustand
- Zustand quittieren
- Quittieren

#### **Serviceintervall**

- Zeit, die seit dem letzten Service vergangen ist
- Limit Wartung Erforderlich
- Limit Wartung Geboten
- Aktivierung Wartungsalarm
- Gesamtes Serviceintervall
- Einheiten
- Wartungszustand
- Zustand quittieren
- Quittieren

#### Kalibrierintervall

- Zeit, die seit der letzten Kalibrierung vergangen ist
- Limit Wartung Erforderlich
- Limit Wartung Geboten
- Aktivierung Wartungsalarm
- Gesamtes Kalibrierintervall
- Einheiten
- Wartungszustand
- Zustand quittieren
- Quittieren

## B.5 HART-Version

SITRANS Probe LR entspricht der HART Rev. 5.

## B.6 Burst-Modus

SITRANS Probe LR unterstützt nicht den Burst Modus.

## C.1 Anwendungsbeispiele Einleitung

Mit den aufgeführten Anwendungsbeispielen werden typische Einsatzmöglichkeiten des SITRANS Probe LR dargestellt. Sie stellen jedoch nur einen von mehreren möglichen Lösungswegen für eine gegebene Applikation dar.

Setzen Sie jeweils die Werte aus Ihrer Applikation in die Beispiele ein. Falls keines der Beispiele Ihrer Applikation entspricht, hilft die Parameterbeschreibung mit einer Erklärung aller verfügbaren Optionen weiter.

## C.2 Beispiel 1: Füllstandmessung von Flüssigharz in Lagerbehältern

#### Hinweis

- Der Mindestabstand von der Flanschunterkante bis zum Messstoff wird durch die Nahbereichsausblendung P800 begrenzt.
- Stellen Sie P837 nur ein, wenn der Messstoff mind. 2 m (78") von der Flanschunterkante entfernt ist. Andernfalls ist P837 auf 1 zu lassen, bis der Füllstand abfällt und der Abstand mind. 2 m (78") beträgt.

In einem Lagerbehälter soll der Füllstand gemessen werden. Ein entsprechendes, zur Harzhöhe proportionales 4 bis 20 mA-Ausgangssignal ist gewünscht. (Als Einheit sind Meter gewählt.) Der Nullpunkt des Prozesses (Messbereich) entspricht dem Behälterboden, 5 m von der Flanschunterkante der Antenne entfernt. Der Vollpunkt des Prozesses (Messspanne) liegt bei 4,5 m vom Behälterboden. Die max. Geschwindigkeit beim Befüllen oder Entleeren beträgt 0,2 m/min. Bei einem Echoverlust soll der SITRANS Probe LR nach 2 Minuten den Fail-safe-Füllstand Max. annehmen.

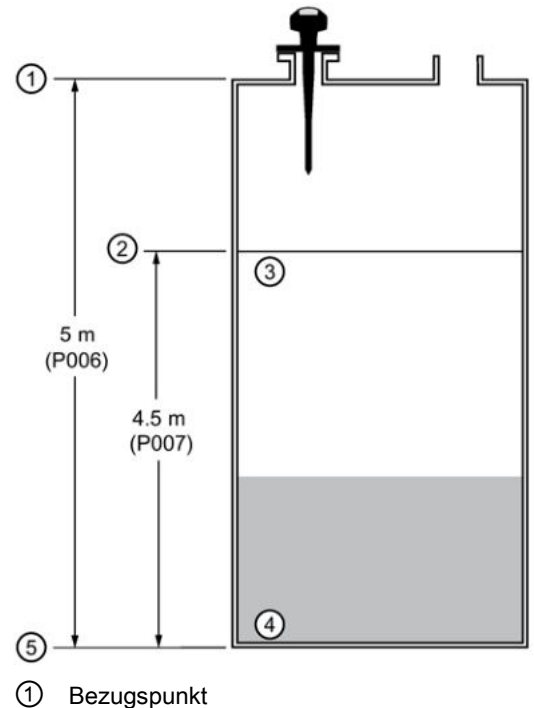

- 
- ② Messspanne
- ③ Füllstand 100%
- ④ Füllstand 0%
- ⑤ Messbereich

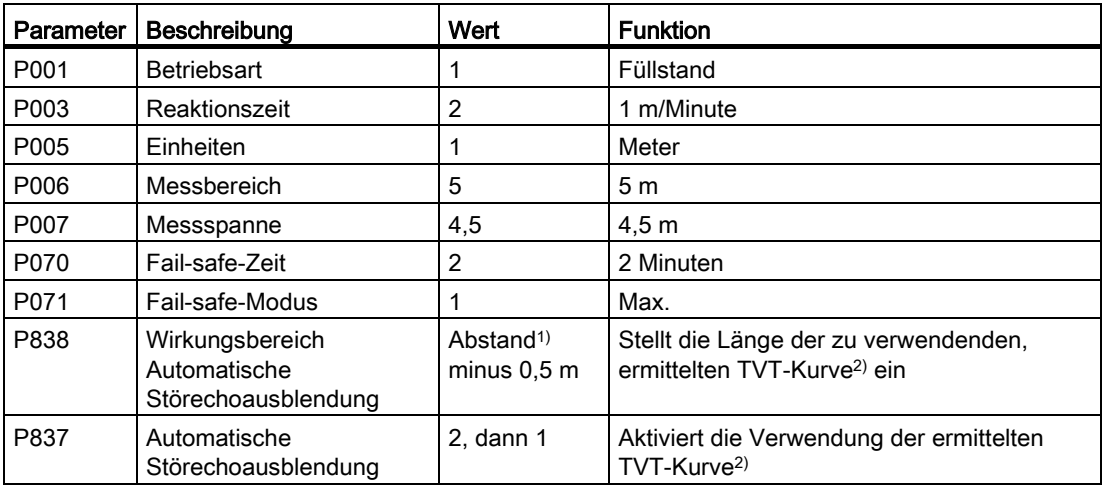

1) Abstand vom Bezugspunkt zum Messstoff.

2) Nähere Angaben zur Einstellung von P837 und P838 finden Sie unter [P837 Autom.](#page-69-0)  [Störechoausblendung](#page-69-0) (Seite [70\)](#page-69-0). Eine Erklärung finden Sie unter [Automatische](#page-90-0)  [Störechoausblendung](#page-90-0) (Seite [92\)](#page-90-0).

Rückkehr in den RUN-Modus: Drücken Sie die PROGRAMMIER-Taste ill zum Start des Normalbetriebs.

## C.3 Beispiel 2: Volumenmessung liegender Behälter

#### Hinweis

- Der Mindestabstand von der Flanschunterkante bis zum Messstoff wird durch die Nahbereichsausblendung P800 begrenzt.
- Stellen Sie P837 nur ein, wenn der Messstoff mind. 2 m (78") von der Flanschunterkante entfernt ist. Andernfalls ist P837 auf 1 zu lassen, bis der Füllstand abfällt und der Abstand mind. 2 m (78") beträgt.

In einem Tank mit Chemikalien soll der Füllstand gemessen werden. Ein entsprechendes, zum Behältervolumen proportionales 4 bis 20 mA-Ausgangssignal ist gewünscht. Der Nullpunkt des Prozesses (Messbereich) entspricht dem Behälterboden, 3,5 m von der Flanschunterkante der Antenne entfernt. Der Vollpunkt des Prozesses (Messspanne) liegt bei 3,0 m vom Behälterboden. Die max. Geschwindigkeit beim Befüllen oder Entleeren beträgt 0,2 m/min. Durch Auswahl der Behälterform 7 in P050 und Eingabe der Werte für A und L wird anstelle des Füllstands ein Volumenwert erhalten. Bei einem Echoverlust soll der SITRANS Probe LR nach 2 Minuten den Fail-safe-Füllstand Max. annehmen. Bei einem Echoverlust soll der Probe LR nach 2 Minuten den Fail-safe-Füllstand Max. annehmen.

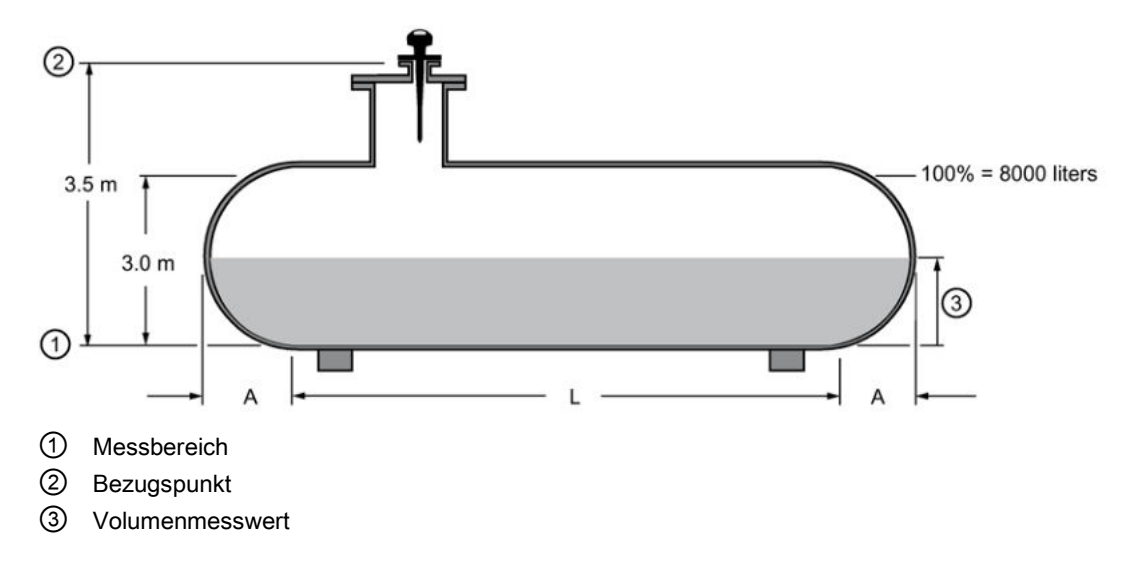

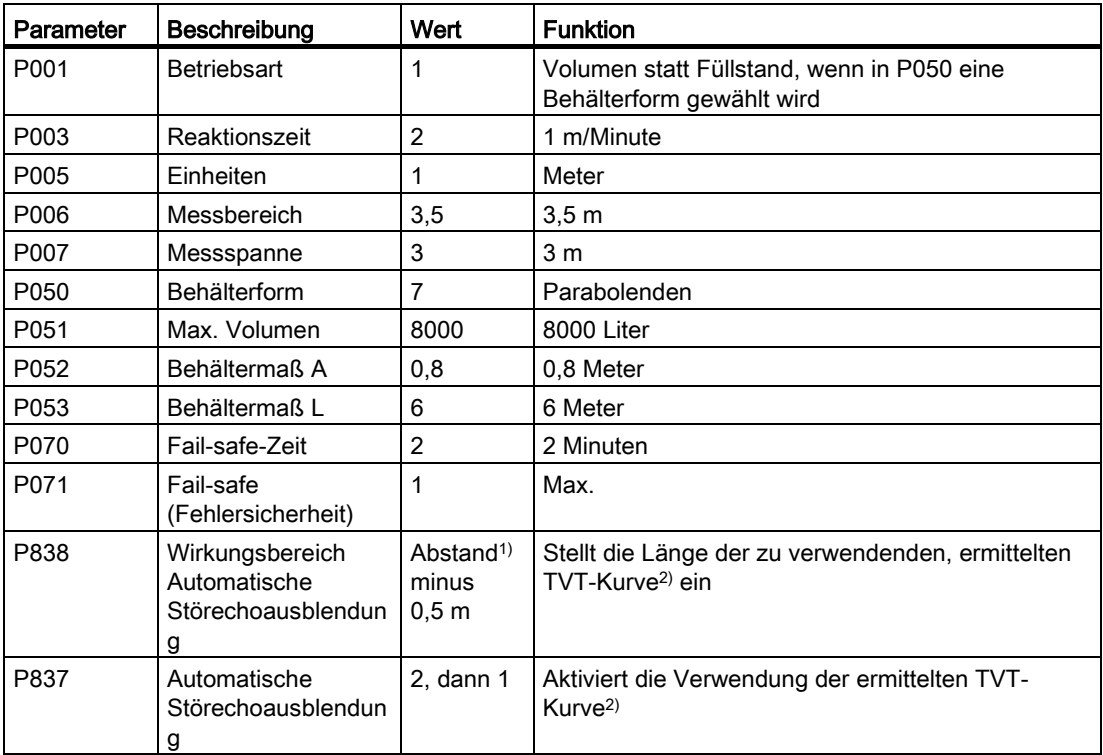

1) Abstand vom Bezugspunkt zum Messstoff.

2) Nähere Angaben zur Einstellung von P837 und P838 finden Sie unter [P837 Autom.](#page-69-0)  [Störechoausblendung](#page-69-0) (Seite [70\)](#page-69-0). Eine Erklärung finden Sie unte[r Automatische](#page-90-0)  [Störechoausblendung](#page-90-0) (Seite [92\)](#page-90-0).

## Installationen in Ex-Bereichen

## D.1 Anschlusshinweise

#### Eigensichere Ausführung

FM (Bezugszeichnung A5E01003040)

CSA (Bezugszeichnung A5E01003039)

Im Rahmen des gesamtheitlichen Bewertungskonzepts weist SITRANS Probe LR folgende Merkmale auf:

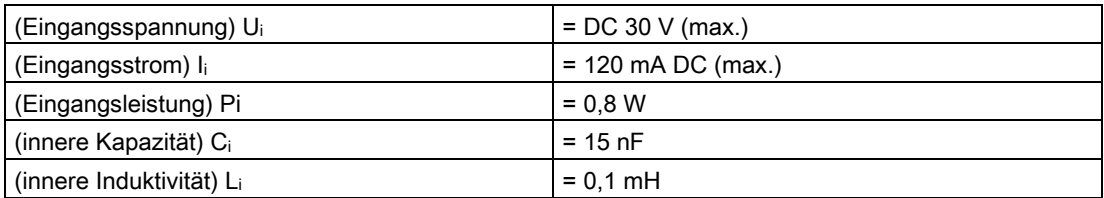

Definition:

Das Entity-Modell ermöglicht den Anschluss eigensicherer Geräte an zugehörige Geräte, die nicht speziell in diesem Zusammenhang geprüft wurden. Als Anschlusskriterium gilt, dass Spannung und Strom, die eigensichere Geräte ohne Verlust ihrer Eigensicherheit aufnehmen können, größer oder gleich den Ausgangsspannungs- (Uo) und Stromwerten (Io) sein müssen, die vom zugehörigen Gerät geliefert werden können. Dabei müssen Fehler und anwendbare Faktoren berücksichtigt werden. Weiterhin muss die maximale ungeschützte Kapazität (Ci) und Induktivität (Li) des eigensicheren Geräts einschließlich der Verbindungskabel kleiner oder gleich der Kapazität und Induktivität sein, welche gefahrlos an das zugehörige Gerät angeschlossen werden kann.

## D.2 FM/CSA

- Im Außenbereich IP67, IP68, Type 4X, Type 6 sind zugelassene staub- und wasserdichte Conduit- und Kabelverschraubungen erforderlich.
- Die maximale Spannung eines nicht eigensicheren Betriebsmittels darf 250 V rms nicht überschreiten.
- Verwenden Sie ausschließlich eigensichere Zenerbarrieren gemäß folgender Aufführung: [Auswahl eigensicherer Sicherheitsbarrieren](#page-102-0) (Seite [103\)](#page-102-0).

<span id="page-101-0"></span>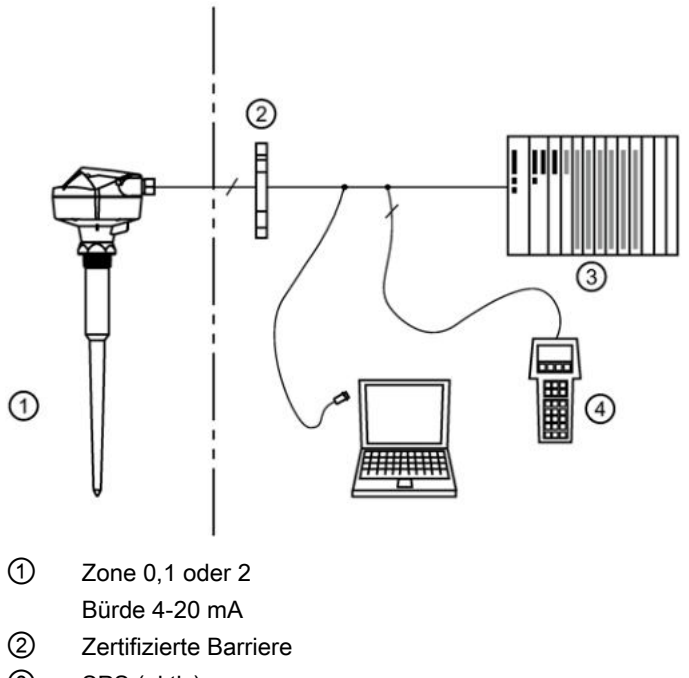

- ③ SPS (aktiv)
- ④ HART-Communicator

## D.3 EU-Äquivalenz

Jede verwendete Zenerbarriere muss durch eine von der EU zugelassenen Zertifizierungsstelle für [EExia] IIC zugelassen sein. Die Ausgangsspannung (Uo) darf 30 V nicht überschreiten und der Ausgangsstrom (I<sub>o</sub>) ist durch den Widerstand (R<sub>o</sub>) begrenzt, so dass  $I_0 = U_0 / R_0$  den Wert 120 mA nicht übersteigt.

#### Hinweis

- Die elektrischen Anlagen im explosionsgefährdeten Bereich müssen einer AC-Prüfspannung von 500 V rms an der Erde oder am Gehäuse des Geräts eine Minute lang standhalten können.
- Die Installation muss den jeweils geltenden nationalen Bestimmungen entsprechen.
- Der sichere Bereich ist nicht spezifiziert. Er darf jedoch bei normalen oder außergewöhnlichen Bedingungen nicht von einer Potentialquelle versorgt werden, die 250 V rms oder DC 250 V übersteigt, und auch keine solche Quelle enthalten.

## D.4 Schleifenspannung zu Schleifenwiderstand

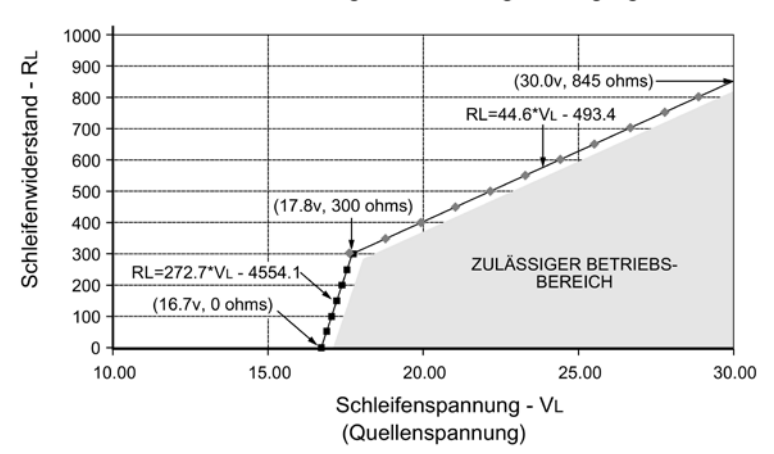

Anforderungen an die Energieversorgung

## <span id="page-102-0"></span>D.5 Auswahl eigensicherer Sicherheitsbarrieren

Die Auswahl einer geeigneten Barriere oder Spannungsversorgung setzt Kenntnisse über die Eigensicherheit und die Applikation voraus. Die Verantwortung für die Übereinstimmung der eigensicheren Installation mit den Zulassungsanforderungen des Betriebsmittels und den relevanten, nationalen Verfahrensregeln liegt beim Installateur.

#### Auswahl einer passiven Barriere für SITRANS Probe LR

- 1. Prüfen Sie, dass die Sicherheitsbeschreibung der Barriere für die Eingangsparameter Eigensicherheit (IS) des SITRANS Probe LR geeignet ist.
- 2. Bestimmen Sie den maximalen, durchgehenden Widerstand der Barriere (Re-e) mit dem Datenblatt.
- 3. Bestimmen Sie sonstige Schleifenwiderstände (R Schleife): z. B. Abtastwiderstand, Anzeigen und/oder SPS-Eingänge.
- 4. Berechnen Sie R Betrieb = Re-e + R Schleife.
- 5. Bestimmen Sie anhand des Datenblatts der Barriere alle nichtlinearen Spannungsabfälle aufgrund der Barriere (VBarriere), z. B. Spannungsabfälle durch Dioden.
- 6. Berechnen Sie V Betrieb = V Versorgung V Barriere.
- 7. Unter Verwendung von V Betrieb und R Betrieb ist zu bestätigen, dass sich der Betrieb innerhalb des schattierten Bereichs der Kurve [Schleifenspannung zu Schleifenwiderstand](#page-101-0) (Seite [103\)](#page-101-0) befindet.

#### Hinweis

- Folgende Liste ist unvollständig; es stehen zahlreiche Sicherheitsbarrieren für den SITRANS Probe LR zur Verfügung.
- Die unten aufgeführten Barrieren wurden alle getestet und sind funktionsgemäß mit dem SITRANS Probe LR kompatibel.
- Die unten aufgeführten Barrieren sind alle mit HART kompatibel.

#### SPS-Eingangsmodule

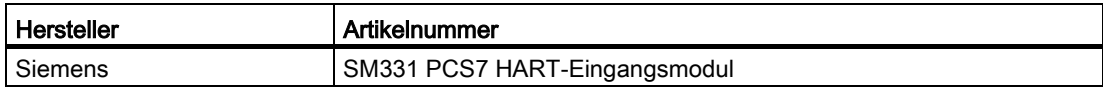

#### Passive Barrieren mit Shunt-Dioden

#### Hinweis

Eine gut geregelte Versorgungsspannung ist erforderlich.

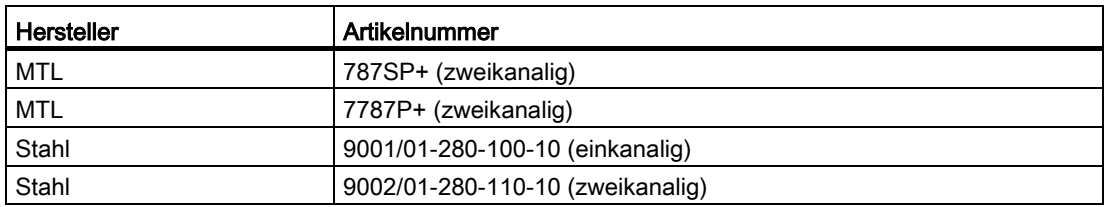

#### Aktive Barrieren

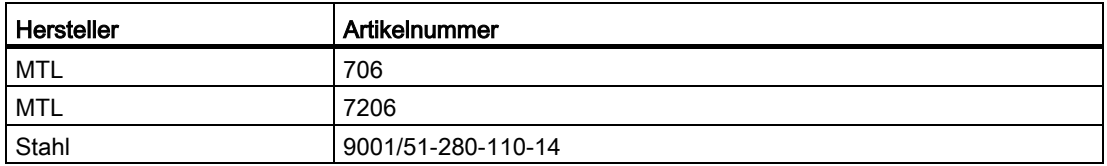

## D.6 Vorschriften bezüglich Installationen in explosionsgefährdeten Bereichen (Europäische ATEX Produkt-Richtlinie 2014/34/EG, Anhang II, 1/0/6)

Folgende Vorschriften finden Anwendung auf die Geräte, die Gegenstand des Zertifikats Nr. SIRA 06ATEX2354X sind:

- 1. Angaben zu Verwendung und Zusammenbau finden Sie im Hauptteil der Vorschriften.
- 2. Das Gerät ist für den Einsatz als Betriebsmittel der Kategorie 1G zertifiziert.
- 3. Das Gerät kann mit brennbaren Gasen und Dämpfen mit Betriebsmitteln der Gruppe IIC und Temperaturklasse T4 eingesetzt werden.
- 4. Die Zulassung dieses Betriebsmittels gilt für den Einsatz bei Umgebungstemperaturen von 40 bis +80 °C.
- 5. Das Gerät wird nicht als Sicherheitseinrichtung (im Sinne der Richtlinie 2014/34/EU Anhang II, Klausel 1,5) eingestuft.
- 6. Installation und Prüfung dieses Geräts dürfen nur durch entsprechend geschultes Personal in Übereinstimmung mit den geltenden Verfahrensregeln (EN 60079-14 und EN 60079-17 in Europa) durchgeführt werden.
- 7. Die Reparatur dieses Geräts darf nur durch entsprechend geschultes Personal in Übereinstimmung mit den geltenden Verfahrensregeln (z. B. EN 60079-19 in Europa) durchgeführt werden.
- 8. Ins Betriebsmittel einzubauende oder als Ersatzteil zu verwendende Werkstücke müssen durch entsprechend geschultes Personal in Übereinstimmung mit der Dokumentation des Herstellers montiert werden.
- 9. Es liegt in der Verantwortung des Benutzers dafür zu sorgen, dass das Gerät und Schutzsysteme, welche in automatische Prozesse eingegliedert sind, manuell ausgeschaltet werden können, wenn sie von den vorgesehenen Betriebsbedingungen abweichen; die Sicherheit darf dabei auf keinen Fall gefährdet werden.
- 10.Die Endung 'X' der Zertifizierungsnummer bezieht sich auf folgende Sonderbedingungen für sichere Verwendung:

Teile des Gehäuses können nichtleitend sein und unter bestimmten, extremen Bedingungen eine zündfähige, elektrostatische Ladung erzeugen. Der Benutzer muss sicherstellen, dass das Gerät an der Einbaustelle keinen Umgebungsbedingungen (wie z. B. Hochdruckdampf) ausgesetzt ist, welche die Entwicklung elektrostatischer Ladung auf nichtleitenden Oberflächen verursachen könnten.

11.Bei einem möglichen Kontakt des Betriebsmittels mit aggressiven Stoffen liegt es in der Verantwortung des Anwenders geeignete Maßnahmen zu treffen, um eine Beschädigung des Geräts zu verhindern und dadurch die Schutzart zu gewährleisten.

Aggressive Stoffe: z. B. säurehaltige Flüssigkeiten oder Gase, die Metalle angreifen können, oder Lösungen, die polymere Stoffe angreifen.

Geeignete Maßnahmen: z. B. regelmäßige Kontrollen im Rahmen einer Routineprüfung oder Aufstellung der Beständigkeit gegen bestimmte Chemikalien anhand des Datenblatts des Materials.

12.Gerätekennzeichnung

Die Kennzeichnung des Geräts enthält mindestens die Angaben der Typschilder.

## Zertifikate und Support **EXACTER EXACTER**

## E.1 Technische Unterstützung

#### Technischer Support

Falls diese Dokumentation Ihre technischen Fragen nicht vollständig beantwortet, wenden Sie sich an den technischen Support unter:

- Anleitungen und Handbücher [\(http://www.siemens.de/prozessinstrumentierung/dokumentation\)](http://www.siemens.de/prozessinstrumentierung/dokumentation)
- Weitere Informationen zu unserem technischen Support finden Sie unter Technischer Support [\(http://www.siemens.de/automation/csi/service\)](http://www.siemens.de/automation/csi/service)

#### Service & Support im Internet

Zusätzlich zu unserem Dokumentationsangebot bietet Siemens eine umfassende Support-Lösung unter:

● Partner [\(http://www.automation.siemens.com/partner\)](http://www.automation.siemens.com/partner)

#### Ansprechpartner

Wenn Sie weitere Fragen zum Gerät haben, wenden Sie sich bitte an Ihre Siemens-Vertretung vor Ort.

● Support-Anfrage [\(http://www.siemens.de/automation/support-request\)](http://www.siemens.de/automation/support-request)

Zum Finden des Ansprechpartners für Ihr Produkt gehen Sie zu "Alle Produkte und Branchen" und wählen "Produkte und Dienstleistungen > Industrielle Automatisierungstechnik > Prozessinstrumentierung".

#### **Dokumentation**

Dokumentation zu den verschiedenen Produkten und Systemen finden Sie unter:

● Services & Support [\(http://www.siemens.de/automation/service&support\)](http://www.siemens.de/automation/service&support)

## E.2 Zertifikate

Zertifikate finden Sie im Internet unter Industry Online-Support [\(https://support.industry.siemens.com/cs/products?dtp=Certificate&mfn=ps&pnid=17456&lc=](https://support.industry.siemens.com/cs/products?dtp=Certificate&mfn=ps&pnid=17456&lc=en-WW) [en-WW\)](https://support.industry.siemens.com/cs/products?dtp=Certificate&mfn=ps&pnid=17456&lc=en-WW) oder auf einer beiliegenden DVD.

## Glossar

#### **Algorithmus**

Rechenverfahren nach einem bestimmten Schema, das zu einer Eingabe nach endlich vielen Schritten ein Ergebnis liefert.

#### Antenne

Vorrichtung zum Senden und Empfangen eines Signals in einer spezifischen Richtung. Für die Radar-Füllstandmessung stehen vier grundlegende Antennentypen zur Verfügung: Hornantenne, Parabolantenne, Stabantenne oder Waveguide (Rohrantenne).

#### Ausblendung

Totzone, die sich vom Bezugspunkt aus erstreckt, zuzüglich der Länge der Abschirmung (falls vorhanden). Das Gerät ist programmiert, um diesen Bereich zu ignorieren.

#### Automatische Störechoausblendung

Technik zur Einstellung der Höhe einer TVT-Kurve, um die Erfassung von Störechos zu verhindern. (Siehe TVT.)

#### Dämpfung

Begriff, der sich auf das Geräteverhalten bezieht: bezeichnet die Art und Weise, in der sich der Messwert nach einer Füllstandänderung stabilisiert.

#### dB (Dezibel)

Einheit zur Messung der Signalamplitude.

#### Dielektrikum

Ein Nichtleiter direkten elektrischen Stroms. Viele leitende Flüssigkeiten/Elektrolyten haben dielektrische Eigenschaften; die Dielektrizitätszahl von Wasser ist 80.

#### Dielektrizitätszahl (DK)

Fähigkeit eines Dielektrikums, elektrische Energie unter dem Einfluss eines elektrischen Feldes zu speichern. Auch relative Permittivität genannt. Eine Erhöhung der Dielektrizitätszahl ist direkt proportional zu einer Erhöhung der Signalamplitude. Dieser Wert wird üblicherweise bezüglich eines Vakuums / trockener Luft angegeben: die Dielektrizitätszahl von Luft ist 1.

#### Echo

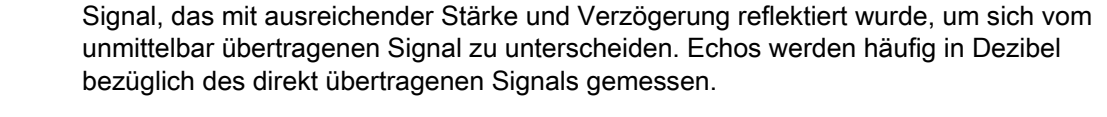

#### **Echogüte**

Beschreibt die Qualität eines Echos. Je höher der Wert, desto höher die Echoqualität. Die Ansprechschwelle definiert den erforderlichen Mindestwert, damit ein Echo als gültig anerkannt und ausgewertet werden kann.

#### **Echomarker**

Markierung, die auf das verarbeitete Echo zeigt.

#### **Echoprofil**

Grafische Anzeige eines verarbeiteten Echos.

#### **Echosperrfenster**

Abstandsfenster, in dessen Mitte sich ein Echo befindet, um die Stellung und den wahren Messwert des Echos zu orten und anzuzeigen. Echos außerhalb des Fensters werden nicht sofort verarbeitet.

#### Echostärke

Beschreibung der Stärke des gewählten Echos in dB über 1 µV rms.

#### **Echoverarbeitung**

Verfahren, mit dem die Echos vom Radargerät bestimmt werden.

#### Elektrische Störgeräusche

Unerwünschte elektrische Signale, die sich in den Schaltkreisen der Leitsysteme, in denen sie vorkommen, negativ auswirken.

#### Endbereichserweiterung

Abstand unterhalb des 0% Werts oder Nullpunkts in einem Behälter.

#### Frequenz

Anzahl von Perioden pro Zeiteinheit. Die Frequenz kann in Zyklen pro Sekunde angegeben werden.
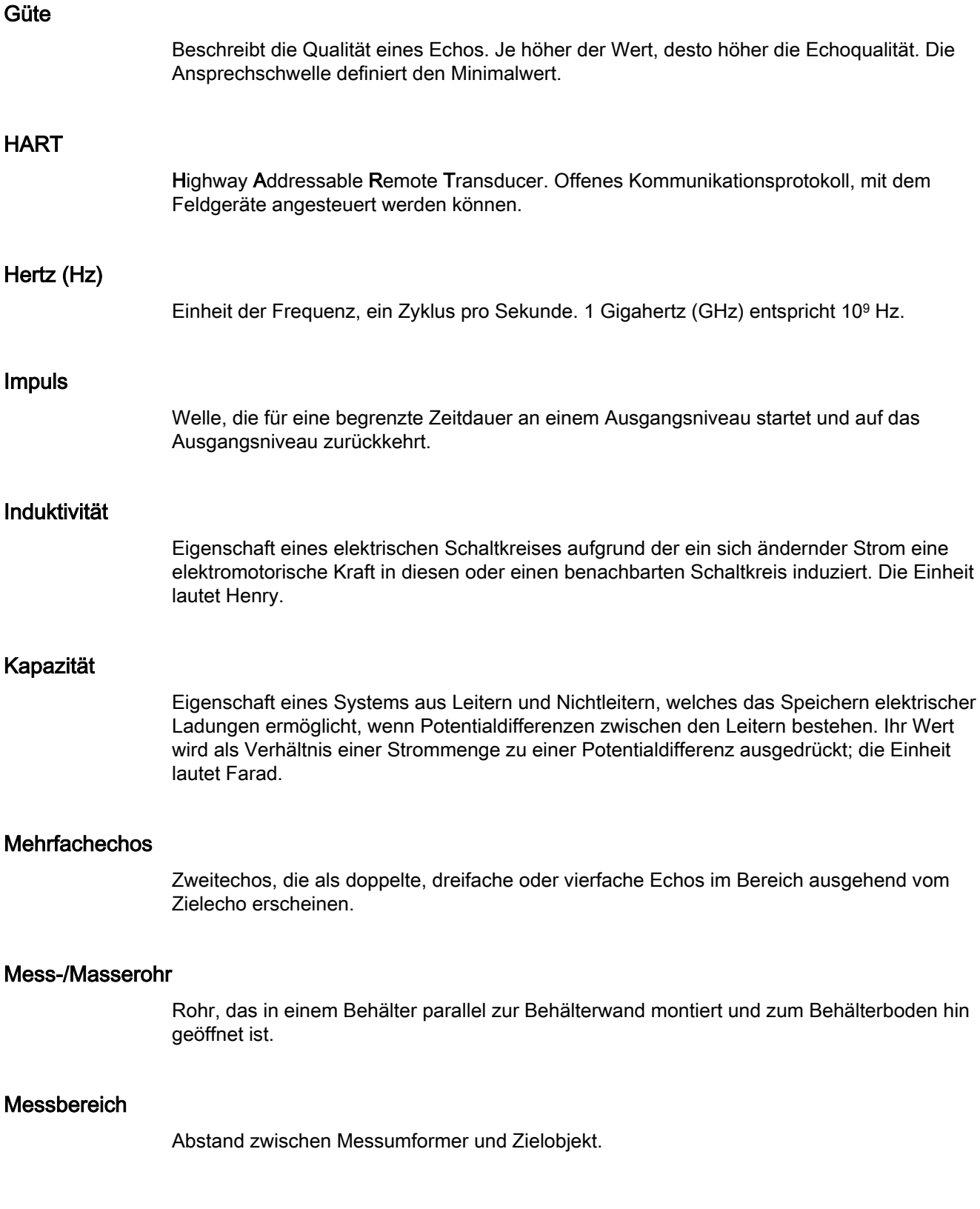

#### Messgenauigkeit

Grad der Annäherung einer Messung an einen Standard oder wahren Wert.

#### Mikrowellen

Elektromagnetische Frequenzen, die den Teil des Hochfrequenzspektrums von 1 GHz bis 300 GHz in Anspruch nehmen.

#### Montagestutzen

Rohrstück (oder Stutzen), das auf einem Behälter montiert ist und den Flansch abstützt.

#### Nahbereichsausblendung

Siehe Ausblendung.

#### Parameter

Bei der Programmierung: Variablen, denen für bestimmte Zwecke oder Verfahren konstante Werte zugeordnet werden.

#### Pulsradar

Radartyp, der eine direkte Abstandsmessung unter Verwendung kurzer Mikrowellen-Impulse vornimmt. Der Abstand wird durch die Rücklaufzeit ermittelt.

#### Radar

Radar ist eine Abkürzung für RAdio Detection And Ranging (Funkermittlung und Entfernungsmessung). Das Gerät strahlt elektromagnetische Wellen aus und erfasst oder misst den Abstand entfernter Objekte anhand der Reflexion dieser Wellen.

#### Relative Dielektrizitätszahl

Siehe Dielektrizitätszahl.

#### Störecho

Beliebiges Echo, das nicht dem Echo vom gewünschten Zielobjekt entspricht. Störechos werden im Allgemeinen durch Behältereinbauten erzeugt.

#### **Strahlwinkel**

Winkel, an dem die abgestrahlte Leistungsgrenze halb so groß (-3 dB) wie die maximale Sendeleistung ist.

#### TVT (Time Varying Threshold)

Eine in der Zeit veränderliche Kurve, die den Schwellenwert bestimmt, über dem Echos als gültig erfasst werden.

#### Übertragungskonstante (ÜK)

Bei einer maximalen Geschwindigkeit von 1,0 entspricht die ÜK dem Wert, der eine Reduzierung der Übertragungsgeschwindigkeit als Ergebnis der Wellenausbreitung in einem Rohr oder Medium darstellt.

#### Umgebungstemperatur

Temperatur der umgebenden Luft, die mit dem Gehäuse des Geräts in Kontakt kommt.

#### Wiederholgenauigkeit

Kongruenz wiederholter Messungen einer selben Variablen unter gleichen Bedingungen.

#### Wirkungsbereich Autom. Störechoausblendung

Definiert den Endpunkt des ermittelten TVT-Abstands. Wird zusammen mit der automatischen Störechoausblendung verwendet.

# Index

### A

**Algorithmus** Auswahl des Nutzechos, [69](#page-68-0) Analogausgang Im RUN-Modus, [93](#page-92-0) Reaktionszeit, [89](#page-88-0) Anforderungen an die Spannungsversorgung Schleifenspannung zu Schleifenwiderstand, Error! Bookmark not defined. Anleitungen und Handbücher, [106](#page-105-0) Anwendungsbeispiele Flüssigharz in Lagerbehältern, [97](#page-96-0) Volumenmessung liegender Behälter, [99](#page-98-0) Ausbau, [18](#page-17-0) Ausblendung, [90](#page-89-0) Erweiterung, [68](#page-66-0) Ausbreitung des Strahlwinkels, [20](#page-19-0) Auswahl Sicherheitsbarriere, [103](#page-102-0) Automatische Störechoausblendung[, 92](#page-91-0) Anwendung, [40](#page-39-0)

### B

Behälterform Einbauhinweise, [20](#page-19-0) Betriebsanleitung, [106](#page-105-0) Betriebsanleitung (kompakt), [106](#page-105-0)

### D

Dämpfung, [63](#page-62-0) Dokumentation, [106](#page-105-0)

### E

Echo Güte, [68](#page-67-0) Stärke, [68](#page-67-1) Überprüfung, [46](#page-45-0) Echoverlust, [91](#page-89-1) Empfangssignal, [90](#page-88-1) Endbereichserweiterung, [67](#page-66-1) Nutzecho erhalten, [91](#page-90-0) Entsorgung, [76](#page-75-0)

Ex-Bereich Gesetze und Richtlinien, [11](#page-10-0) Qualifiziertes Personal, [14](#page-13-0)

#### F

Fail-safe (Fehlersicherheit) Funktion, [94](#page-93-0) Timer, [94](#page-93-1) Freigabewert, [54](#page-53-0)

### G

Gesetze und Richtlinien Ausbau, [11](#page-10-0) Personal, [11](#page-10-0) Gewährleistung, [10](#page-9-0)

### H

Handbücher, [106](#page-105-0) Handprogrammiergerät Anweisungen, [32](#page-31-0) HART adresse, [66](#page-65-0) Details Kommunikation, [95](#page-94-0) Electronic Device Description (elektronische Gerätebeschreibung), [95](#page-94-1) Hotline, (Siehe Support-Anfrage)

### I

Installation Ex-Bereiche, [101](#page-100-0) Hinweise Behälterform[, 20](#page-19-0) Strahlwinkel, [21](#page-19-1)

### K

Kabel Anforderungen, [25](#page-24-0) Kundensupport, (Siehe Technischer Support)

# L

Leerraummessung, 45 Leitungsquerschnit[t, 25](#page-44-0) Lieferumfang, 8 Lithiumbatterien Sicherheit[, 30](#page-7-0)

### M

Master Reset, [35,](#page-34-0) 74 Materialmischer, 64 Messumformer, [8](#page-63-0)[9](#page-73-0) Montage Montageort, [20](#page-88-2)

### N

Nahbereichsausblendung, 90 Erweiterung, 67

### P

PDM, 95 Primärindex, 42 Ä[ndern](#page-94-2) eines Werts, 42 Zugriff, 4[2](#page-41-0) Prozent Umsch[alte](#page-41-1)n Einheiten oder Prozent, 31 Prüfbescheinigungen, 11

# Q

Qualifiziertes Personal, 14

### R

Radarkegel Abbildung, 21 Rücksendeverfahren, 75 Rührwerke, 6[4](#page-20-0)

### S

Schnellstartprogrammierung, 36 Schwellenwert, 91 Sekundärindex, 42 Ändern ein[es W](#page-89-1)erts, 43 Zugriff, 43 Service, 1[06](#page-41-3)

SITRANS Probe LR mit mA/HART Betriebsanleitung, 05/2019, A5E34957879-AC 113

Service & Support, 106 Internet, 106 **Sicherheit** Freigab[ewert](#page-105-1), 44 SIMATIC PDM, [95](#page-43-0) Störechos, 91 Ausblendun[g du](#page-94-2)rch TVT-Kurve, 91 Strahlwink[el, 2](#page-90-1)1 **Stromquelle** Anforder[unge](#page-19-1)n, 24 **Stützpunkte** Füllstand, 52 Volumen, [53](#page-51-0) Support, 106 Support-[Anfr](#page-105-1)[age](#page-52-0), 106

### T

Technische Daten, 84 Technischer Support, 106 Ansprechpartn[er, 1](#page-83-0)[06](#page-105-2) Partner, 106 Temperaturspezifika[tion](#page-105-3) Umgeb[ungs-](#page-105-3)/Betriebstemperatur, 19 Troubleshooting Betrieb, 82 TVT-Kurve[n, 9](#page-81-0)1

### U

Übertragungskonstante, 61

### V

Verdrahtung Ex-Bereiche, 101 Kabel, 25 Verriegel[ungs](#page-24-0)w[ert, 54](#page-100-0)

# Z

Zenerbarrieren, 102 Zertifikate, [11,](#page-10-1) [106](#page-101-0) Zulassungen Technisch[e Date](#page-105-4)n, 87 Zusatzanzeige Parameter Funktio[nsta](#page-86-0)ste, 32 PROGRAMMIER-Modus, [29](#page-31-1)